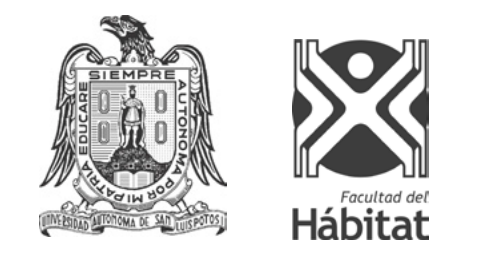

Universidad Autónoma de San Luis Potosí Instituto de Investigación y Posgrado de la Facultad del Hábitat

*Creación de página web como herramienta para terapia de EMDR*

Mención de ser tesina para obtener el grado de: Especialista en ciencias del Hábitat con aplicación del conocimiento en Medios Editoriales.

Alumna L.D.G. Martha María González Ramírez Asesor Dra. Eréndida Cristina Mancilla González **Sinodales** Dr. Manolo Guerrero Salinas Mtra. Irma Carrillo Chávez

San Luis Potosí, S.L.P. a 10 de junio de 2017

## ÍNDICE

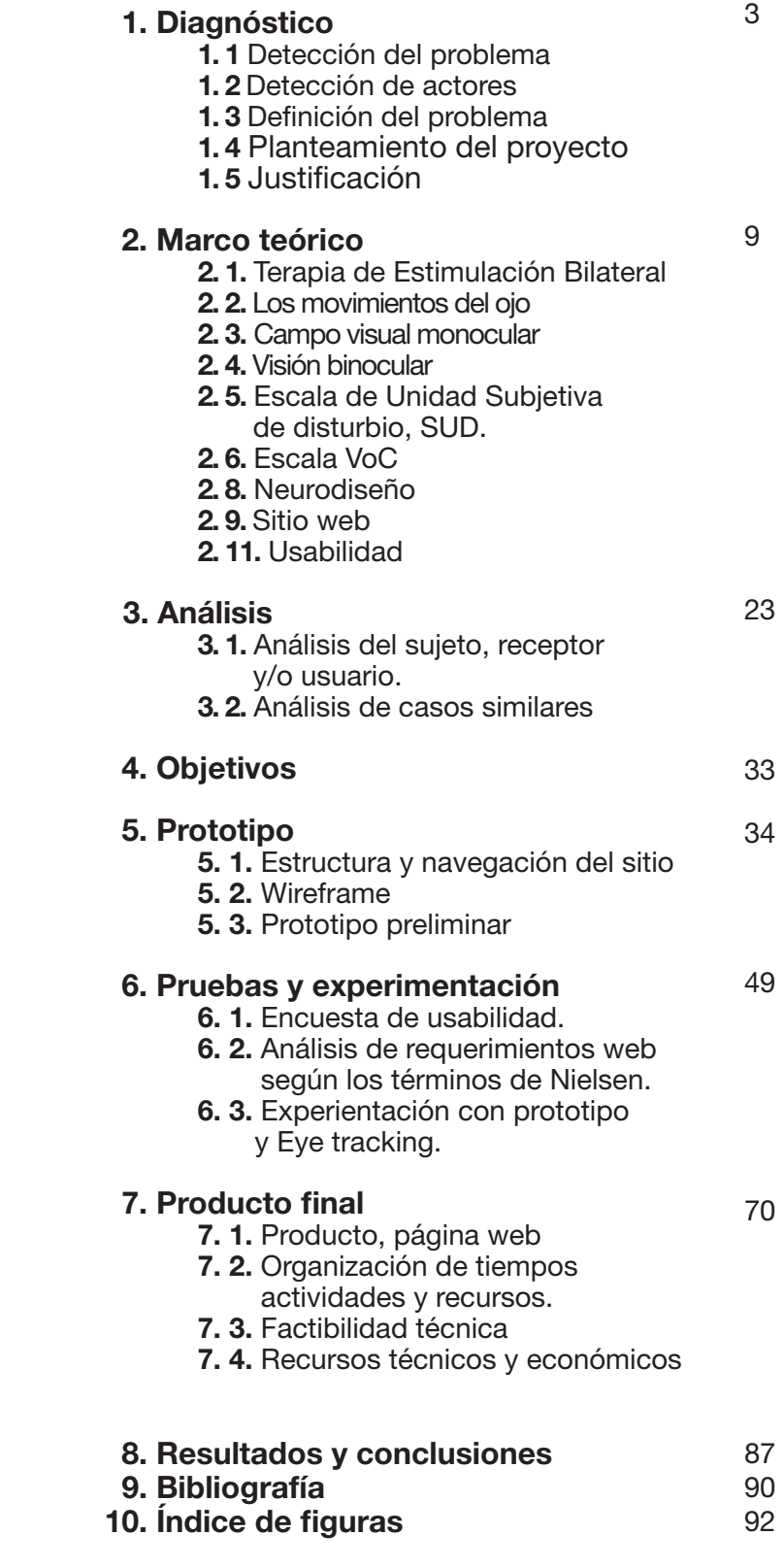

# **1. Diagnóstico**

- 1. 1 Detección del problema
- 1. 2 Detección de actores
- 1. 3 Definición del problema
- 1. 4 Planteamiento del proyecto
- 1. 5 Justificación

///////////////////////////////////////////////////////////////////////////////////////////////////////////////////////

## **1. 1. Detección del problema**

#### Diseño de sitio web como herramienta para el Terapeuta de EMDR.

Existen varias terapias psicológicas que ayudan a reprogramar situaciones de estrés y secuelas derivadas a traumas que nos permiten llegar a un de más calma así como eliminar la ansiedad, como lo es la Terapia de EMDR. Se ha comprobado que su aplicación ayuda a personas a superar varios momentos de estrés post traumático, por medio de movimientos oculares para activar zonas específicas del cerebro y reprocesar para generar recuerdos más amables de lo ocurrido enel paciente.

Actualmente dichas terapias son llevadas a cabo de la misma manera que cuando fueron descubiertas, considerando que existen pocas aplicaciones digitales y tecnológicas, es por eso que se propone la construcción de una página web como herramienta digital que ayude al terapeuta al momento de llevar a cabo su consulta, ya que proporciona los ejercicios que el necesita durante la misma, así como el almacenamiento de los datos de sus pacientes, agendar sus citas, y llevar un control referente a los avances de cada paciente en las seisones por medio de gráficos.

Durante este documento se explica el desarrollo del sitio, diseño de prototipos, aplicación de pruebas en base a experimentación e investigación y al final se exponen los resultados obtenidos en este proyecto.

## **1. 2. Detección de actores**

La ciencia que está detrás del estudio de la psique del hombre, sus procesos mentales, sus percepciones y la relación del hombre en su entorno físico y social es la Psicología.

Para este proyecto es totalmente esencial un especialista, se ha estado trabajando en conjunto con especielistas tanto de diseño, usabilidad y web, como especialistas en terapia de EMDR que han brindado información necesaria con base a sus conocimientos para poder investigar más a fondo sobre el tema, y que el proyecto que se presenta tenga sustentos reales.

## **1. 3. Definición del problema**

Actualmente existen varias prácticas psicológicas innovadoras que cuentan con métodos de aplicación muy sencillos, que analizándolos del lado del diseño pueden ser aplicadas con herramientas actuales e innovadoras como pueden ser los sitios web, las aplicaciónes digitales, los libros digitales e interactivos.

En este caso se obtiene la Estimulación Bilateral mediante los movimientos oculares, toques alternativos en las manos, piernas o brazos, o por medio de sonidos, la terapia que reune estos factores estimulantes, para reprogramar esos momentos de estrés postraumatico se le llama EMDR.

Actualmente cuando la terapia se lleva a cabo a través de movimientos oculares, el terapeuta utiliza solo sus manos a determinado ritmo y repeticiones según lo concidere necesario, desde su creación en 1987 por la doctora Francine Shapiro. Se considera importante la aplicación de distintos métodos que involucren la tecnología para que incluso se puedan estandarizar algunos parámetros.

### **1. 4. Planteamiento del proyecto**

En este proyecto se pretende crear una sitio web que sirva como herramienta al terapeuta, se ha hecho un estudio de cómo se lleva a cabo la terapia de Estimulación Bilateral, cual es su estructura, como son los pasos, y es por eso que se propone generar esta herramienta de fácil acceso y uso para que el terapeuta pueda desde aplicar estos ejercicios que generan los movimientos oculares hasta que poder vaciar la historia clínica de sus pacientes y generar estadísticas del avance en cada sesión.

Se plantea durante este proyecto probar que el sitio web sea totalmente factible para su aplicación dentro de las terapias, que cumpla con todos los requerimientos de usabilidad para una correcta navegación así como probar por medio de experimentos a usuarios que los ejercicios planteados dentro del sitio realmente generan los movimientos oculares necesarios con la finalidad de que el terapeuta descrubra que existen nuevas tecnologías que pueden ser usadas de forma fácil y que pueden brindarle distintas herramientas nuevas como son: el almacenamiento de las historias clínicas de sus pacientes, la calendarización de sus terapias y el seguimiento por medio de gráficas de los avances que tiene cada paciente en cada sesión.

## **1. 5. Justificación**

Se elige abordar una solución de diseño a este problema detectado debido a que normalmente en este tipo de terapia el psicólogo utiliza sus manos, se pretende con esta herramienta digital que se logre estandarizar un poco el proceso de la terapia.

Como comenta Miguel Herrera en su artículo *El neurodiseño como una nueva práctica hacia el diseño científico:*

"Desde su consolidación como disciplina académica, el diseño ha experimentado diversos cambios, dentro de los cuales destacan principalmente los derivados de la incorporación de las tecnologías digitales. Es innegable que, a partir de la incorporación de dichos recursos se han ido reemplazando las herramientas y los medios tradicionales del diseño y modificando a su vez, los procedimientos de trabajo. Estos cambios en la práctica han traído como consecuencia que ciertas habilidades que en el pasado solían ser determinantes para el diseño hayan pasado a ser sustituidas o complementadas con otras habilidades relacionadas, sobre todo, con el manejo de recursos tecnológicos." (Miguel Herrera, 2012)

## **2. Marco teórico**

- 2. 1. Terapia de EMDR
- 2. 2. Los movimientos del ojo
- 2. 3. Campo visual monocular
- 2. 4. Visión binocular
- 2. 5. Escala de Unidad Subjetiva de disturbio, SUD.
- 2. 6. Escala VoC
- 2. 8. Neurodiseño
- 2. 9. Sitio web
- 2. 11. Usabilidad

///////////////////////////////////////////////////////////////////////////////////////////////////////////////////////

El marco teórico permite tener más conocimiento respecto al tema, se enlistan los temas investigados para llevar a cabo este proyecto.

## **2. 1. Terapia de EMDR**

#### 2. 1. 1. Terapia de Estimulación bilateral y EMDR

A finales de los años ochentas un grupo de Terapeutas con formación en Programación Neurolingüística en Estados Unidos estudian la fase del sueño llamada MOR o sueño de movimientos oculares rápidos, que como su nombre lo indica hace que las personas en estado profundo muevan los ojos de manera rápida e inconsciente, esto hace que las neuronas del cerebro se asemejen a cuando se está despierto, por lo que también recibe el nombre de sueño paradójico.

Partiendo de esta premisa y estudiando varios casos, la psicoterapeuta americana Francine Shapiro desarrolla el método y lo aplica al tratamiento del estrés postraumático para poder tratar los bloqueos psíquicos teniendo hasta la actualidad un gran número de casos exitosos.

#### 2. 1. 2. Terapia de EMDR

La Terapia se lleva a cabo por medio de movimientos oculares que son guiados por un Terapeuta calificado, aparte de estos movimientos con los ojos algunas veces se utilizan ciertos sonidos o el terapeuta puede contar con el sentido del tacto, ya que esto ayuda a generar mayor conexión entre las vías de los dos hemisferios.

- Es necesario que el paciente se siente frente al terapeuta, de forma relajada con piernas juntas y brazos sobre éstas.
- • El paciente deberá estar relajado y seguir las indicaciones.
- • Se le pide al paciente que recuerde el momento justo que le genera estrés
- • El paciente sigue el movimiento de los dedos del terapeuta que van a una velocidad constante y rápida, 30 segundos es el tiempo promedio que resiste el paciente de movimiento ocular, pero si el paciente desea este puede aumentar o disminuir según le parezca al terapeuta.
- • Al momento del descanso ocular el terapeuta le pide al paciente que respire profundo y piense en el suceso que le provoca estrés.
- Se vuelve a iniciar con los movimientos oculares, el proceso se repite hasta que el Terapeuta lo considere pertinente.

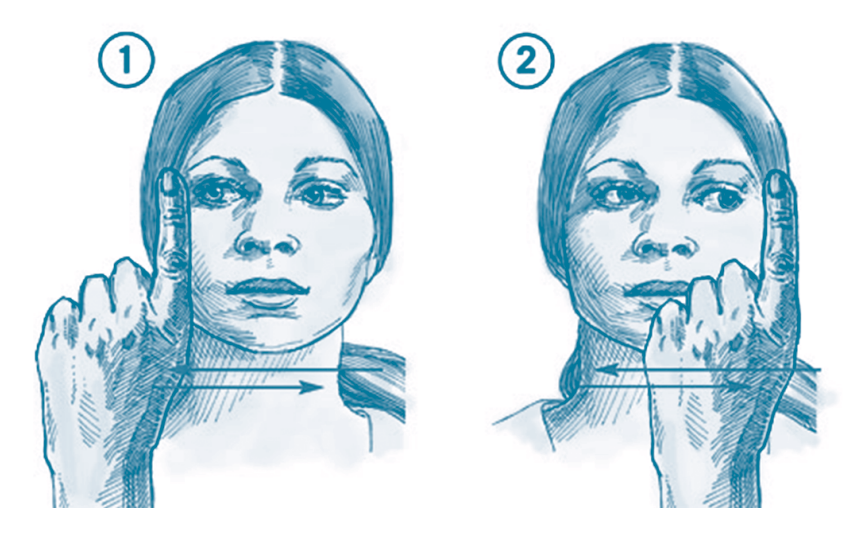

Figura 1. Figura tomada de: http://psicoavanza.com/terapias-con-emdr/que-es-el-emdr/

"Cuando sucede un trauma, se queda bloqueado en el sistema nervioso con la imagen original, los sonidos, los pensamientos y las emociones que se experimentaron. Este material a veces se combina con imágenes que simbolizan el evento y con otros sentimientos que tenemos en relación al mismo. Los movimientos bilaterales que utilizamos en EMDR parecen desbloquear el sistema nervioso y permiten al cerebro procesar la información. Es importante recordar que es tu cerebro el que realiza el procesamiento y que tú eres la persona que controla el proceso". (Galve, Ana Isabel, 2001).

#### 2. 1. 3. Casos recomendables para la aplicación de la terapia de EMDR

Es un método terapéutico que ayuda a tratar ciertos momentos de trauma emocional en el paciente como por ejemplo:

- • Desconcentración en clases Integración de recuerdos infantiles niveles altos de ansiedad
- Niveles altos de estrés
- • Traumas de la infancia
- Cualquier accidente que provoca estrés post traumático

#### 2. 1. 4. Beneficios

La psicóloga Ana Isabe Galve en su artículo referente al EMDR nos comenta sobre los beneficios que este tipo de tarpia conlleva:

"A pesar de que se re-experimentan emociones del pasado, la información se va reprocesando o actualizando y, cuando esto sucede, las emociones negativas van perdiendo fuerza". (Galve, Ana Isabel, 2001).

Uno de los factores principales para definir ciertas partes de este proyecto es la duración, se toma del artículo igual de Ana Isabel Galve, donde retoma varios puntos importantes comentados por la Neurolingüista Shapiro, lo siguiente:

"A nivel temporal, el cambio puede producirse de un modo inesperadamente rápido en algunos casos, no importa el tiempo que paso desde que sucedió el trauma."

Es importante que el paciente asista a todas las sesiones que le indica el terapeuta para observar resultados, como se puede notar la Terapia Bilateral es muy efectiva y práctica, actualmente está teniendo mucha aceptación y resultados en el mundo.

## **2. 2. Los movimientos del ojo**

En el trayecto del estudio de diseño siempre se ha tenido el debate de la legibilidad, que es legible para el ojo humano, que tipo de letras utilizar para que la vista no tenga problemas y la lectura no se vuelva cansada. Existen varios investigadores que se han dedicado a generar estudios y conocimiento que nos permiten tener ciertas bases del tema a lo largo de la historia.

Como lo comenta Jorge de Buen en su libro Diseño, comunicación y Neurociencia:

"A finales del siglo XIX, el francés Louis Émile Javal (1839 – 1907) descubre que los ojos no se mueven de forma continua o lineal como se pensaba, sino que se mueven en forma de "saltitos". En el caso de la lectura, los ojos se detienen un instante – alrededor de un cuarto de segundo en un punto determinado y vuelan a otro. En esos pequeños intervalos de percepción aguda llamada fijaciones obtenemos información de los objetos que se están observando." (Jorge de Buen, 2013)

A estos movimiento en forma de saltitos como Jorge de Buen los menciona se le conocen como movimientos sacádicos, la palabra proviene del francés saccade que significa en español "sacudida", asemejando el movimiento ocular, que cabe decir es el movimiento más rápido que puede producir el ser humano. (Jorge de Buen, 2013)

Al saber que son los movimientos sacádicos, se refuerza la idea de que como diseñadores debemos tener en claro al hacer diseño que requiera al receptor algún tipo de lectura, que es importante destacar el punto donde la Terapia Bilateral antes explicada y el diseño editorial convergen, ya que dicha terapia se logra por medio del movimiento de ojos y la lectura se da igualmente por el movimiento ocular.

#### 2. 2. 1. Eye tracking

Indicador fisiológico que sirve para medir la respuesta del movimiento de los ojos en un contexto virtual, es usado para definir la usabilidad y detectar los problemas de navegación de una página web, libro virtual, video. Actualmente es usado por los diseñadores como un indicador más para determinar si el diseño está bien hecho, comprobando por medio de los puntos, fijaciones o seguimientos de lectura que el usuario tiene respecto a lo observado en la pantalla.

El análisis de los movimientos oculares no es una técnica de las neurociencias pero si un tipo de medición biométrica que puede ayudar a comprender el incosciente del objeto de estudio.

Esta tenología utiliza cámaras de alta velocidad para rastrear esos movimientos, normalmente son colocadas frente y de forma centrada al usuario frente al monitor, actualmente exsiten distintos aparatos de medición y cada vez están más al alcance de los diseñadores para su investigación continua sobre como lee el ojo en la pantalla.

## **2. 3. Campo visual monocular**

Se refiere al campo visual que puede ser visto con un solo ojo, en la siguiente figura se explica el campo visual, se puede observar incluso que existen colores que son mucho más perceptibles que otros ya en el límite del campo visual; por ejemplo el azul es el color que se puede percibir más en la periferia que el color rojo.

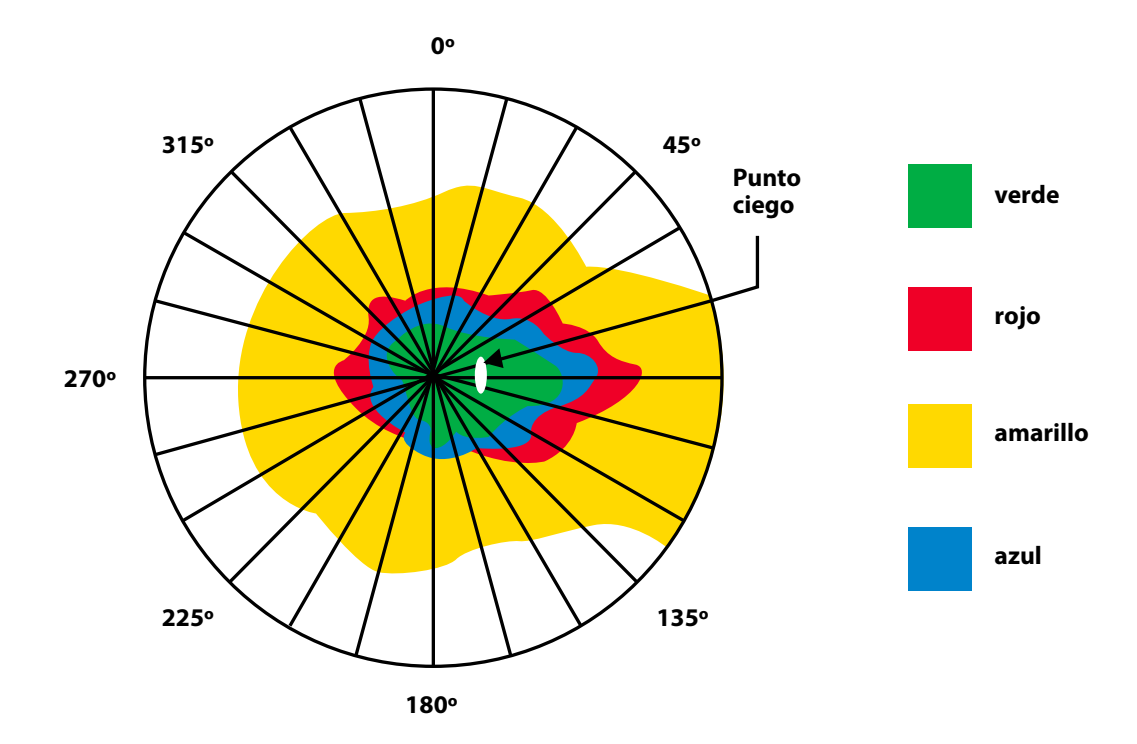

Figura 2. Campo visual monocular (Basada en el libro: Fundamentos ergonómicos de Lilia Prado, 2016)

## **2. 4. Visión binocular**

La visión binocular o visión estereoscópica es la capacidad que tiene el ser humano para integrar dos imágenes en una sola, cuando el cerebro detecta las señales luminosas que vienen de ambos ojos a través de impulsos nerviosos; una vez detectadas las imágenes se fusionan y se interpretan.

Respecto a la figura siguiente, los 15o respecto al eje mayor, siempre se recomiendan como límite para localizar elementos que deban ser vistos mientras se mira un indicador específico. La otra línea determina la variable que existe en el límite general de la visión periférica que varia pero normalmente se consideran 95o como máximo.

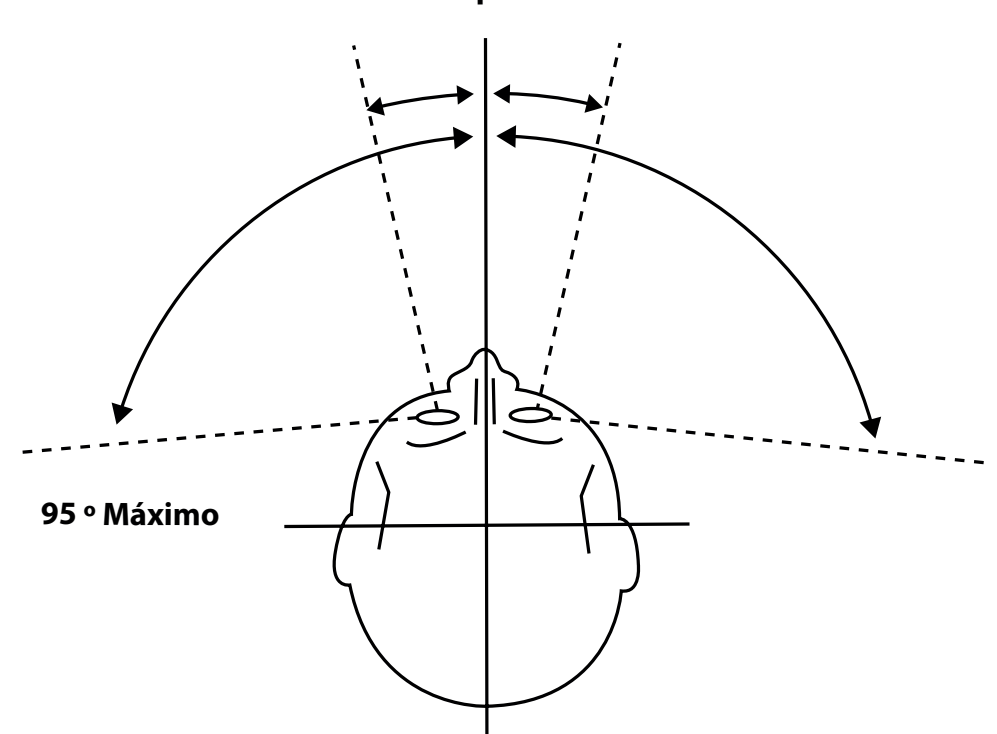

**15 º Óptimo**

Figura 3. Visión binocular (Basada en el libro: Fundamentos ergonómicos de Lilia Prado, 2016)

## **2. 5. SUD. Escala de Unidad Subjetiva de disturbio**

Es una escala de 0 a 10 donde se representa el nivel de perturbación en el paciente. Fue creado por el Dr. Joseph Wolpe especialista en terapias de conducta, en sus investigaciones "llegó a desarrollar métodos que permiten poner al individuo en jerarquía de situaciones que provocan ansiedad" ( Gladys Estella Martínez, Colciencias Colombia). El SUD se revisa antes del tratamiento donde el paciente tiene en mente la palabra detonante que le permite tener más en claro el trauma y así poder medir su nivel más alto de ansiedad.

## **2. 6. Voc**

Es una escala usada por el paciente que va de 1 a 7 donde 1 representa algo totalmente no creíble y 7 representa algo totalmente creíble. el VoC fue desarrollado por Francine Shapiro Ph.D. Basado en credibilidad, el VoC es utilizado para medir cuanta confianza tiene el paciente en la cognición positiva durante las fases de evaluación e instalación.

## **2. 7. Neurodiseño**

"La neurociencia cognitiva se aboca al estudio de los fundamentos neurofisiológicos de procesos mentales específicos" (Corsi, 2004).

Se agrega el término de neurodiseño a esta investigación por que considero que el diseño tiene como finalidad primordial atender las necesidades que tiene el ser humano a través del desarrollo de mensajes y productos que le permitan tener las mejores condiciones de vida. Con el paso del tiempo el diseño se ha visto totalmente beneficiado por la rapidez del avance tecnológico, ya que gracias a esto ha tenido que adaptarse como todas la disciplinas al crecimiento exponencial utilizando nuevas herramientas, investigando la implementación de nuevos productos, la aplicación de nuevas formas de comunicación y dispositivos. Incluso el hecho de que existan nuevas tecnologías ha llevado al diseño dentro de su búsqueda en la interdisciplina a buscar que pasa física y neurológicamente cuando el cerebro capta mensajes visuales que provocan como lo dice María Corsi procesos mentales específicos.

"El sistema nervioso es el gran coordinador de todas las funciones del organismo, desde las automáticas hasta las más complejas como el pensamiento, el lenguaje y la conducta" (Corsi, 2004)

Si partimos desde que el cerebro regula todos esos comportamientos que mejor que el diseño tenga sus propias investigaciones de las experiencias neuronales cuando se activan algunas partes del cerebro por medio de la forma, así entendemos por neurodiseño al uso de conocimientos y métodos de la neurociencia aplicados a mejorar los procesos, la práctica, la aplicación del diseño.

En su artículo *El diseño como una nueva práctica hacia el diseño científico*, Miguel Angel Herrera Batista indaga en cuales son los tres campos de acción para el neurodiseño:

• La aplicación de los conocimientos neurocientíficos que, desarrollados con otra finalidad, son potencialmente útiles para mejorar la práctica del diseño.

• La utilización de métodos o herramientas de investigación neurocientífica para el desarrollo y evaluación de productos de diseño, siempre anteponiendo el beneficio del usuario.

• El desarrollo de nuevos productos de diseño a partir de la aplicación innovadora de dispositivos desarrollados con fundamentos neurocientíficos. Tal es el caso, por ejemplo, de las interfaces cerebrales y otros dispositivos que permiten sustituir un sentido por otro (8), y que pueden ser utilizados en el diseño de productos para usuarios con alguna discapacidad. (Miguel Herrera, 2012)

Tomando en cuenta estos tres campos de acción del neurodiseño, se recalca que en este proyecto se aplica el número tres, ya que se creará una herramienta interactiva partiendo del diseño y con el fin de generar un producto con fines neurocientíficos.

### **2. 8. Sitios web**

La página web está soportada dentro del sitio web y este esta a su vez soportado en la world wide web o www es decir la internet, para acceder a una página web se debe hacer desde un navegador.

Una página web es el conjunto de contenidos que sirve para informar sobre algún tema en específico, puede estar comprendida de imágenes de fondo, galerías, fotografías, texto, sonido, música y videos que ordenados jerárquicamente le dan el sentido necesario al mensaje que se desea expresar, cada sección de la misma es un pantallazo diferente para el usuario y toda la información está relacionada entre ella por medio de hipervínculos o links para facilitar la navegación del usuario ya que normalmente una página web debe ser dinámica, intuitiva e interactiva. El desarrollo de una página web lleva varios procesos y pasos que deben ser cumplidos para un correcto funcionamiento y usabilidad.

## **2. 9. Usabilidad**

Debido a que este proyecto es el desarrollo de una plataforma digital que se obtiene en internet, donde el terapeuta puede generar un perfil, administrar las hstorias clínicas de sus pacientes, aplicar los ejercicios de movimientos oculares.

El internet esta todo el tiempo en crecimiento, es un factor que determina muchas situaciones en la sociedad, no todos tienen acceso a este servicio por lo tanto define un nivel socioeconómico; no todos necesitan estar navegando en internet todo el tiempo, debido a sus profesiones, edad, ocupaciones, por lo tanto nos ayuda a definir un nivel cultural y social.

Es tanto una consecuencia que por su crecimiento expansivo tan rápido que las páginas web y las aplicaciones deben estar en constante cambio, creando así sitios web y apps mucho más completas y complejas; pero aunque esto cambie existen algunas pautas que soportan la estructura ideal de un sitio web y que ayudan a recordar en todo momento que el sitio debe cumplir con la calidad y potencial necesario que el usuario necesita para navegar en ella.

Eva Casado Amezua, desarrolladora multimedia nos explica en su artículo "Diseño Centrado en el usuario", sobre algunas preguntas que debe hacerse el diseñador al crear un sitio:

"Se trata de preguntas tales como ¿es fácil para los usuarios desempeñar tareas básicas la primera vez que utilizan el diseño? ¿Una vez lo conocen, pueden llevar a cabo tareas complejas con rapidez? ¿Cuántos errores cometen los usuarios, en qué niveles de gravedad y cuál es su capacidad de recuperación? ¿Es agradable utilizarlo?" (Eva Casado)

El diseño centrado en el usuario (en inglés user centered design oUCD) y en la usabilidad se encarga de que todas estas preguntas queden resueltas, por medio de los factores formales y de la arquitectura de la información. Se toma por la capacidad que tiene un sitio o un producto de utilizarse por los usuarios para quien fue creado, es decir específicos y alcanzar objetivos efectivos de manera concreta, al usar el producto.

En su artículo "Diseño web centrado en el usuario: usabilidad y arquitectura de la Información los autores indican que la usabilidad de compone de dos tipos de atributos:

- Atributos cuantificables de forma objetiva: como son la eficacia o número de errores cometidos por el usuario durante la realización de una tarea, y eficiencia o tiempo empleado por el usuario para la consecución de una tarea.
- • Atributos cuantificables de forma subjetiva: como es la satisfacción de uso, medible a través de la interrogación al usuario, y que tiene una estrecha relación con el concepto de Usabilidad Percibida. (Eva Casado)

#### **2. 9. 1. Análisis de la Usabilidad**

Partiendo de la investigación de usabilidad de sitios web, se detecta a tres personajes importantes que han tenido una gran trayectoria en la investigación y aplicación de la usabilidad en distintas interfaces y que tienen incluso dos metodologías para la aplicación del análisis heurístico\* en los medios digitales.

\*Análisis heurístico: Es un tipo de análisis para detectar las virtudes y fallos de usabilidad que tiene cualquier sitio web, aplicación o sistema que interactúe con el usuario. Es de fácil y práctica aplicación.

Jakob Nielsen, (nacido el 5 de octubre de 1957, en Copenhague, Dinamarca) es una de las personas más respetadas en el ámbito mundial sobre usabilidad en la web, el tiene su método heurístico, ha trabajado en empresas como Bellcore, IBM y Sun Microsystems. Actualmente es co-fundador de Nielsen Norman Group con Donald Norman, experto igualmente en usabilidad. Ha escrito varios artículos sobre como preparar textos para internet, como leen los usuarios igualmente en la web, entre otros, todos enfocados en mejorar la usabilidad En su artículo "Diseño web centrado en el usuario: Usabilidad y arquitectura de la información" publicado por la Universidad Pompea Fabra, los autores Yusef Hassan, Francisco J. Martín Fernández y Ghzala Iazza nos indican los siguientes puntos que Jakob Nielsen propone para evaluar la usabilidad en su método heurístico:

- **Visibilidad del estado del sistema:** El sistema (o sitio web) siempre debe informar al usuario acerca de lo que está sucediendo. Por ejemplo, cuando en una interfaz tipo webmail se adjuntan ficheros a un mensaje, el sistema debe informar del hecho mostrando un mensaje de espera.
- Lenguaje común entre sistema y usuario: El sistema debe hablar el lenguaje del usuario, huyendo de tecnicismos incomprensibles o mensajes crípticos.
- Libertad y control por parte del usuario: El usuario debe tener el control del sistema, no se puede limitar su actuación. Se debe ofrecer siempre al usuario una forma de "salida de emergencia", como por ejemplo la representada por la opción para "saltar" animaciones de introducción (normalmente Flash).
- Consistencia y estándares: La consistencia se refiere a, por ejemplo, no utilizar dos rótulos distintos para referirse a un mismo contenido, o no usar estilos diferentes dentro de un mismo sitio. Además el sitio web debe seguir estándares o convenciones de diseño ampliamente aceptados. Cuanto más se parezca un diseño y su funcionamiento al resto de sitios web, más familiar y fácil de usar resultará para el usuario.
- Prevención de errores: Mejor que un buen mensaje de error es un diseño que prevenga que ocurra el error.
- Es mejor reconocer que recordar: Este principio hace mención a la visibilidad de las diferentes opciones, enlaces y objetos. El usuario no tiene por qué recordar dónde se encontraba cierta información, o cómo se llegaba a determinada página. Flexibilidad y eficiencia de uso: El sitio debe ser fácil de usar para usuarios novatos, pero también proporcionar atajos o aceleradores para usuarios avanzados. Diseño minimalista: Cualquier tipo de información que no sea relevante para el usuario y que sobrecargue la interfaz debe ser eliminada.
- Permitir al usuario solucionar el error: Por ejemplo, cuando un usuario introduce una consulta en un buscador y no obtiene ningún resultado, se debe informar al usuario sobre cómo solucionar el problema, por ejemplo con mensajes del tipo "introduzca algún sinónimo" o "quiso Ud. decir...". Además no se debe borrar el contenido de la caja de búsqueda para que el usuario pueda rehacer la consulta.
- Ayuda y Documentación: Siempre es mejor que un sitio web se pueda utilizar sin necesidad de ayuda o documentación, aunque en sitios web extensos o en procesos de interacción complejos (como el rellenado de un formulario), se debe proporcionar información de ayuda al usuario.

(Yusef Hassan, Francisco J. Martín Fernández y Ghzala Iazza, 2004)

Jakob Nielsen también expone en sus documentos algunas teorías que mediante sus investigaciones ha concluido, como son:

1. El usuario no lee normalmente ni una mínima parte de los textos que se insertan en una página web. Únicamente se limita hojear la página para economizar tiempos, realiza un barrido visual buscando solamente los elementos que llamen su atención; por lo tanto es indispensable se tome en cuenta ciertas pautas de diseño:

- • Resaltar palabras clave en negrita
- • Cambios de puntos y color en la tipografía.
- • Utilizar hipervínculos
- • Agregar listas con viñetas o puntos
- • Títulos de secciones y titulares breves intercalados.
- • Tener muy en claro la jerarquía de la información para mantener adecuadamente la atención del usuario.

Yussef Hassan Montero, Diseñador de interacción freelance especializado en visualización de datos, trabaja para ideair y mejorar productos digitales a empresas como Scimago Lab, Axesor, Meliá Hotels International, Universidad de Granada y Grupo Trevenque, entre otras. Es profesor de la Universidad Internacional de la Rioja y colabora también como catedrático invitado en la Universitat Oberta de Catalunya, Universitat Pompeu Fabra entre otras instituciones.

Yussef Hassan Montero en colaboración con Martín Fernández, Proponen otro método de evaluación heurístico que consiste en analizar lo siguiente, en los medios digitales:

- Aspectos generales: Objetivos, look & feel, coherencia y nivel de actualización de contenidos.
- • Identidad e Información: Identidad del sitio e información proporcionada sobre el proveedor y la autoría de los contenidos.
- Lenguaje y redacción: Calidad de los contenidos textuales.
- • Rotulado: Significación y familiaridad del rotulado de los contenidos. Estructura y Navegación: Idoneidad de la arquitectura de información y navegación del sitio.
- Lay-out de la página: Distribución y aspecto de los elementos de navegación e información en la interfaz.
- • Búsqueda: Buscador interno del sitio.
- Elementos multimedia: Grado de adecuación de los contenidos multimedia al medio web.
- Ayuda: Documentación y ayuda contextual ofrecida al usuario para la navegación.
- Accesibilidad: Cumplimiento de directrices de accesibilidad.
- • Control y retroalimentación: Libertad del usuario en la navegación.

(Yusef Hassan, Francisco J. Martín Fernández y Ghzala Iazza, 2004)

## 3. Análisis

- 3.1. Análisis del sujeto, receptor y/o usuario.
- 3.2. Análisis de casos similares

## **3.1. Análisis del sujeto, receptor y/o usuario**

Los terapeutas especializados en EMDR que aplicarán dicha terapia utilizando el sitio web.

Deberán ser profesionistas que cuenten en su espacio de trabajo con equipo de cómputo y conexión a internet. Aparte de conocimientos previos de computación y navegación web.

Se ha investidago sobre los datos que arroja el INEGI relacionadas con profesionistas que cuentan con equipo de cómputo y se observa que el 87% de los profesionistas cuentan con una computadora para trabajar en sus oficinas o consultorios en este caso.

Según el INEGI de acuerdo a los niveles de interes e información en temas de ciencia y tecnología:

• La población interesada en temas reelevantes sobre temas de desarrollo científico y tecnológico sobre humanidades o ciencias de la conducta es de 59.4% en el 2015.

## **3.3. Análisis de casos similares**

Actualmente existen varias alternativas digitales subidas en la web o físicas que permiten tener una idea más clara de ciertas características necesarias para este proyecto, por ejemplo: si es de fácil manejo, que te permita cambiar los parámetros de la velocidad, los movimientos, los colores, la tipografía, así como poder observar como es la navegación de dichos casos para poder definir en base a lo correcto las características de esta propuesta.

#### 3. 1. 1. Página: http://www.emdrmexico.org/

Página dedicada a la explicación, artículos y algunas investigaciones de Estimulación Bilateral.

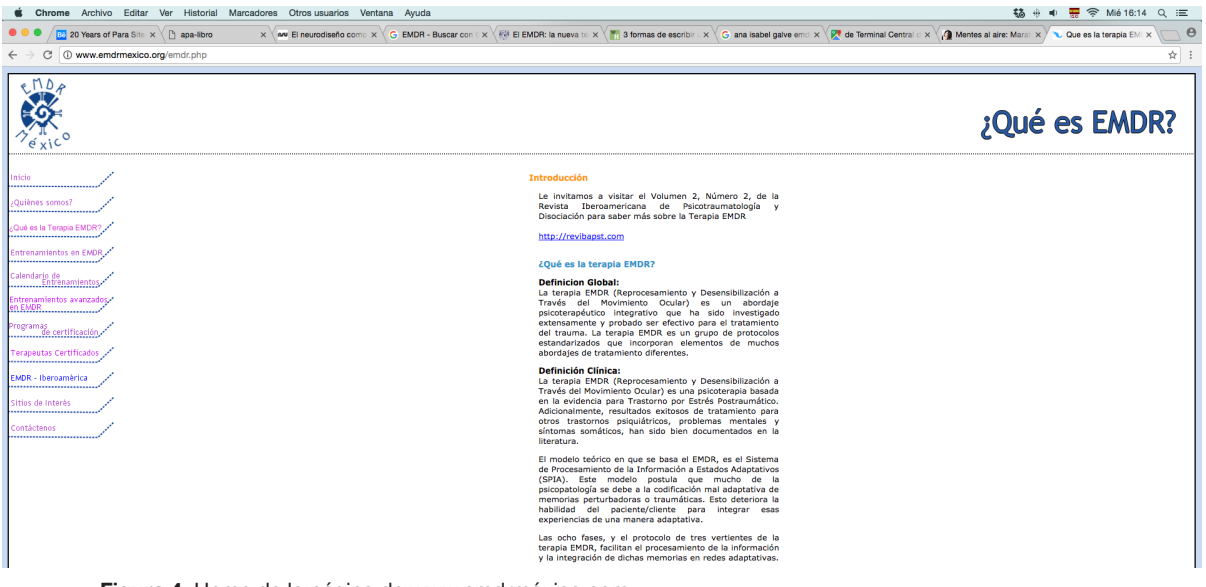

Figura 4. Home de la página de www.emdrméxico.com

#### • Aspectos generales:

El sitio web tiene como objetivo, indicar e informar al terapeuta que es el EMDR, explica sobre el gremio que practica EMDR en México e Iberoamérica, contiene enlaces que te dirigen a sitios de interés relacionados con el tema y algunos ejercicios de Terapia Bilateral.

Su URL considero es fácil de recordar debido que es corta y tiene únicamente dos palabras clave que al momento de usar un buscador ayudan a posicionarla en los primeros lugares de búsqueda.

La estructura general me parece que es muy sencilla por lo tanto no hay mucha dificultad en seguirla ya que únicamente los titulillos del menú nos indican únicas secciones.

Se determina que la información esta de manera ordenada en su menú lateral pero no es bueno el diseño ya que las palabras quedan empalmadas y no corresponde la gama de color utilizada en su menú con los colores que se utilizan en otras secciones de la página.

#### Identidad e información.

La identidad de la página se mantiene en toda la navegación ya que se encuentra en un cabezal que permanece constante, pero no se considera que la imagen de identidad esté relacionada formalmente con la información manejada en la página.

Al final de la página web se puede encontrar el contacto de quien administra y con quien se puede requerir información, va desde el correo electrónico hasta los teléfonos de contacto. Siguiendo dichos datos el usuario puede encontrar la leyenda que indica el Copyright de la página y todos los derechos reservados.

#### Lenguaje y redacción

Los contenidos de la página son totalmente claros y amigables con el usuario, usando un lenguaje que ayuda a que el usuario pueda entenderlo sin problema, aparte de que es conciso.

Un aporte importante que tiene esta página es que te puede direccionar en todo momento a artículos científicos que pueden ayudar al terapeuta a tener más información sobre el tema.

#### • Estructura y navegación

Los elementos con los que cuenta la página se definen y enumeran en su menú lateral, ya que no existe más información dentro; considero que están ordenados de manera jerárquica de mayor en la parte superior a menos importancia en la parte inferior de dicho menú lateral.

Al dar click a alguna de las pestañas de la página el menú no desaparece y esto permite poder ir a la pestaña que se requiera en cualquier momento. Considero que es un tipo de navegación muy básico.

#### • Búsqueda

Esta página no cuenta con buscador avanzado ni simple.

#### • Lay-out

Considero que es una interface limpia, pero con una muy mala estructura visual, aparte de que la tipografía se sobrepone entre ella, tomando en cuenta la parte editorial del texto se cree que no se cuidaron detalles de diseño ya que las columnas de texto son muy angostas y esto influye para que haya muchos ríos y no se permita la lectura constante.

El manejo del texto de manera formal me parece que es muy plano, ya que solo cuenta con dos planos de atención uno es el cuerpo del texto y el otro los subtítulos, no hay uso de negritas que incluso al usuario le facilitarían un poco más la búsqueda de palabras clave.

#### 3. 1. 2. Advanced LapScan 4000

Pantalla que cumple el mismo principio que todas las aplicaciones, únicamente sirve para aplicar el ejercicio de movimientos oculares, el punto luminoso de desplaza de un lado al otro según la medida y velocidad que el terapeuta ha decidido según el paciente a tratar.

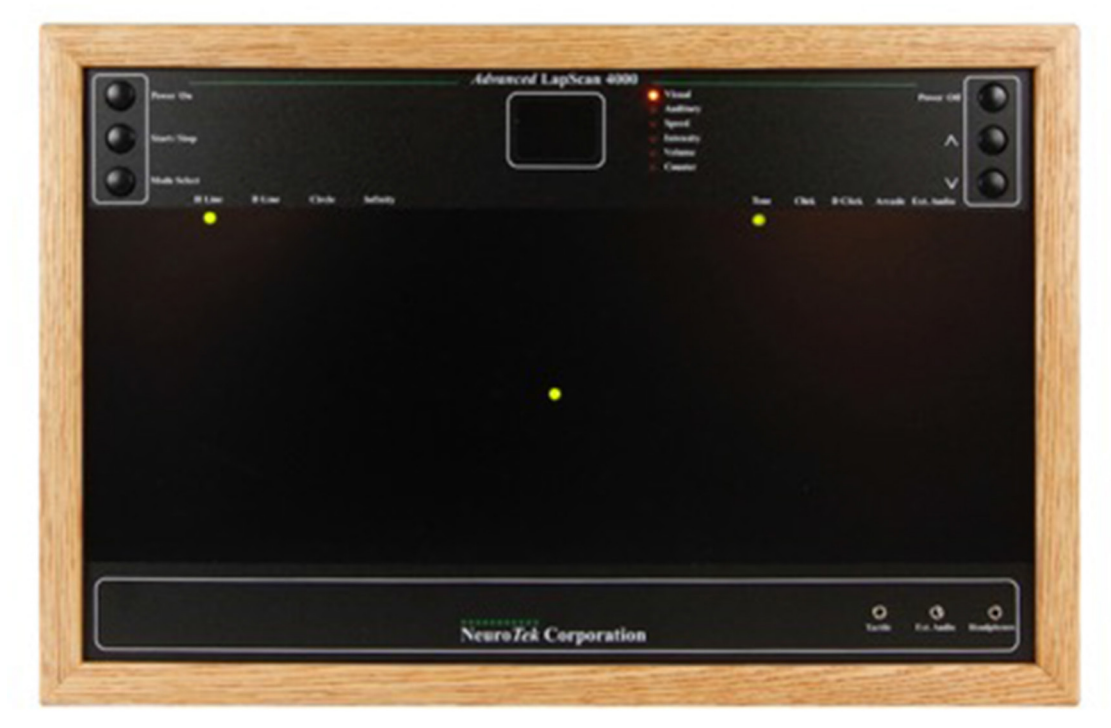

Figura 5. Ejemplo de un Advanced LapScan 4000

#### Visibilidad del estado del sistema

E usuario debe entender con solo mirar de que se trata lo que el diseñador propone; en este caso el terapeuta entiende perfecto que es este aparato y para que sirve, ya que son parámetros conocidos por el especialista.

#### • Lenguaje común entre sistema y usuario:

En este caso el lenguaje que este aparato maneja es totalmente comprensible con los tecnicismos que el terapeuta debe conocer para impartir esta terapia, ya que incluso este aparato le permite al terapeuta mover ciertos parámetros que se necesitan para personalizar la sesión de Terapia Bilateral.

#### • Es mejor reconocer que recordar:

La interfaz de este producto es totalmente sencilla, es seguro que el usuario podrá recordar donde está ubicada cada herramienta y logrará fácilmente utilizar cada una de ellas. El sistema cuenta únicamente con la información necesaria, eso lo hace mucho mas usable.

#### 3. 1. 3. App EMDR para clínicos

Aplicación para dispositivos móviles, es únicamente para uso de terapeutas, pero solo puede utilizarse en smartphones y tablets.

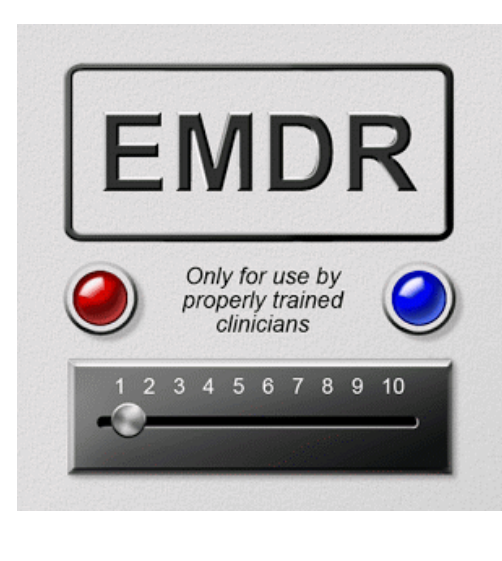

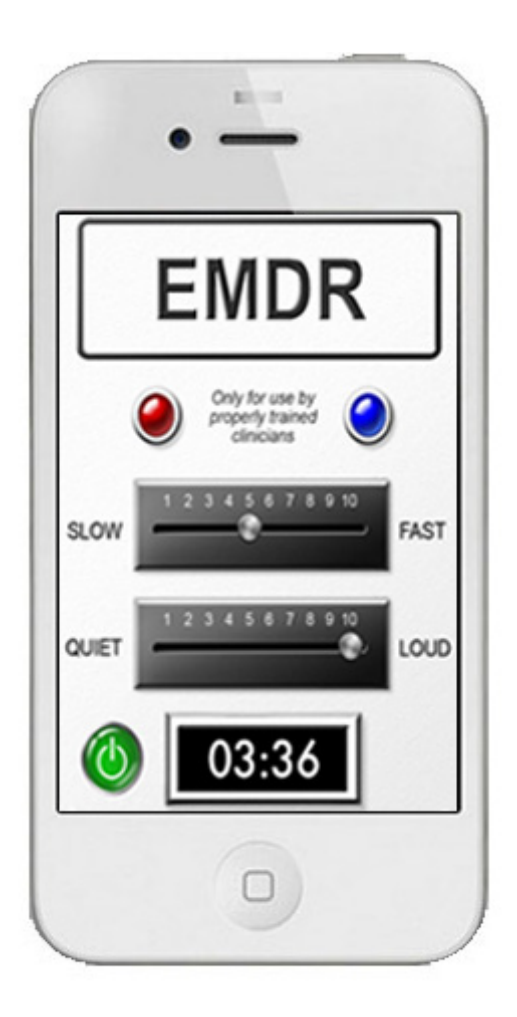

Figura 6. Aplicación de EMDR para Iphone.

#### Generales:

Los objetivos de esta app son totalmente claros, desde un inicio la aplicación te indica que la App es únicamente para terapeutas ya qe está más especializada que otras que también se encuentran en el mercado.

Se muestra de forma precisa y clara desde u inicio cuales son los contenidos y servicios que ofrece esta aplicación, en cuanto a lo formal, tiene una imagen no tan moderna pero cuenta con los elementos necesarios para ser entendible.

#### Identidad e información

Se muestra la identidad del producto únicamente en la visualización inicial, ya que por se una app para dispositivo móvil es mucho más difícil que la marca se repita en cada una de las pestañas debido a que el tamaño es mucho más reducido que en una página web; pero el lenguaje gráfico que se utiliza te ayuda a identificar que sigues en la misma aplicación por que toda la imagen está ligada.

#### Lenguaje y redacción

La redacción de los contenidos de la App son muy breves y concisos, esto permite que el usuario tenga mucho más claro el uso de la aplicación así como que recuerde fácilmente dónde se encuentra dentro de la navegación cada apartado.

#### • Estructura y navegación

La estructura de la App es totalmente simple incluso tiene muy pocas pestañas para navegar, y solo ofrece al usuario los ejericios de movimientos oculares, algunos sonidos y la facilidad de poder ajustar la rapidez del parpadeo que genera estos movimientos.

Se puede restaurar una y otra vez la velocidad y los sonidos de las luces para adaptarlo a cada paciente, pero siento que se torna repetitivo ya que únicamente tiene esa opción.

#### 3. 1. 4. EMDR MULTI PRO

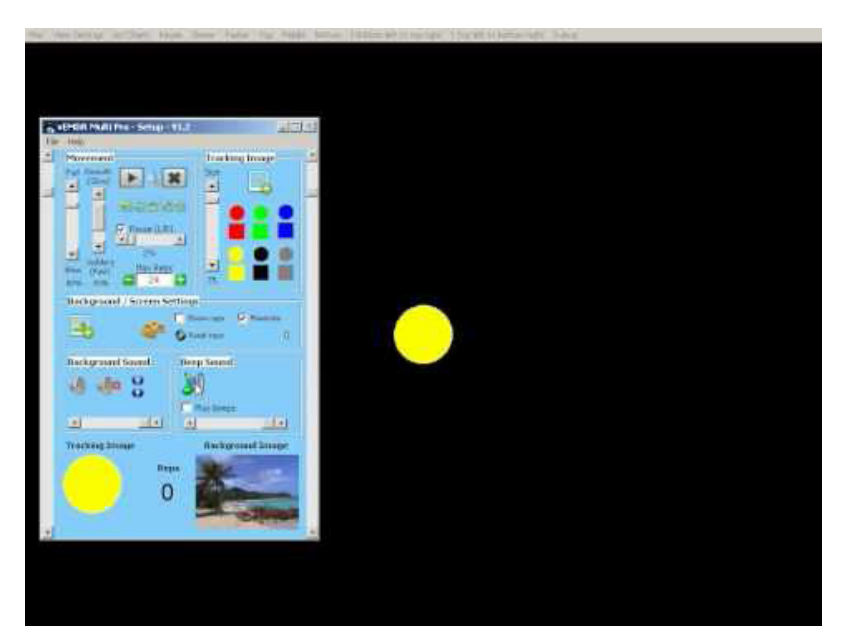

Figura 7. Programa EMDR multipro

#### **Generales**

El objetivo de este programa es generar ejercicios distintos para el soporte de la terapia bilateral, ejercicios que pueden variar según varios factores como: Velocidad, tamaño de la figura, movimiento, color. Identidad e información

El programa no tiene mucho cuidado en lo que es la identidad del producto, únicamente la página donde se adquiere repite en muchos lugares de la misma el nombre del producto, pero en sí no tiene ningún trabajo de diseño.

Página para adquirir el programa: http://www.neuroinnovations.com/ emdr\_software\_multi\_pro.html

#### • Lenguaje y redacción

El contenido es muy simple, únicamente se enlistan los parámetros que el terapeuta puede manipular para personalizar el funcionamiento de los ejercicios.

#### • Estructura y navegación

La estructura es básica y la navegación es muy amigable con cualquier persona, no es necesario tener muchos conocimientos en computación para poder usarla, las flechas de manor o menor indican adecuadamente que valor de los factores modificables de necesita en menor o mayor cantidad (velocidad, tamaño, entre otros).

#### 3. 1. 5. Conclusiones del análisis.

Fueron analizados 4 casos distintos donde la aplicación de la Terapia Bilateral es el factor principal, el análisis que se realizó tiene que ver con la apariencia y funcionamiento de algunas aplicaciones móviles ya que el proyecto que se plantea es una herramienta digital que pueda utilizarse desde una computadora con conexión a internet, pero hoy en día en el mercado es más fácil encontrar aplicaciones para dispositivos móviles, no se ha generado una herramienta que aparte de incluir los ejercicios ayude al terapeuta a generar estadísticas del proceso del paciente, almacenar su historia clínica, generar un perfil del terapeuta, entre otras.

Se concluye lo siguiente:

- • 3 de 4 casos son soportados en algún dispositivo digital, ya sea en la computadora con acceso a internet o desde el teléfono celular; analizar esto sirve para deducir que el uso de aparatos tecnológicos es utilizado actualmente por terapeutas.
- El uso de tablest y smartphones disminuye el campo visual a observar y esto permite movimientos oculares más cortos.
- • Se repite en la facilidad de poder manipular los rangos, ya sea de tamaño de la imagen dentro del ejercicio, la velocidad del gráfico de ir de un lado a otro para generar los movimientos oculares y los colores.
- Las interfaces son muy simples y cualquier persona puede usarlas.
- En el caso de el LapScan 4000 es la misma interacción que en las aplicaciones pero no es digital, sino que es un aparato especializado que permite también ajustar varios parámetros, como se observa en las aplicaciones.
- Lo más común para los ejercicios es utilizar puntos, ya que es una forma muy simple que ayuda al paciente a concentrarse mejor.

# **4. Objetivos**

1. Generar un sitio web de fácil manejo como apoyo para los Terapeutas que usen la técnica de EMDR durante todas las consultas y comrobar por medio de experimentación que el sitio web cuenta con una buena navegación y cumple con una correcta usabilidad.

2. Comprobar por medio de experimentación que los ejercicios probados dentro del sitio web generan movimientos oculares constantes.

## **5. Prototipo**

- 5. 1. Estructura y navegación del sitio
- 5. 2. Wireframe
- 5. 3. Prototipo

### **5. 1. Estrcutura y navegación del sitio**

#### 5. 1. 1. Arquitectura de la página:

Incluye varias secciones importantes para un terapeuta que lleva a cabo la terapia de EMDR como son: Perfil, creación de historias clínicas de pacientes, agenda para calendarizar las consultas y una sección de ejercicios como herramienta para la terapia.

A continuación se presenta un esquema de la estructura de la página:

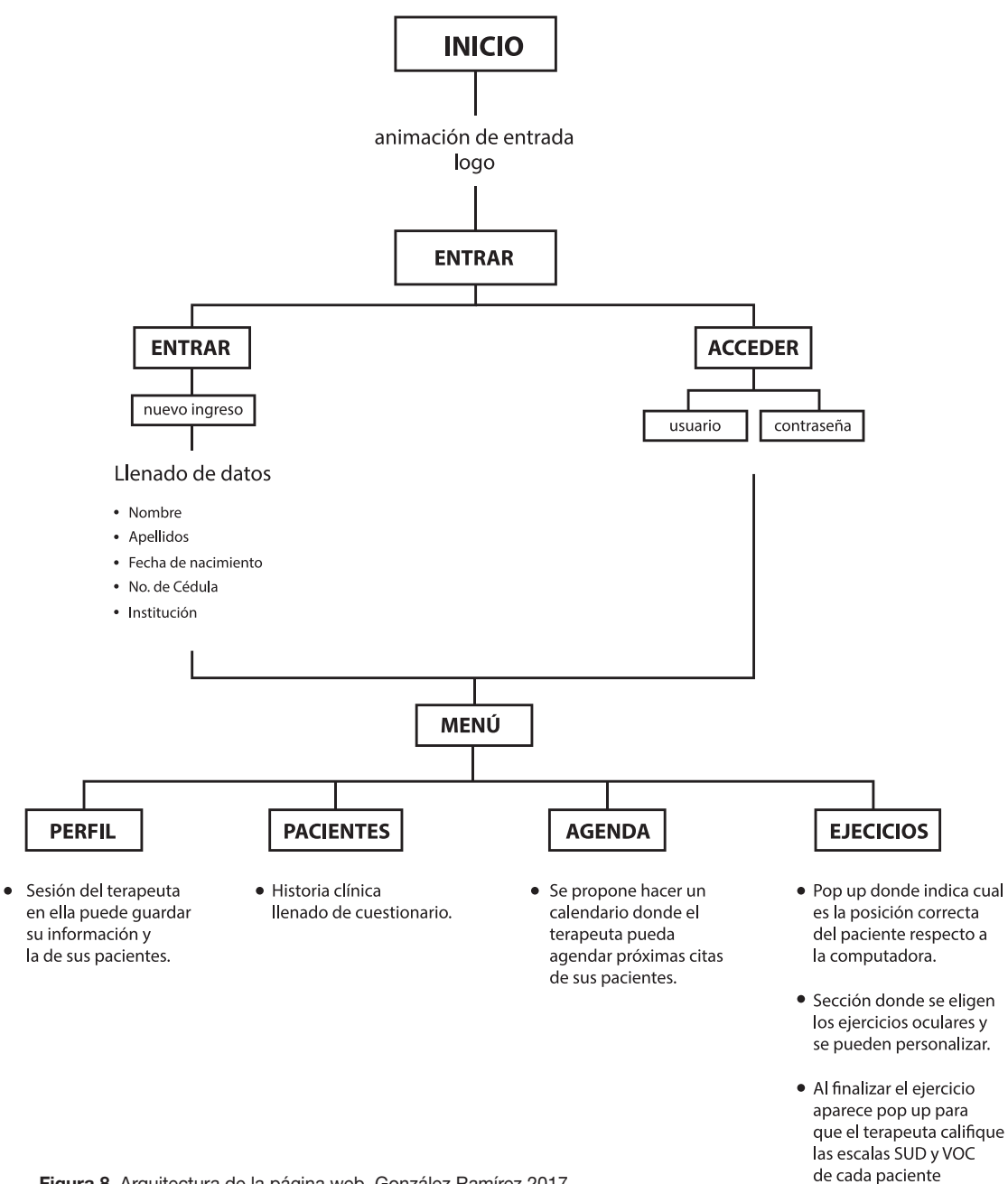

Figura 8. Arquitectura de la página web. González Ramírez 2017.

#### 5. 1. 2. Diagrama de uso de la web

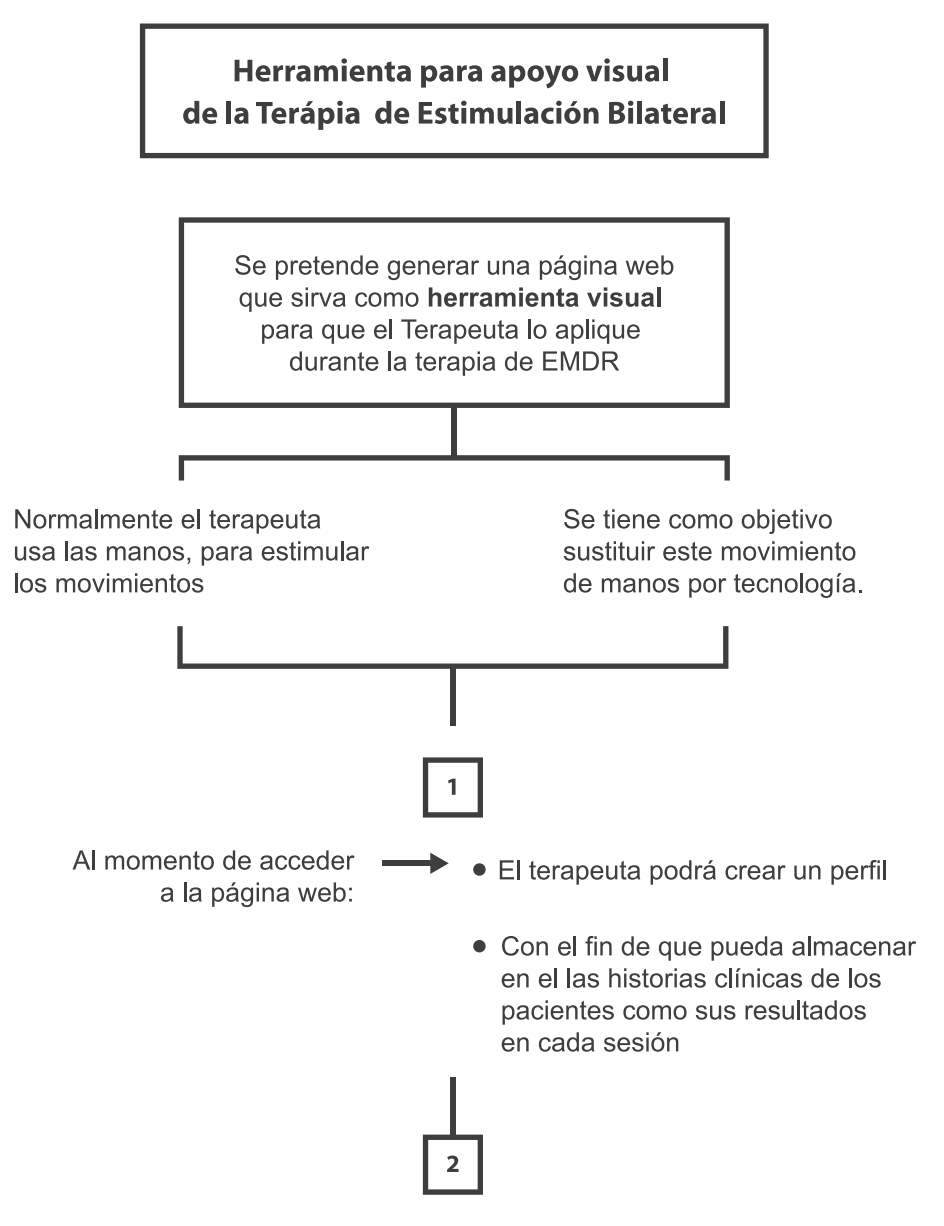

La sección de ejercicios para la generación de movimientos oculares funciona de la siguiente manera:
Para parar el ejercicio presionar la tecla

25 a 30 tandas de movimientos de der a izq

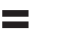

A 1 reprocesamiento

 $\overline{\mathsf{s}}$ 

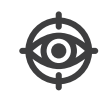

- Sección de ejercicios oculares
- Para lograr mayor reprosesamiento.
- Se repetirá las veces que el terapeuta crea necesario

#### Especificaciónes técnicas

En este ejercicio se creará un menú despegable para que el terapeuta pueda modificar:

- 1. Velocidad
- 2. Color
- 3. Número de repeticiones
- 4. Tamaño de los puntos

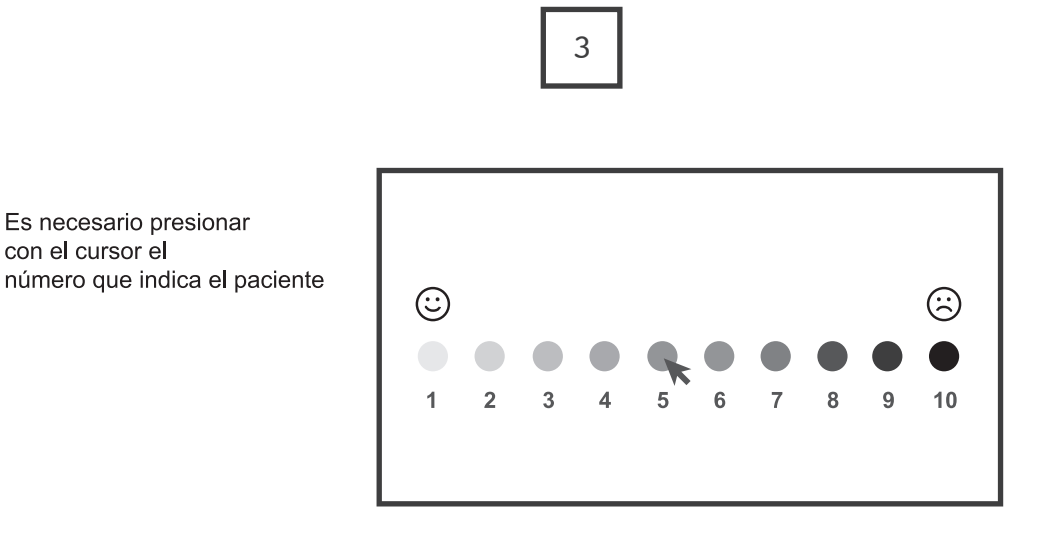

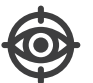

Al llegar a esta etapa el terapeuta pregunta al  $\bullet$ paciente como se siente del 1 al 10 (SUDS, Subjective Units of Distress Scale)

#### Especificaciónes técnicas

El terapeuta debera dar click al número que le indica el paciente para generar al final de la sesión un resumen de los resultados obtenidos y así poder observar al terminar la terapía los avances.

Figura 11. Diagrama de escala SUD, Subjective Units of Distress Scale, González Ramírez 2017.

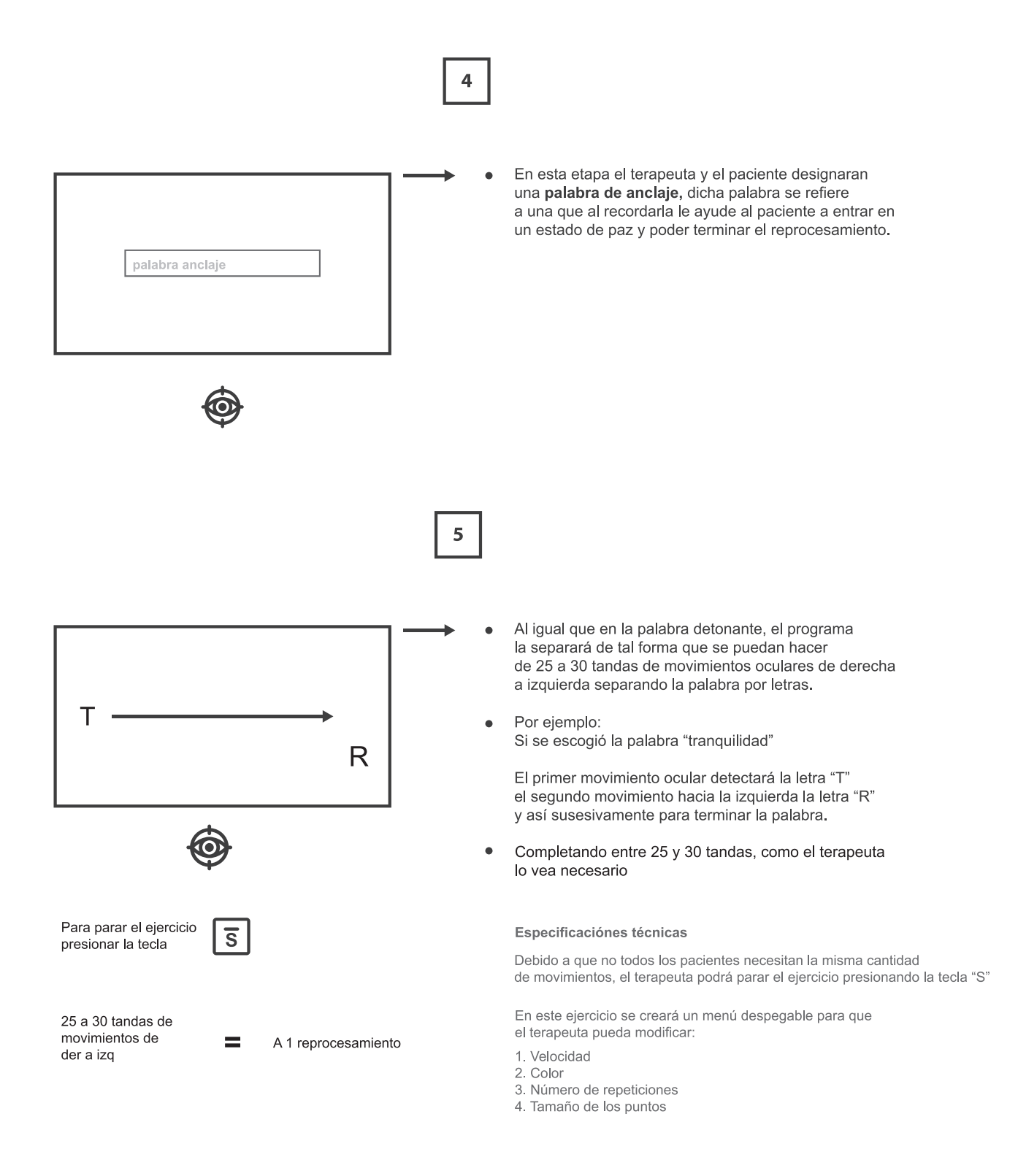

Figura 12. Diagrama de palabra de anclaje, González Ramírez 2017.

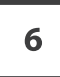

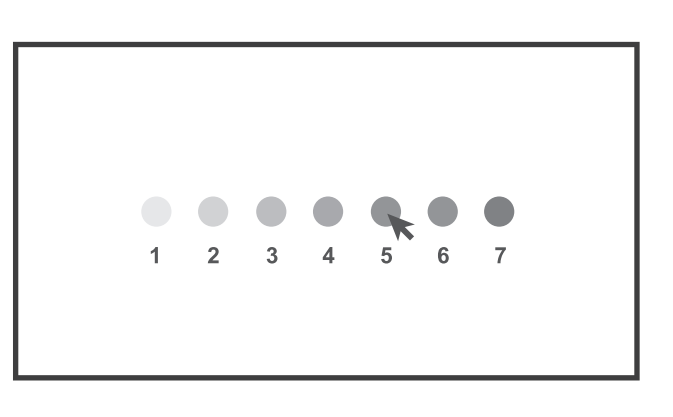

Es necesario presionar con el cursor el número que indica el paciente

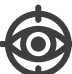

Al llegar a esta etapa el terapeuta pregunta al  $\bullet$ paciente que tan "tranquilo" se siente (basandonos en el ejemplo, la palabra puede cambiar) del 1 al 7 (VoC, Validad de la Cognición)

VoC es utilizado para medir cuanta confianza tiene el paciente en la cognición positiva durante las fases de evaluación e instalación.

Especificaciónes técnicas

El terapeuta debera dar click al número que le indica el paciente para generar al final de la sesión un resumen de los resultados obtenidos y así poder observar al terminar la terapía los avances.

## 5. 2. WIREFRAME

Se describe cual es la estructura del sitio y de donde se desprende cada sección.

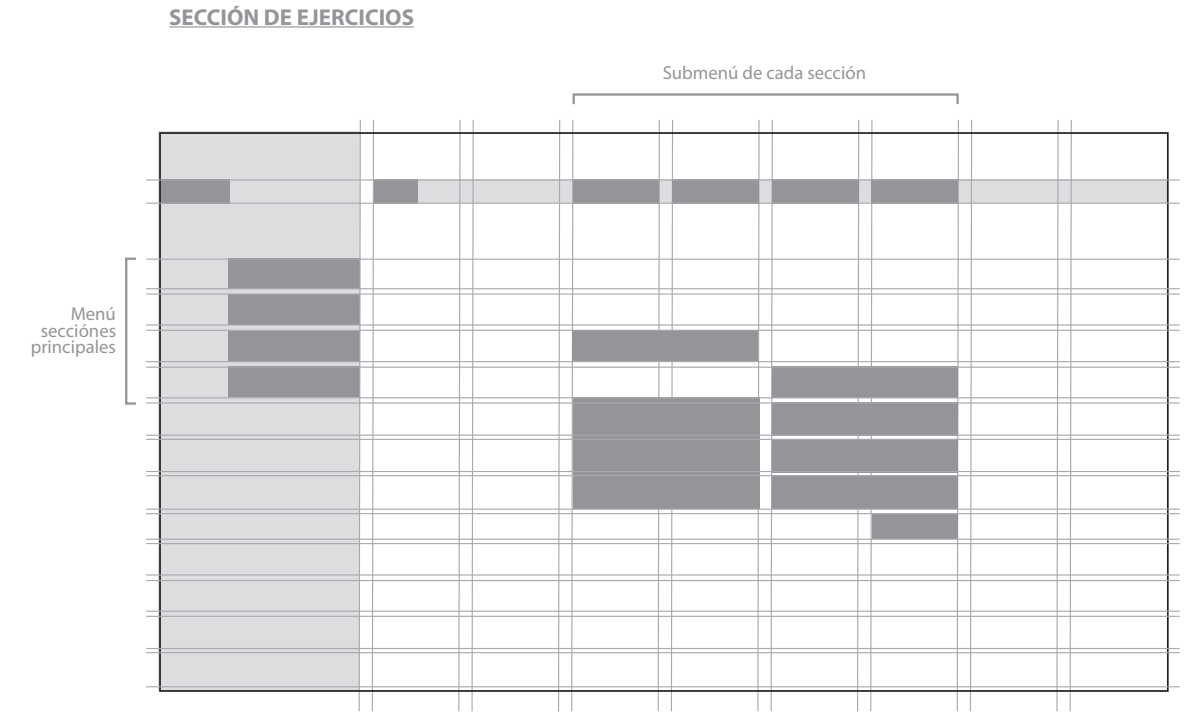

Figura 14. Estructura propuesta para la sección de ejercicios en la Página web, Martha María 2017

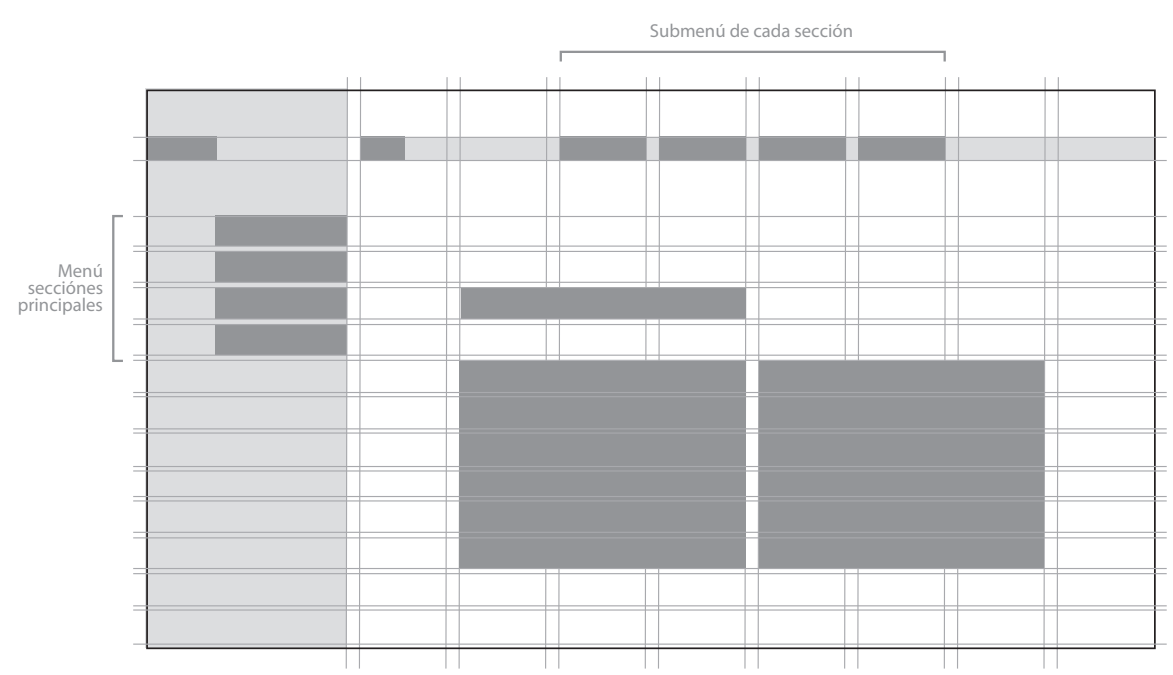

**LISTA DE PACIENTES**

Figura 15. Estructura propuesta para la sección de los pacientes en la Página web, Martha María 2017

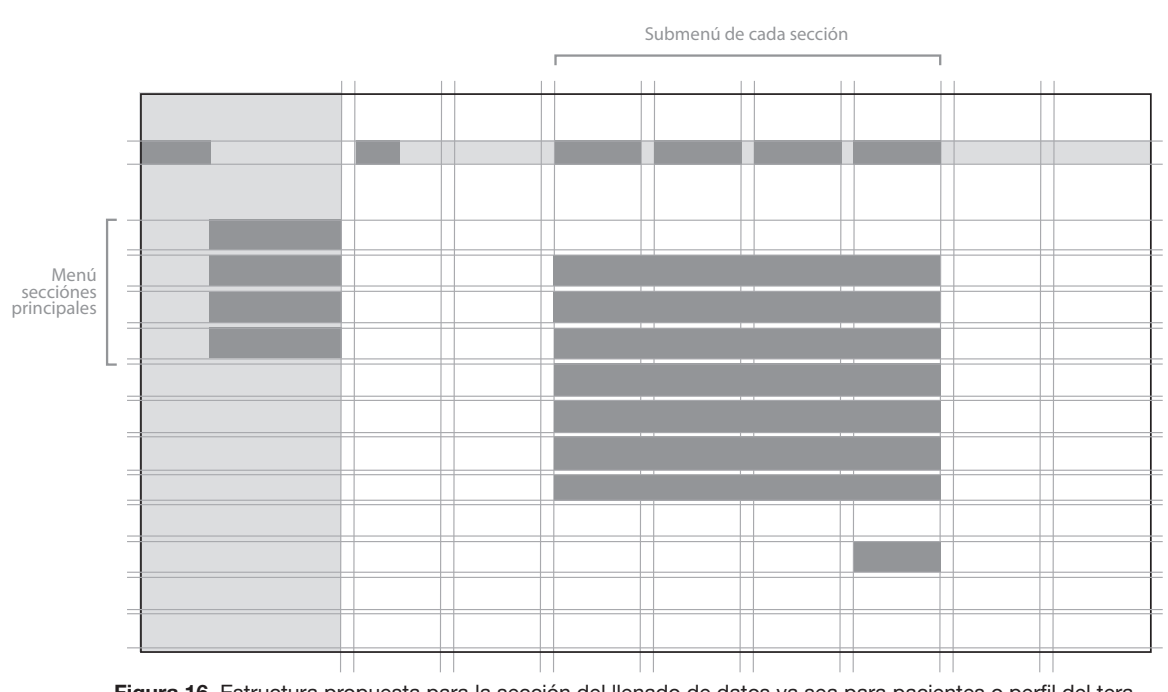

Figura 16. Estructura propuesta para la sección del llenado de datos ya sea para pacientes o perfil del terapeuta, González Ramírez

#### 5. 3. PROTOTIPO

Es la estructura de la página muy acercada a la realidad, con esta versión se hicieron las pruebas, ya ha ido modificandose desde el primer experimento.

#### **LLENADO DE DATOS**

## 5. 2. 1.PROTOTIPO

A continuación se muestran las pantallas del diagrama con más detalle.

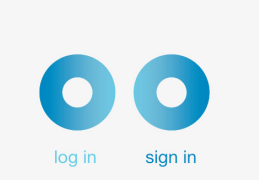

Figura 17. Pantalla de inicio

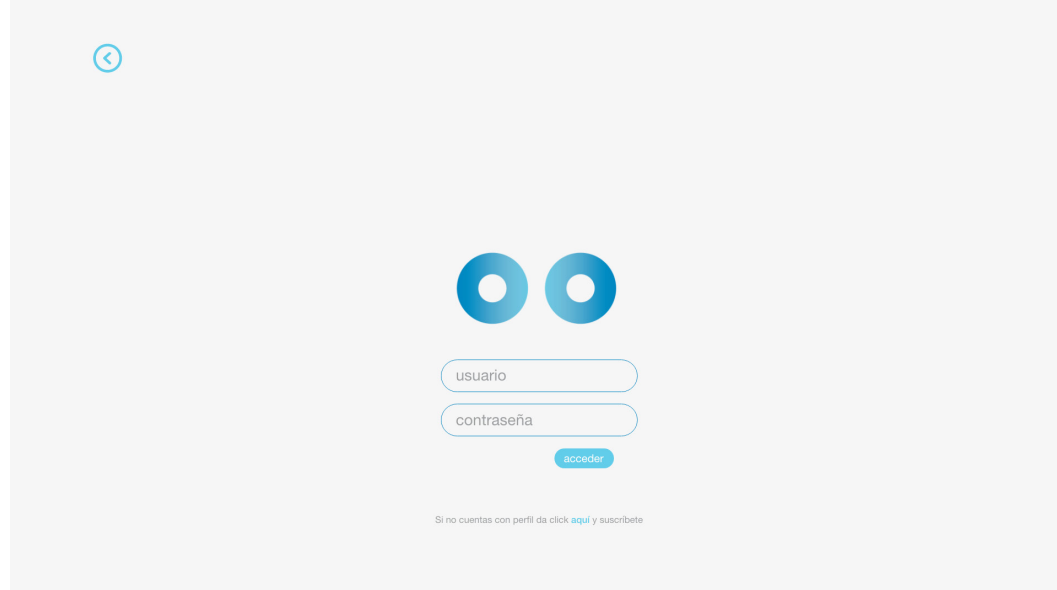

Figura 18. Pantalla de inicio de sesión

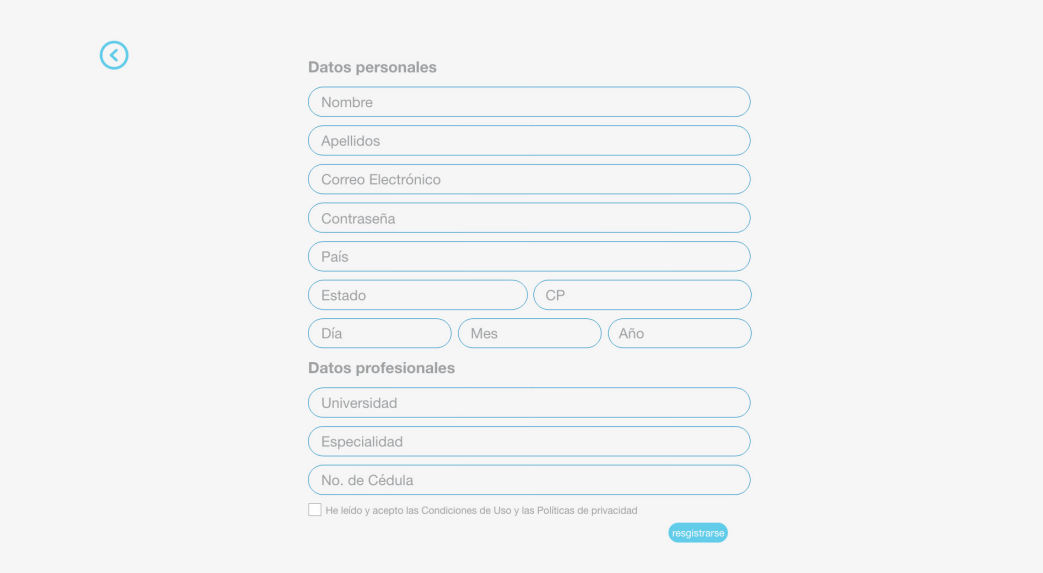

Figura 19. Pantalla de creación de perfil

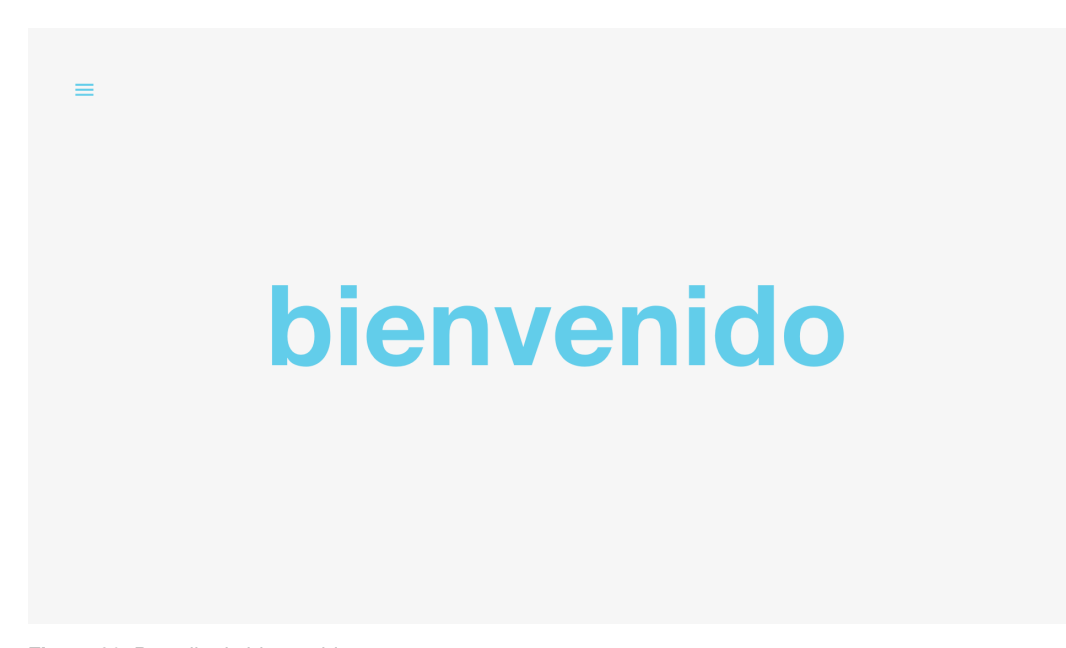

Figura 20. Pantalla de bienvenida

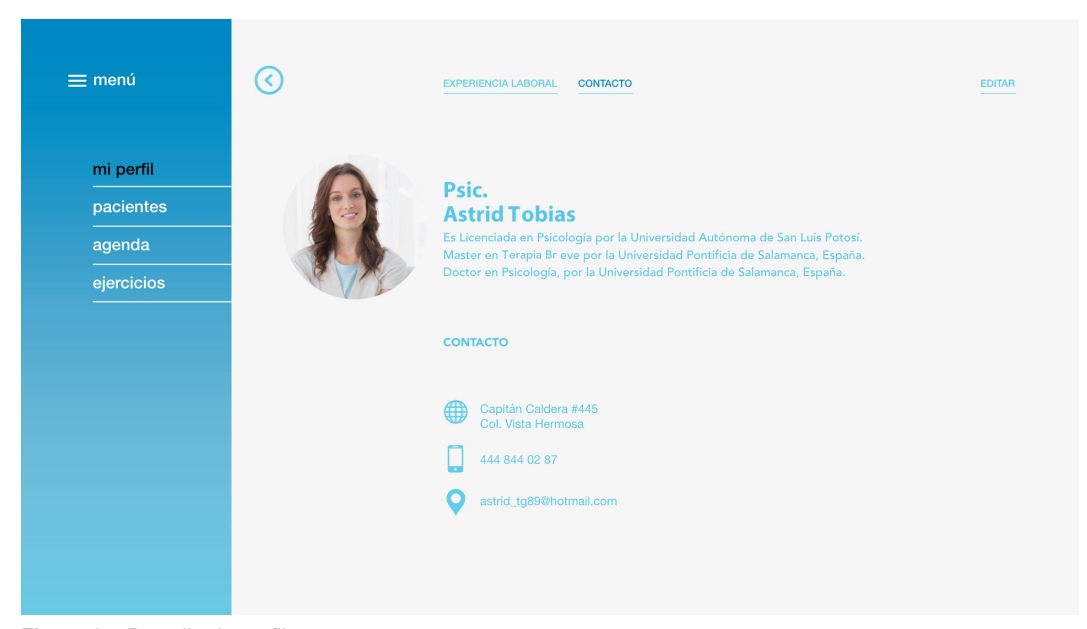

Figura 21. Pantalla de perfil terapeuta

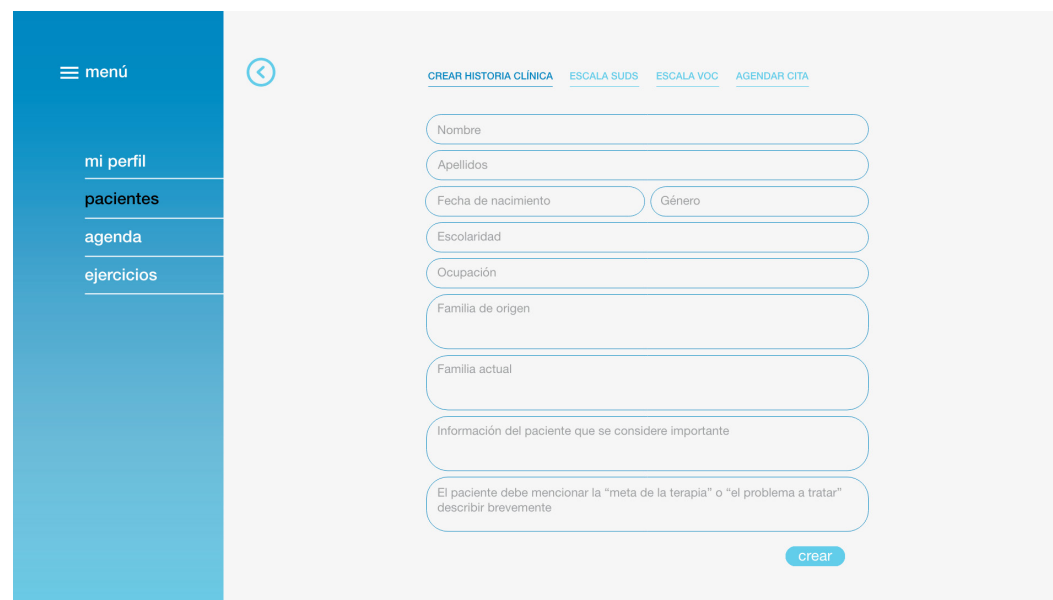

Figura 22. Pantalla de creación de historia clínica

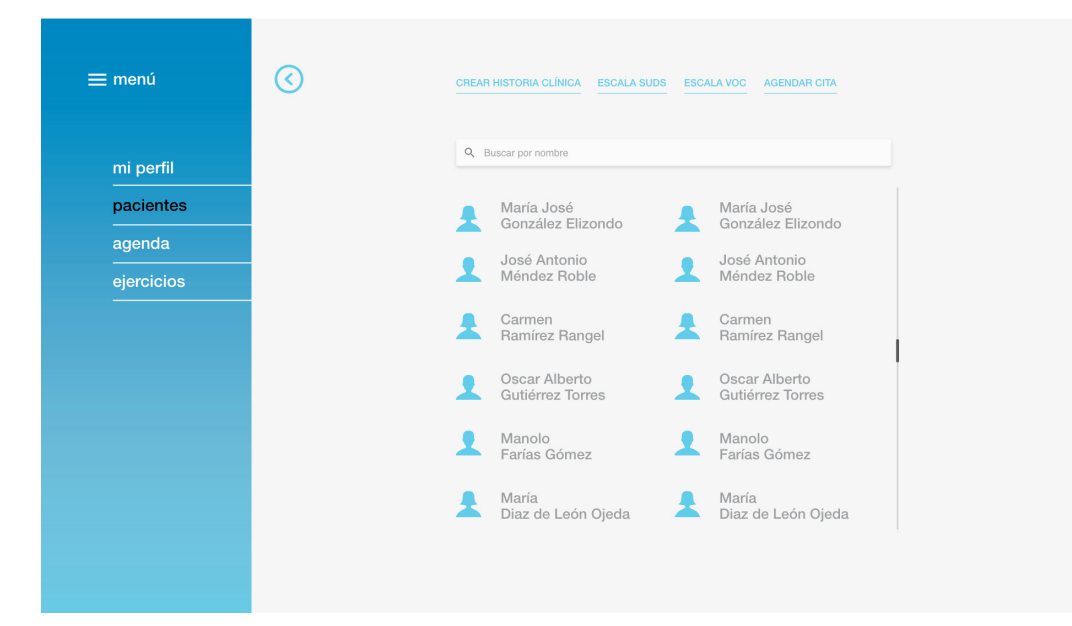

Figura 23. Pantalla de lista de pacientes

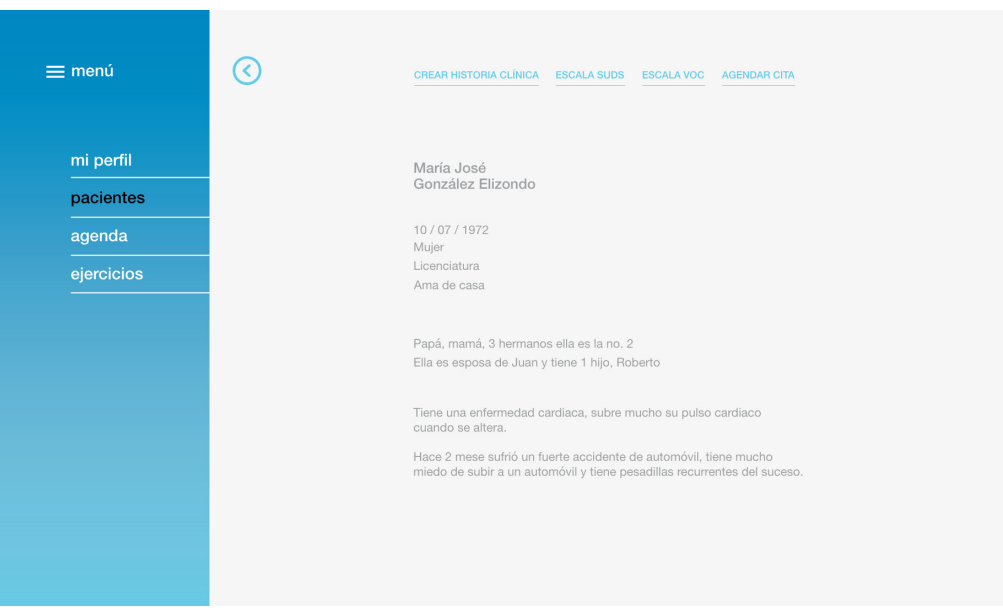

Figura 24. Pantalla de historia clínica de paciente.

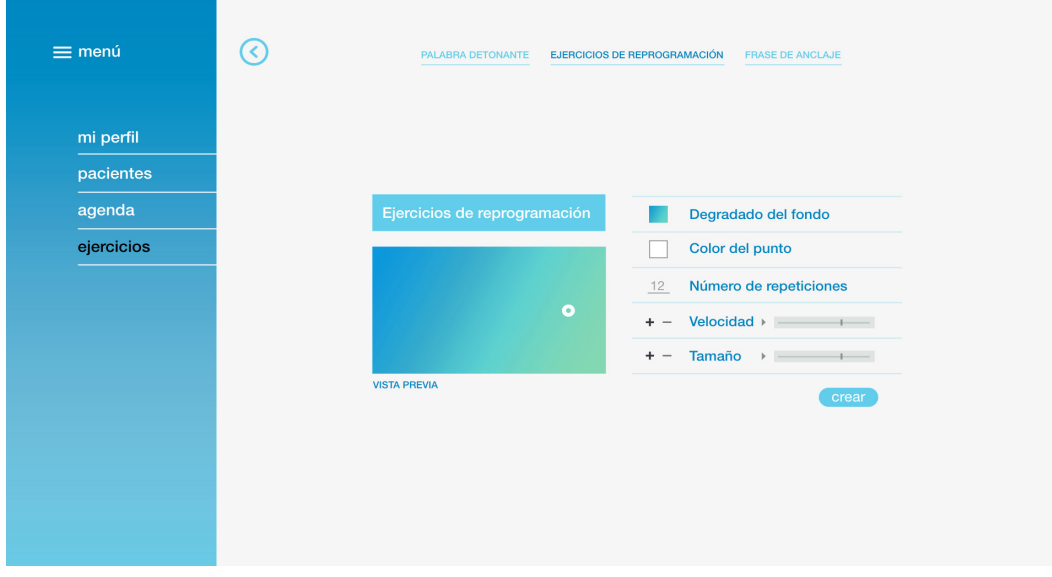

Figura 25. Pantalla de personalización de ejercicios

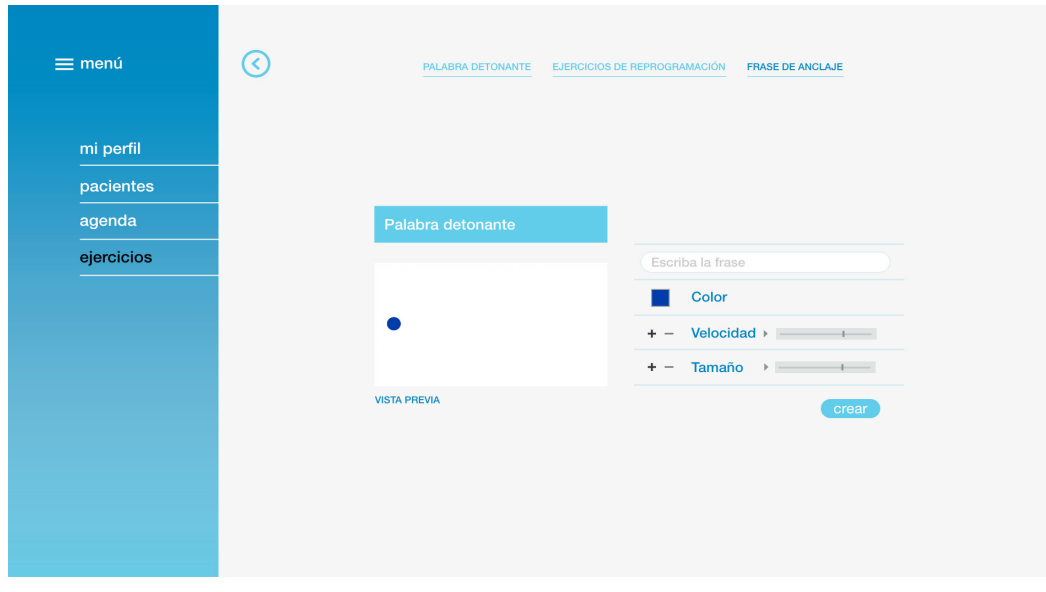

Figura 26. Pantalla de personalización de ejercicios

# ¡TB PRO!

¡Por \$399.00 al mes, podrás tener todos los servicios que te ofrece esta página!

Olvidate de todos los papeles y únete al mundo digital, crea historias clinicas, agenda tus citas, entre muchas otras cosas.

 $+$  INFO

Figura 27. Pop up para invitar al usuario a pagar la versión completa.

# **6. Pruebas y comprobaciones**

- 6. 1. Encuesta de usabilidad.
- 6. 2. Análisis de requerimientos web según los términos de Nielsen.
- 6. 3. Experientación con prototipo y Eye tracking.

## 6. 1. ENCUESTA DE USABILIDAD.

Se le pidió a algunos especialistas del tema evaluar algunos aspectos importantes para la correcta navegación.

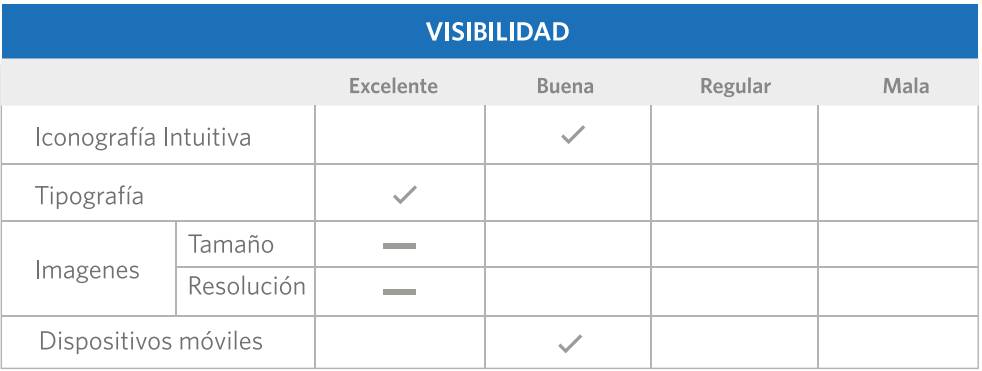

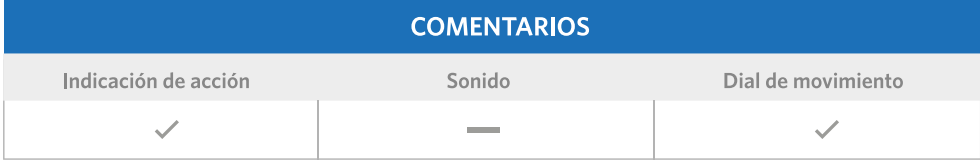

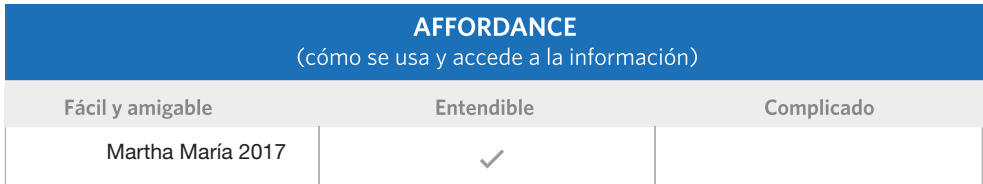

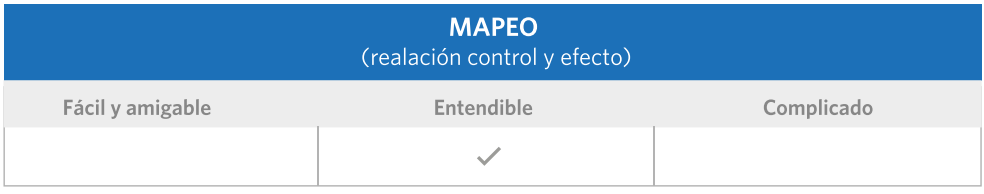

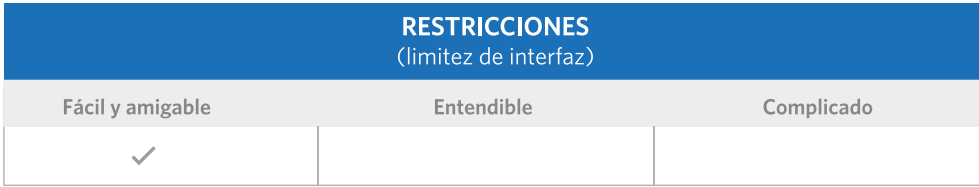

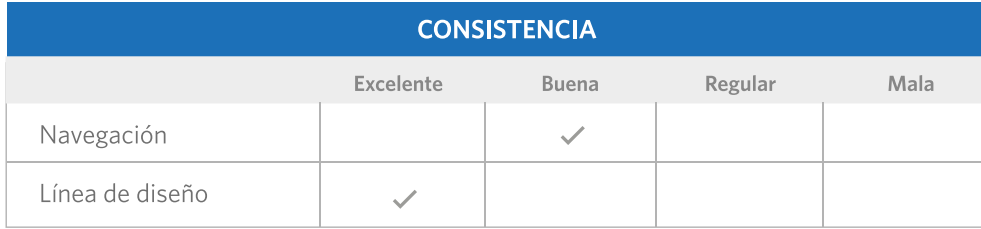

Figura 28. Tabla de análisis de usabilidad, Paola Aguilar 2017.

## 6. 2. ANÁLISIS DE REQUERIMIENTOS WEB SEGÚN LOS TÉRMINOS DE NIELSEN.

Para realizar un análisis objetivo se usará de base los 6 principios de Donald Normal, los cuales describen las pautas para poder verificar el grado de factibilidad estética y funcional de una página web.

#### 1ª VISIBILIDAD

Los usuarios necesitan saber cuáles son todas las opciones, y saber de inmediato cómo acceder a ellas. En el caso de los sitios web, este es un triunfo fácil. Por ejemplo, utilizar la iconografía intuitiva que indica clara- mente que hay más opciones que ocultan a mayor profundidad. Esto es aún más importante para el diseño móvil.

#### Iconografía intuitiva

Se puede denominar buena, no llega a excelente porque falta poner un indicador que haga aparecer las secciones del menú desplegable y poner un cambio de color más drástico al posicionar el cursor en los botones.

#### Tipografía

En la página se usan dos diferentes tipografías, las cuales son legibles en cuanto forma y los tamaños usados, por lo cual se denomina que el uso tipográfico es excelente. Sólo se reco- mienda cambiar el color de fondo para que el tono de gris no sea difícil de leer.

#### 2ª COMENTARIOS

Cada acción necesita una reacción. Debe haber alguna indicación, como un sonido, un dial en movimiento, una rueda giratoria de arco iris, que la acción del usuario causó algo.

Google Chrome hace un gran trabajo al cargar páginas. El pequeño círculo de giro comienza tan pronto como tocas enter, así que sabes que algo está pasando y va más rápido cuando la página está a punto de cargar, así que sabes que estás a punto de hacer algo de nuevo. Es retroalimentación simple y eficaz. Tomando en cuenta estos aspectos la página de EMDR cuenta con indicadores de acciones con cambios de color al pasar el cursor, que nos indican que se puede efectuar una acción y acciones que muestran que esta pasando algo dentro de está. No tiene contemplado agregar sonido, pero se recomienda

agregar algún indicador en la parte de ejercicios, en lo que el sistema hace los ajustes indicados es recomendable "decirle" al usuario que espere, que se están creando sus ejercicios.

#### 3ª AFFORDANCE

Affordance es la relación entre lo que parece algo y cómo se usa. Para los diseñadores, significa que tan pronto como alguien ve algo, tienen que saber cómo usarlo. Por ejemplo, una taza tiene alta affordance: es fácil averiguar intuitivamente cómo usarlo. Para los diseña- dores web, affordance es aún más importante. Los usuarios deben ser capaces de decir cómo acceder a la información que quieren de un sitio web, o bien lo dejarán.

El affordance de esta página lo podemos clasificar como entendible ya que se puede navegar con facilidad y se sabe para que esta destinado cada botón, pero las rutas de navegación cambian, y esto lo hace un poco confuso, se debe organizar bien el diagrama de navegación para saber qué puedo hacer como usuario en cada una de las partes y cómo volver a los ejercicios.

#### 4ª MAPEO

El mapeo es la relación entre control y efecto. La idea es que con un buen diseño, los controles de algo se parecen mucho a lo que afectan.

Un gran ejemplo de mapeo es la barra de desplazamiento vertical. Le indica dónde se encuentra en una página y, a medida que arrastra hacia abajo, la página se desplaza al mismo ritmo; Control y efecto están estrechamente mapeados.

El mapeo de la página de EMDR lo podemos clasificar como entendible ya que si bien en la mayor parte de la página la relación control-efecto es constante, algunos iconos o gráficas se muestra ambiguos ya que estan contenidos en un mismo espacio y no se entiende que uno le antescede al otro. También hace falta algunos pop (surgimientos) para que el usuario pueda dar sus opiniones.

#### 5ª RESTRICCIONES

Las restricciones son los límites de una interacción o de una interfaz. Algunos son muy obvios, por ejemplo, el tamaño de la pantalla en un teléfono. Otros son más matizada, como un solo sitio web, página continua que tiene una imagen que mira a escondidas a la página principal. Es lógico para el usuario desplazarse hacia abajo para ver la siguiente imagen, y por lo tanto el resto del sitio web. En la página que se esta analizando se considera que es fácil y amigable conocer las restriciones ya que se da a entender donde comienza y termina una página o hasta donde puedes llegar en la negación.

#### 6 CONSISTENCIA

La misma acción tiene que causar la misma reacción, cada vez. Si un sitio web tiene un botón de retroceso que a veces apaga una computadora, se vuelve muy difícil navegar por la web. Lo mismo se aplica a la consistencia visual. Logotipos y marcas tienen poder y reconocimiento, ya que utilizan el mismo logotipo.

La navegación de la página no llega a excelente porque sólo se ve la identidad del proyecto al principio de la página y no se vuelve a recordar o dar alución a ella. Y en cuanto a la línea de diseño se califica como excelente ya que en conjunto cada sección y ejercicio llevan la misma línea de diseño, se entiende que se trata del mismo proyecto y los iconos y botones tienen la misma abstracción visual.

# 6. 3. EXPERIMENTACIÓN CON PROTOTIPO Y EYE TRACKING

En este protocolo de experimento, se considera la aplicación de los movimientos oculares para el uso de interfaces, se comprueba la correcta usabilidad del sitio y se observa la relación entre el usuario y la computadora para la correcta interacción, por medio de varias pruebas que se describen a continuación. Se utiliza el Eye-tracking como herramienta de evaluación para detectar cuales son los momentos y lugares precisos en la pantalla en los que el usuario fija su atención y durante cuánto tiempo, para comprobar que la página web probada es funcional y cumple con los criterios de usabilidad.

## 6. 3. 1. OBJETIVOS DEL EXPERIMENTO

1. Confirmar que la estructura de la página es la correcta, se encuentra y se entiende rápidamente el menú y cumple con una fácil navegación.

2. Que el terapeuta pueda acceder sin problema a los ejercicios oculares y pueda personalizarlos a las necesidades de cada paciente.

3. Comprobar por medio del Eye tracking que los ejercicios si generan los movimientos sacádicos necesarios en los usuarios.

## 6. 3. 2. PROTOCOLO DEL EXPERIMENTO

Cabe mencionar que el siguiente protocolo del experimento está dividido en dos partes, basadas cada una en distintas pruebas utilizando el Eye tracking.

a) Análisis para definir la correcta usabilidad y navegación de la página web.

b) Análisis de los movimientos oculares y comprobación de los resultados favorables al aplicar esta herramienta, durante la terapia de EMDR.

Movimientos voluntarios para desplazar la fijación de un punto a otro del campo visual (movimientos de refijación, sacádicos, sacadas) y para perseguir con la mirada objetos móviles (movimientos de seguimiento y de vergencia).

#### 6. 3. 2. 1. EJERCICIO PREVIO

Previo al iniciar el experimento de movimientos oculares, se llevó a cabo una prueba para definir cuál es la apertura del campo binocular en promedio para poder medir la apertura de la visión binocular y así definir algunos parámetros como la distancia entre el paciente y la computadora.

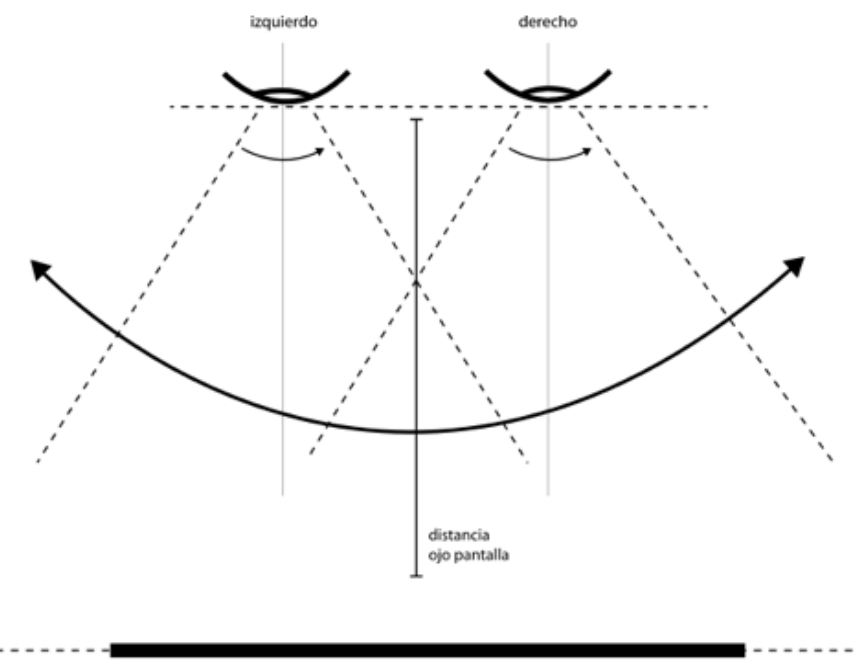

pantalla

Figura 29. Esquema que representa la distancia ideal entre el usuario y la pantalla. Manolo Guerrero, 2017

| apertura                              | ángulo |
|---------------------------------------|--------|
| visión monocular ojo derecho          |        |
| visión monocular ojo izquierdo        |        |
| apertura visión binocular             |        |
| apertura visión binocular I derecha   |        |
| apertura visión binocular l izquierda |        |

Figura 30. Tabla de ángulos de apertura para la vision monocular y binocular, Martha María 2017.

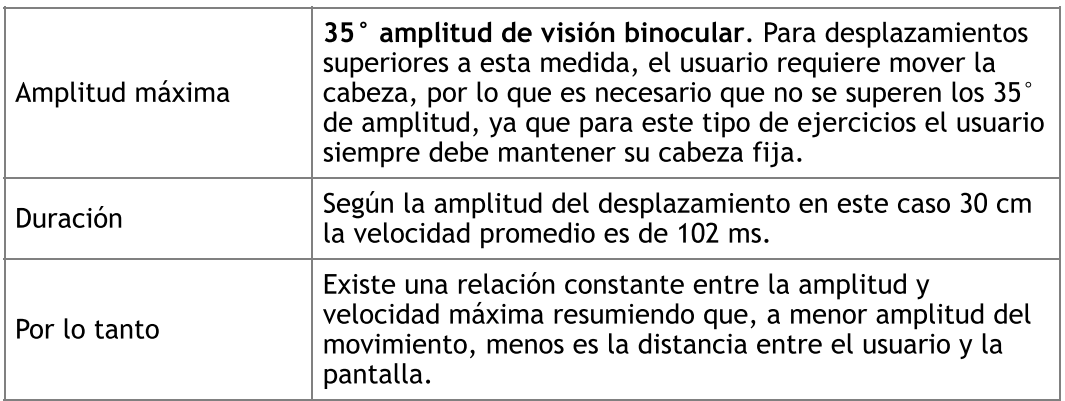

Figura 31. Parámetros para la caracterización de los movimientos sacádicos. Parámetros tomados de: Fisiopatología y técnicas de registro de los movimientos oculares http://scielo.isciii.es/scielo.php?script=sci\_arttext&pid=S1137-66272009000600002#f1

Teniendo los siguientes parámetros en cuenta, se desarrolla el experimento. El usuario para tener un correcto uso del ejercicio debe estar en la siguiente posición.

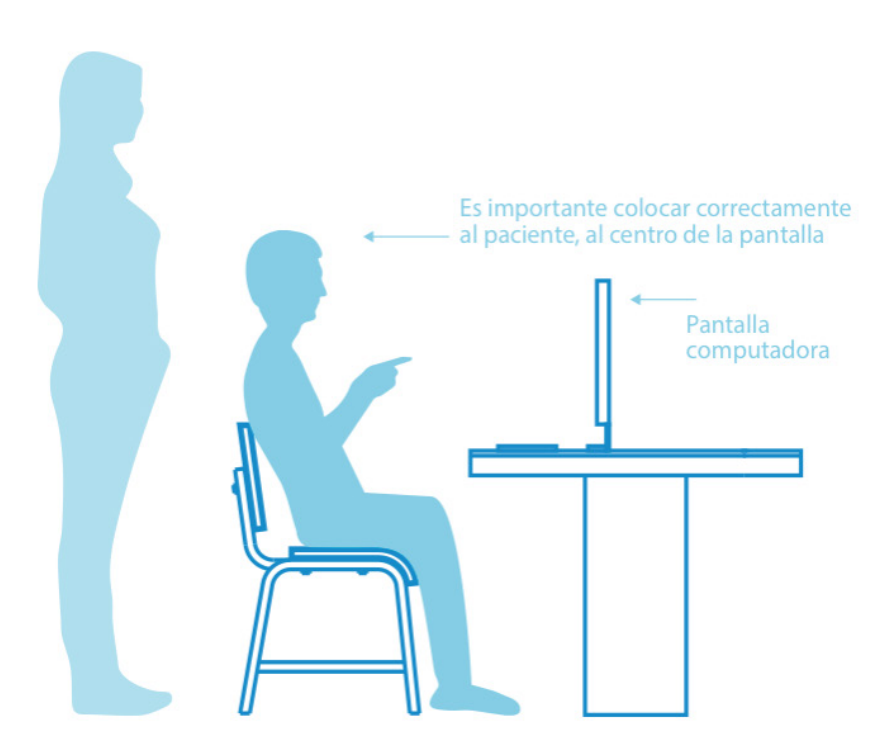

Figura 32. Representa la correcta colocación del paciente frente al monitor, Martha María 2017.

Los test se realizaron con un dispositivo de eye-tracker llamado Mirametrix S2 y se trata de un aparato que detecta por medio de una luz infrarroja el movimiento ocular. Este detecta con gran precisión la posición de la mirada en pantalla, así como el tiempo de permanencia de la mirada en un punto concreto del monitor (Rovira, 2013). Estos datos objetivos precisan de una interpretación a nivel cognitivo (Hassan; Herrero, 2007). Para el experimento se necesitó la ayuda de personas que se colocaran en posición como indica la imagen, se reproducen varios videos de puntos que ellos tienen que seguir con ambos ojos de manera constante sin mover la cabeza, completando 20 arcadas que es la cantidad promedio que indica el terapeuta dentro de una terapia, para lograr el reprocesamiento.

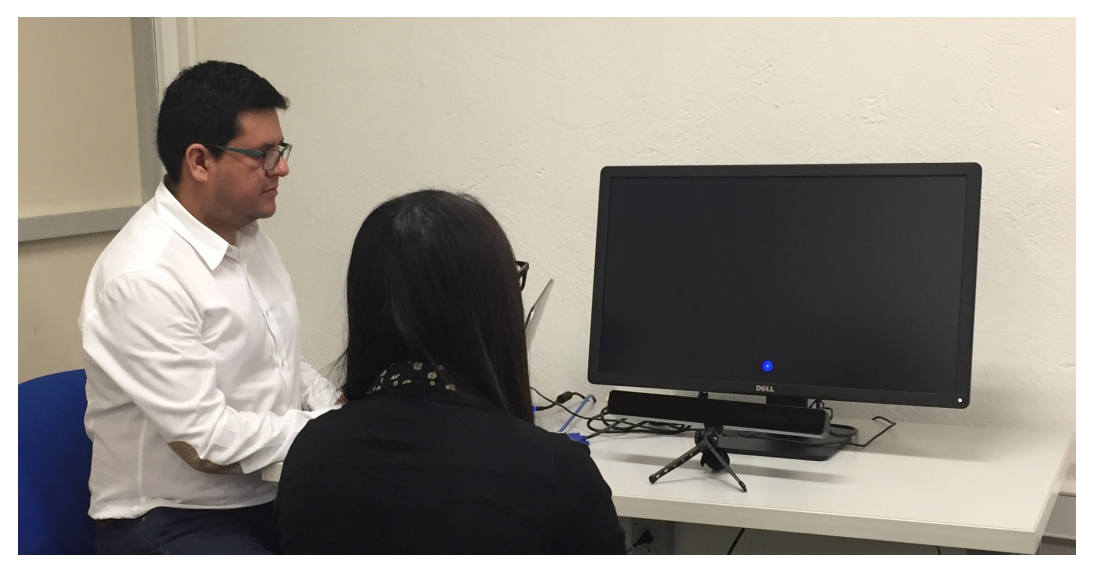

Figura 33. Usuario colocado al frente del monitor de manera centrada, González Ramírez 2017.

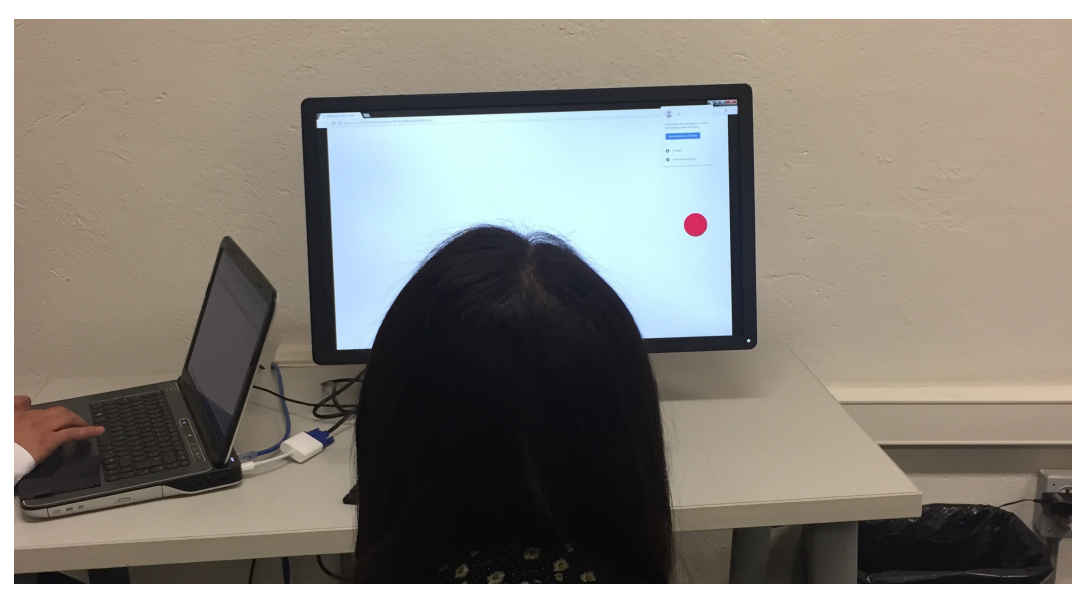

Figura 34. Usuario durante el ejercicio de puntos con Eye tracking, González Ramírez 2017.

## A) ANÁLISIS PARA DEFINIR LA CORRECTA USABILIDAD Y NAVEGACIÓN DE LA PÁGINA WEB.

#### 5. 3. 2. 1. Ingeniería de la usabilidad

Se refiere al uso de conceptos y técnicas que permiten planificar, ejecutar y verificar los objetivos de la usabilidad de un sistema. Su objetivo principal es lograr aumentar la calidad del sitio remediando los problemas que presenta y aplicando las mejoras hasta lograr total eficiencia.

Como se ha explicado anteriormente en este documento, existen varios tipos de técnicas que sirven para lograr el objetivo de verificar la usabilidad de un sitio web, en este caso fueron utilizadas las siguientes:

a) Métodos de inspección: Técnica empleda por expertos en diseño y desarrollo de sitios web, para solucionar específicamente problemas de la interfaz, puede aplicarse incluso en un prototipo.

> Heurística: Método desarrollado por Nielsen que tiene como objetivo rastrear problemas de usabilidad en el diseño de la interfaz para que puedan ser solucionados dentro del proceso de diseño, basándose en una serie de reglas concretas previamente determinadas en relación al proyecto web.

- Lenguaje común entre sistema y usuario: El sistema debe hablar en lenguaje del usuario.
- • Consistencia y estándares: La consistencia se refiere a no utilizar distinta gráfica cuando todo forma parte de un contenido, que exista una coherencia visual
- Es mejor reconocer que recordar: El usuario no tiene por que memorizar dónde se encuentra cada cosa dentro del sitio, tal sitio debe proporcionar atajos y aceleradores.
- • Ayuda y documentación: Es necesario que el usuario en este caso entienda el uso del sitio y para esto existirá un apartado con un instructivo que lo ayude a usarlo de manera correcta. (Splash Screen, pantallas como Ai. Imagen medio transparente, no volver a mostrar, ayuda si.)
- • Identidad e información: Identidad del sitio e información proporcionada sobre el proveedor y la autoría de los contenidos
- • Búsqueda: Buscador interno del sitio
- • Accesibilidad: Cumplimiento de directrices de accesibilidad
- Facilidad de aprendizaje: ¿Es fácil para los usuarios realizar tareas básicas? ¿Es la primera vez que usa el sitio?
- Eficiencia: ¿Qué tan rápido el usuario puede hacer tareas una vez que ha entendido el funcionamiento básico?
- Satisfacción: ¿Están contentos con el resultado?

Tomado de: (Yusef Hassan, Francisco J. Martín Fernández y Ghzala Iazza, 2004)

b) Test: Se les pide a los usuarios que desarrollen tareas concretas mientras utilizan el Eye-tracking para determinar en que momento y en que lugar dentro de la navegación, así como para la medición del tiempo que tardan en realizar las mismas, es un método totalmente medible en los estándares de usabilidad ya que el usuario está utilizando el sitio en tiempo real. Para el desarrollo de esta técnica se eligen dos tipos de métodos de aplicación:

Thinkingaloud o pensando en voz alta: Se le pide al usuario que busque la sección de ejercicios y describa de manera detallada y libremente en voz alta como es que él hace en tiempo real la ejecución y personalización del mismo, cuáles son sus sentimientos y opiniones respecto al sistema o prototipo y su interacción con el sitio:

- 1. Usted accede a la página y observa que no puede ingresar si no tiene cuenta, ¿Qué es lo que haría?, por favor indiquenos los pasos.
- 2. Por favor localice la sección de crear historia clínica.
- 3. Por favor lozalice la sección de ejercicios
- 4. ¿Cómo aumentaría la velocidad del movimiento de los puntos?
- 5. En ese punto donde se encuentra, trate de regresar al perfil del terapeuta.
- 6. Localice donde puede usted ver los adelantos de su paciente, en Escala SUD y VOC

c) Métodos de indagación: Se trata de hablar con los usuarios y observarlos utilizando el sistema en tiempo real, se puede apoyar esta etapa de la aplicación de cuestionarios por escrito o en entrevistas con varios usuarios como sería un focus group.En este caso después de que el usuario usó por un momento la página web, es entrevistado y cuestionado sobre cómo fue su experiencia dentro del sitio.

#### Cuestionario:

Se le pide al usuario que conteste al terminar de navegar por el sitio, las siguientes preguntas:

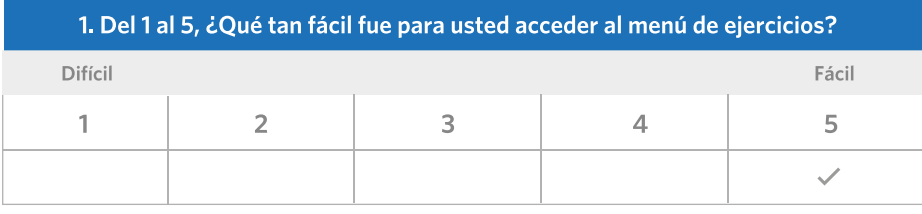

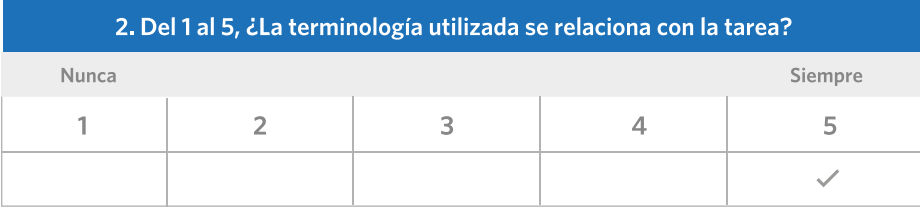

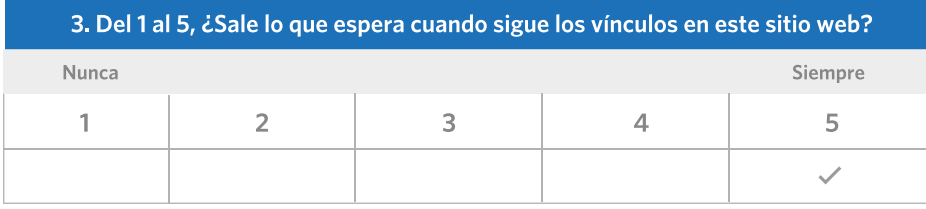

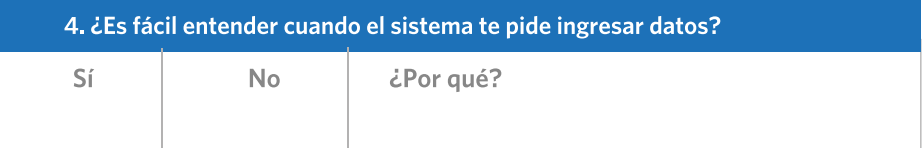

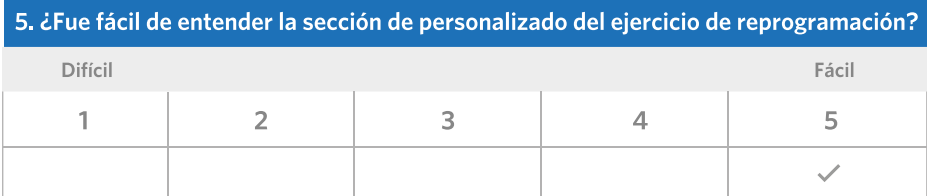

6. ¿Cuál es el color predominante en la página?

7. ¿Tiene algún comentario adicional acerca de la facilidad de uso de este sitio?

Figura 35. Cuestionario aplicado durante el experimento

# 6. 3. 3. RESULTADOS

A continuación se describen los resultados obtenidos conforme las pruebas descritas en este apartado.

#### a) Método de inspección:

Al momento de llevar a cabo el experimento se detecta lo siguiente:

- Es muy fácil para el usuario realizar las tareas que se le piden, incluso las resuelve e manera rápida y ágil. Es la primera vez que todos utilizan el siotio.
- Ninguna de las personas entrevistadas tiene problema con llevar a cabo las tareas por realizar, determinando que el sitio en su estructura y jerarquí de información es claro y ordenado.

#### b) Test:

El usuario llevó a cabo ciertas tareas específicas mientras usaban la herramienta de Eye tracking y explicaban como las ejecutaban en tiempo real, esto serivió mucho para observar si al llevar a cabo la tarea había algún tropiezo o no se podia desempeñar.

- 1. Usted accede a la página y observa que no puede ingresar si no tiene cuenta, ¿Qué es lo que haría?, por favor indiquenos los pasos.
- • Al momento de acceder a la página se presenta la pantalla principal, donde el terapeuta pueda iniciar sección o crear una cuenta para acceder en caso de no contar con una, se observa que en esta indicación los usuarios presionan los círculos que se encuentran en la pantalla en lugar de presionar la palabras: Sing in o Log in, tomando en cuenta y concluyendo que deberán programarse también los simbolos ya que son más intuitivos como botón que las propia palabra.
- Otro factor observado durante esta instrucción fue que las palabras en inglés no son para todos familiares, al parecer no son terminos universales para todos los usuarios,aunque cabe destacar que en un futuro sería necesario tener la versión en inglés.

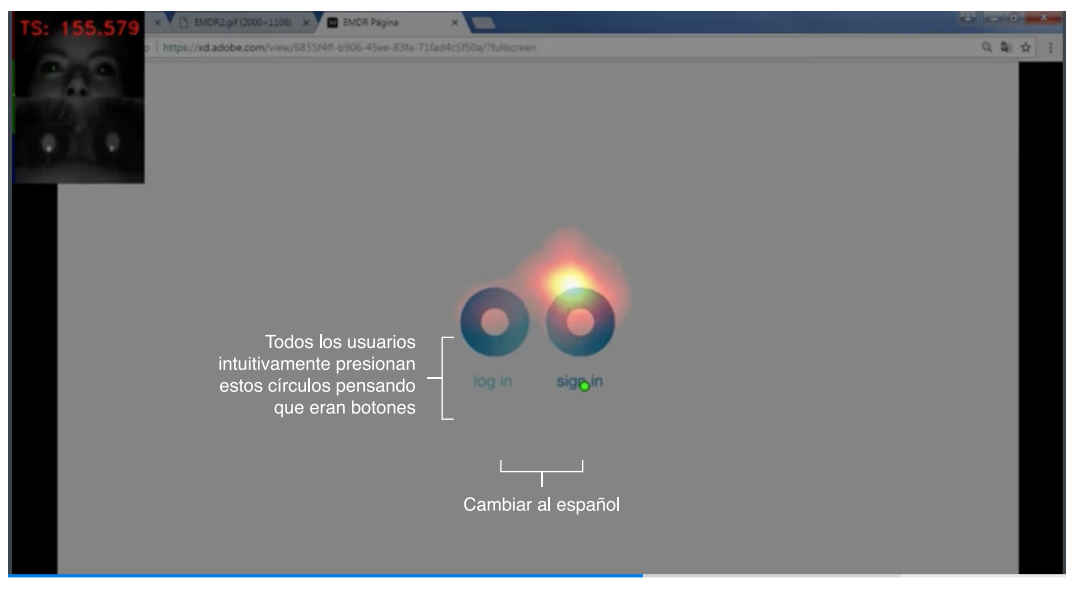

Figura 36. Primera pantalla de la página web durante experimento con EMDR, usuario: Jazmín Reyna.

- 2. Por favor localice la sección de crear historia clínica.
- • Durante esta indicación, el paciente tiene muy en claro donde se encuentra dicho menú, ya que la página web se divide en 4 menús principales: Perfil, pacientes, agenda y ejercicios, que por sus nombres es sencillo saber a donde te dirge la página y a la vez es importante recordar que el usuario meta es un especilista con total conocimiento de lo que se está hablando en el sitio.

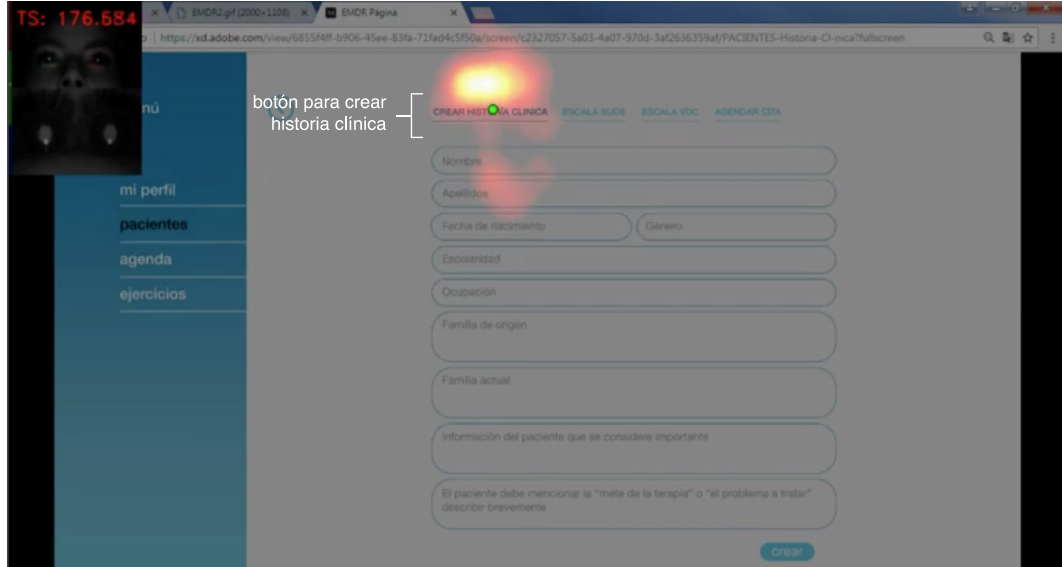

Figura 37. Pantalla de pacientes durante experimento con EMDR, usuario: Jazmín Reyna.

#### 3. Por favor lozalice la sección de ejercicios

- En este apartado el usuario detecta rapidamente donde se encuentra la sección de ejercicios oculares, pero se encuentra que es necesario que el botón de ejercicios oculares también debe colocarse en el perfil de cada paciente, ya que para guardar los resultados SUD y VOC de cada paciente es necesario que se lleven a cabo los ejercicios desde su perfil.
- Se observa que la sección de ejercicios no deberá quitarse del menú principal ya que para la versión gratis de esta página se deberá ingresar desde ahí a la ejecución de ejericios, por que la versión gratuita no permite el almacenamiento de tados de los pacientes, unicamente la versión pagada.

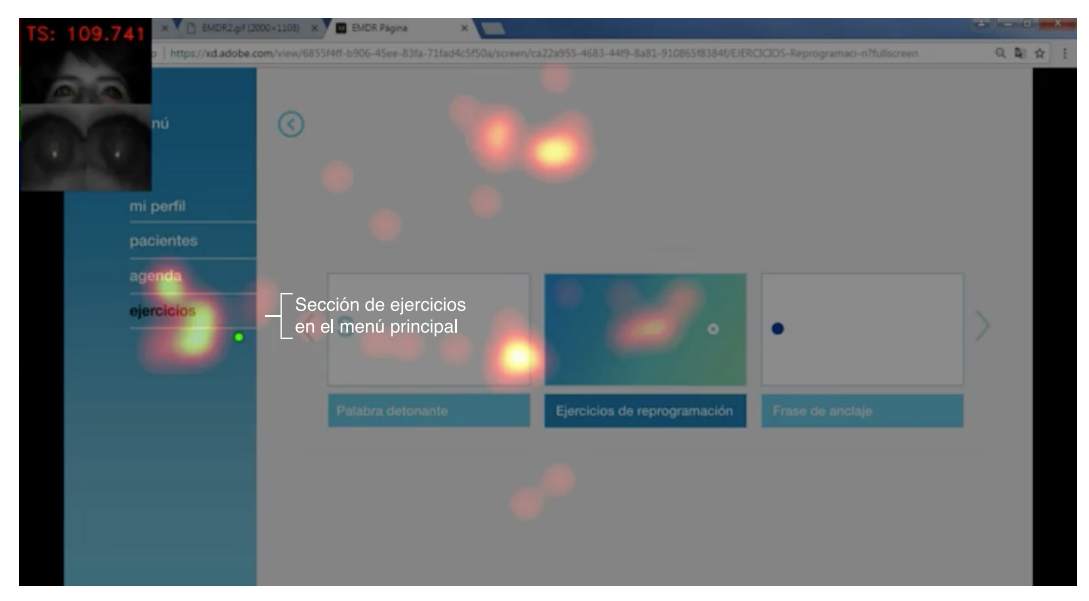

Figura 38. Pantalla de ejercicios durante experimento con EMDR, usuario: Fernanda.

#### 4. ¿Cómo aumentaría la velocidad del movimiento de los puntos?

• Se detectó durante este apartado que todos los usuarios tienen definido que para aumentar cualquier parámetro mover hacia la derecha la barra es señal de mayo valor, en este caso si se requiere más velocidad es necesario que la barra se mueva hacia la derecha así como si se requiere menor velocidad la barra deberá moverse hacia la izquierda.

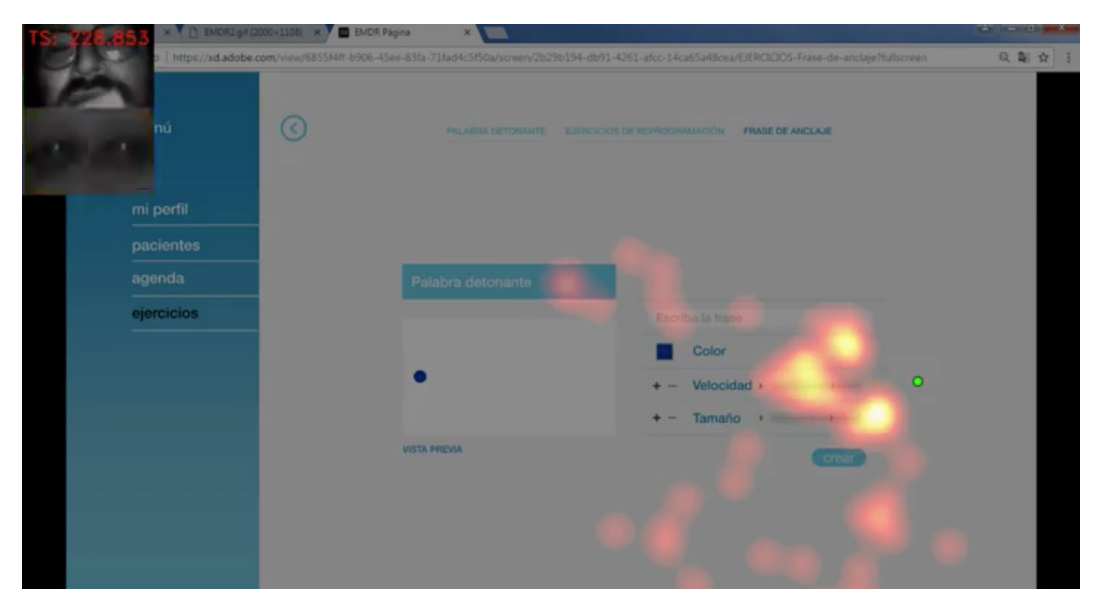

Figura 39. Pantalla de ejercicios durante experimento con Página de EMDR, usuario: José Luis González

### 5. En ese punto donde se encuentra, trate de regresar al perfil del terapeuta.

• Todos los usuarios lograron pasar de la parte de los ejercicios a la sección del perfil del terapeuta sin tener problema.

#### 6. Localice donde puede usted ver los adelantos de su paciente, en Escala SUD y VOC

• Para todos los ucuarios fue fácil encontrar la escala SUD y VOC que se encuentra dentro de la sección de pacientes, estas escalas sirven para medir los avances en cada terapia, normalmente las terapias de EMDR se desarrollan entre 3 y 8 sesiones.

#### c) Método de indagación

La última etapa del experimento se le pidio al susuario contestar un cuestionario, obteniendo los primeros resultados.

1. Del 1 al 5, ¿qué tan fácil fue para usted acceder al menú de los ejercicios?, tomando en cuenta que 5 es muy fácil y 1 es muy dificil.

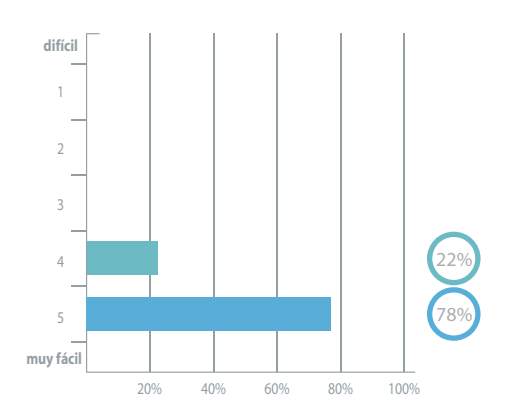

**22%** De los usuarios consideran facil acceder a los ejercicios en la página

**78%** De los usuarios considera que es muy fácil acceder a este apartado

Figura 40. Gráfica de fácil acceso para acceder al menú de ejercicio

#### 2. La terminología utilizada se relaciona con la tarea.

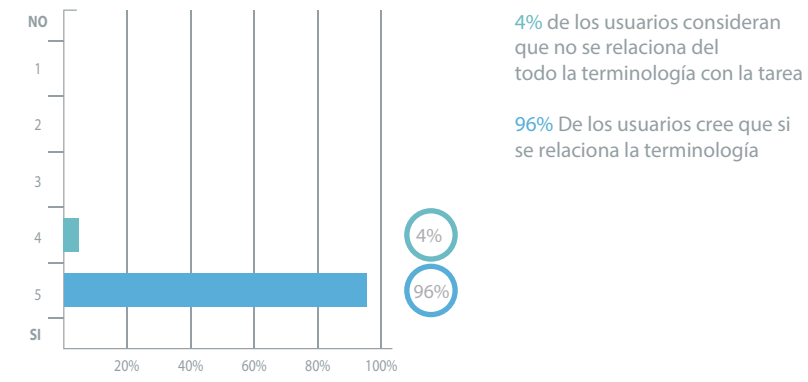

Figura 41. Gráfica de terminología web

#### 3. ¿Sale lo que espera cuando sigo los vínculos en este sitio web?

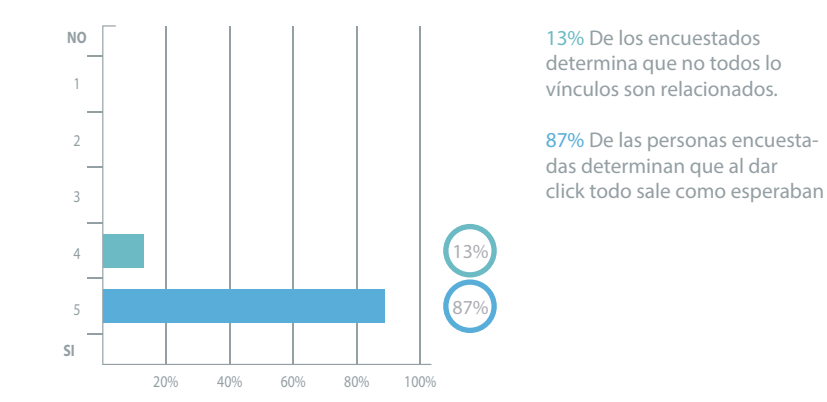

Figura 42. Gráfica de trespuesta al vínculo

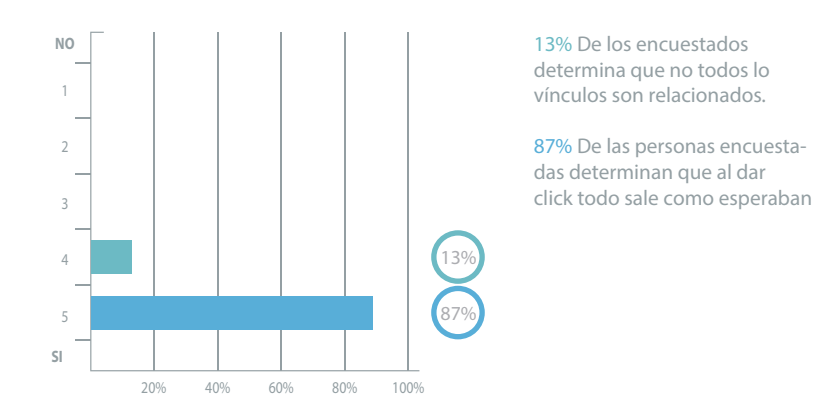

#### 4. Es fácil entender cuando el sistema te pide ingresar datos:

Figura 43. Gráfica de ingreso de datos

5. Fue fácil de entender la sección de personalizado del ejercicio de reprogramación. Tomando en cuenta que 5 es muy fácil y 1 es muy dificil.

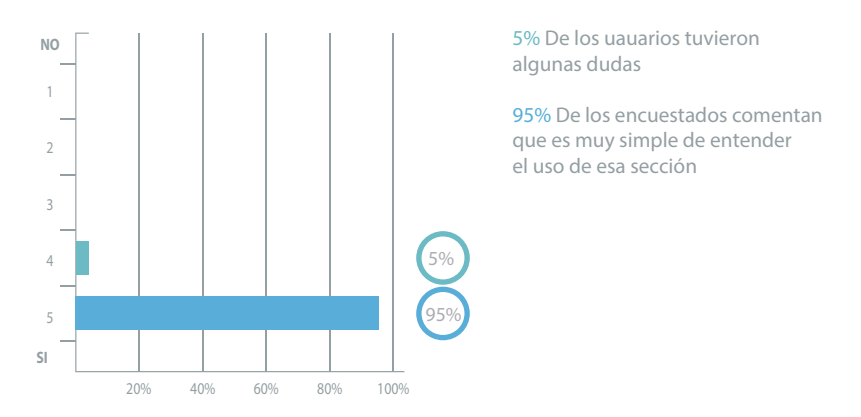

Figura 44. Gráfica de ejercicios de reprogramación

#### 6. ¿Cuál es el color predominante en la página?

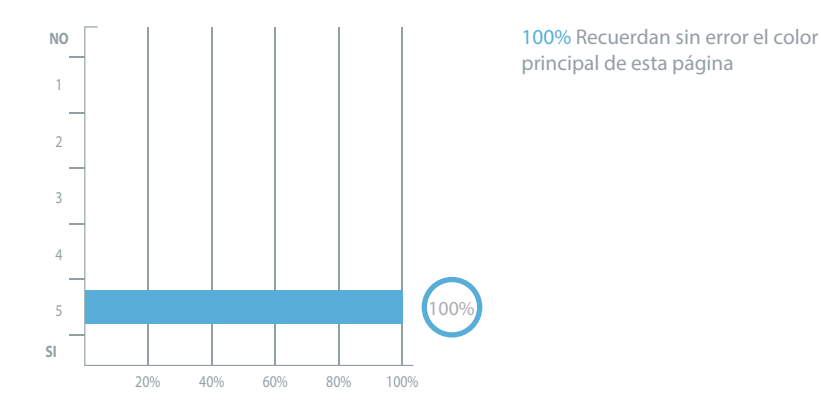

Figura 45. Gráfica de color predominante

## 7. ¿Tiene algún comentario adicional acerca de la facilidad de uso de este sitio web?

Los usuarios al final del cuestionario podrían anotar algún comentario u observación algunos comentarios fueron detectados desde la etapa de test, pero acontinuación se enumeran los más comentados:

- • Que los botones se hicieran abarcando los recuadros y no solo los textos.
- • La corrección de la barra de la velocidad
- • Que el submenú de cada sección tuviera mayor jerarquia.

## B) ANÁLISIS DE LOS MOVIMIENTOS OCULARES Y COMPROBACIÓN DE LOS RESULTADOS FAVORABLES AL APLICAR ESTA HERRAMIENTA, DU-RANTE LA TERAPIA DE EMDR.

### EXPERIMENTO DE PUNTOS

Para corroborar que se cumple el objetivo de generar movimientos sacádicos constantes por medio de los ejercicios de la página se llevo a cabo una prueba donde los usuarios debian hacer el seguimiento visual de dos puntos que van de un lado al otro de la pantalla.

Todos las personas encuestadas lograron seguir de manera constante y rápida los puntos, logrando detectar por medio del Eye tracking que el seguimiento de los ojos es constante y que no hay distracciones del ojo al hacer este ejercicio lo que nos lleva a determinar que debido a que son generados los movimientos sacádicos a distintas velocidades según vayan los puntos, se puede sustituir el uso de la mano del terapeuta y utilizar este tipo de herramientas más avanzadas y apoyadas en la tenología.

La velocidad de los movimientos y el numero de repeticiones, siempre será determinado por el terapeuta.

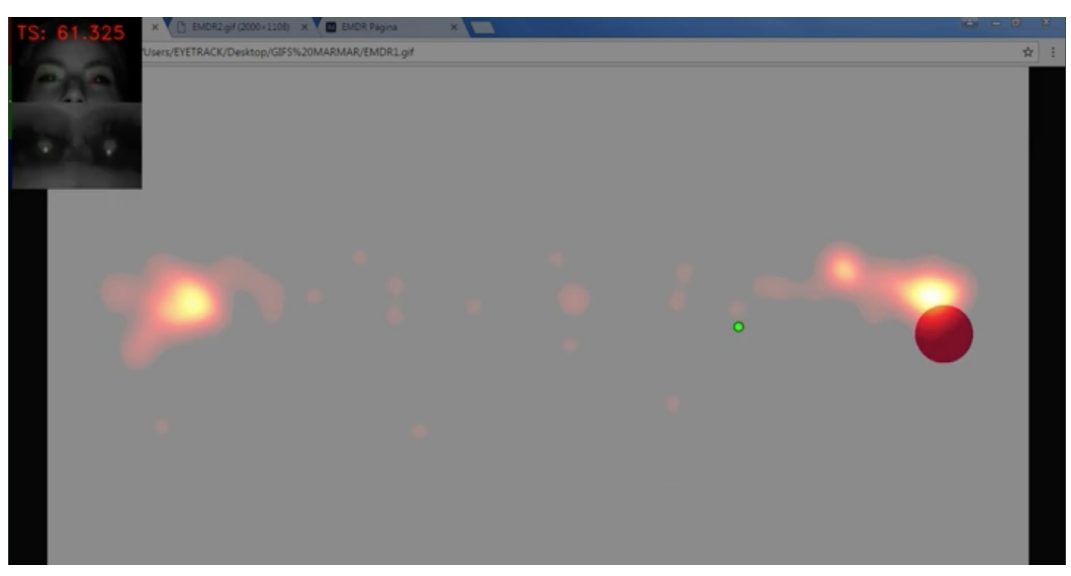

Figura 46. Resultados con eye tracking de los ejercicios para generación de movimientos oculares, derecha

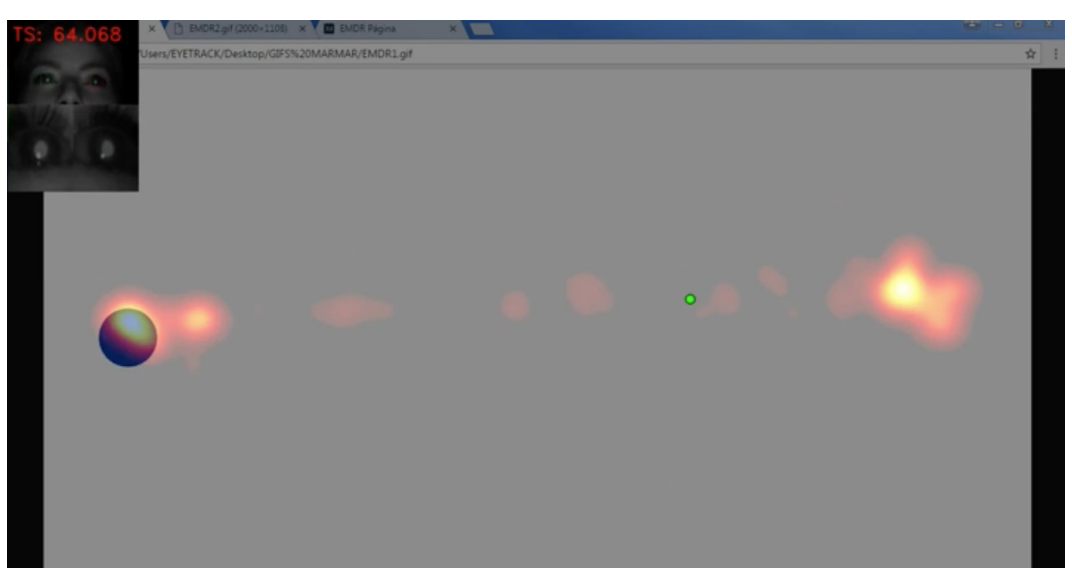

Figura 47. Resultados con eye tracking de los ejercicios para generación de movimientos oculares, izquierda

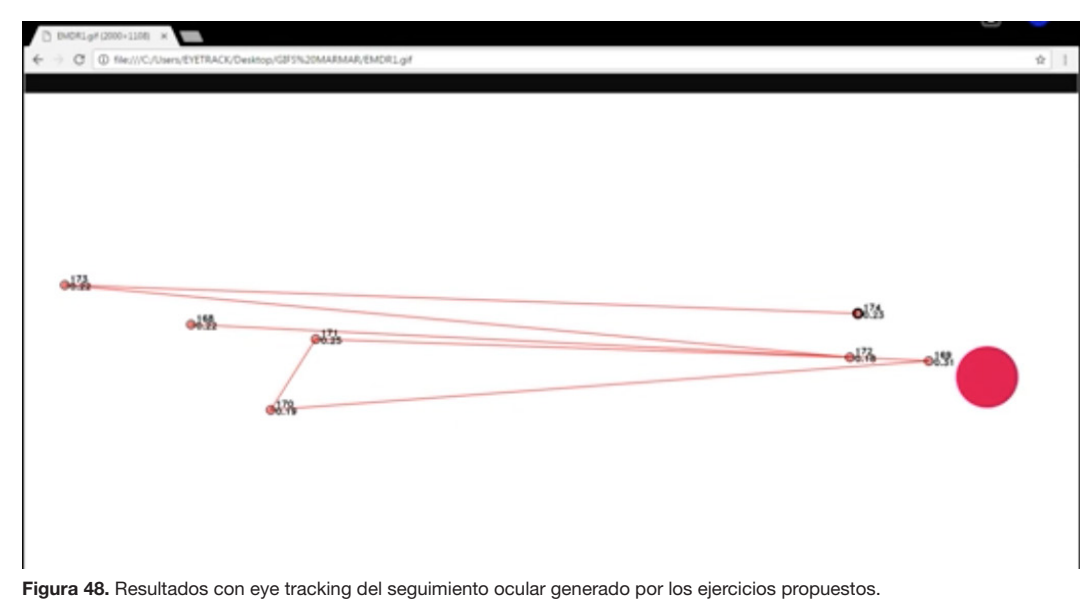

#### EJERCICIO DE PALABRAS

Durante la terapia de EMDR, se le pide al paciente que diga una palabra, a esta palabra se le denomina palabra de anclaje, es usada para que el paciente tenga alguna referencia mental positiva cuando sienta que vuelve a presentar algún momento de estrés relacionado con su trauma a tratar.

En este caso el usuario tiene conocimiento de la palabra que va a ver en el esperimento, en este caso era la pabra "tranquilo", y el 100% de los participantes entendió correctamente la palabra durante el ejercicio, se detecta que el movimiento ocular tambiñen se genera constante y a la velocidad de los elementos. El número de arcadas y la velocidad siempre será determinada por el terapeuta.

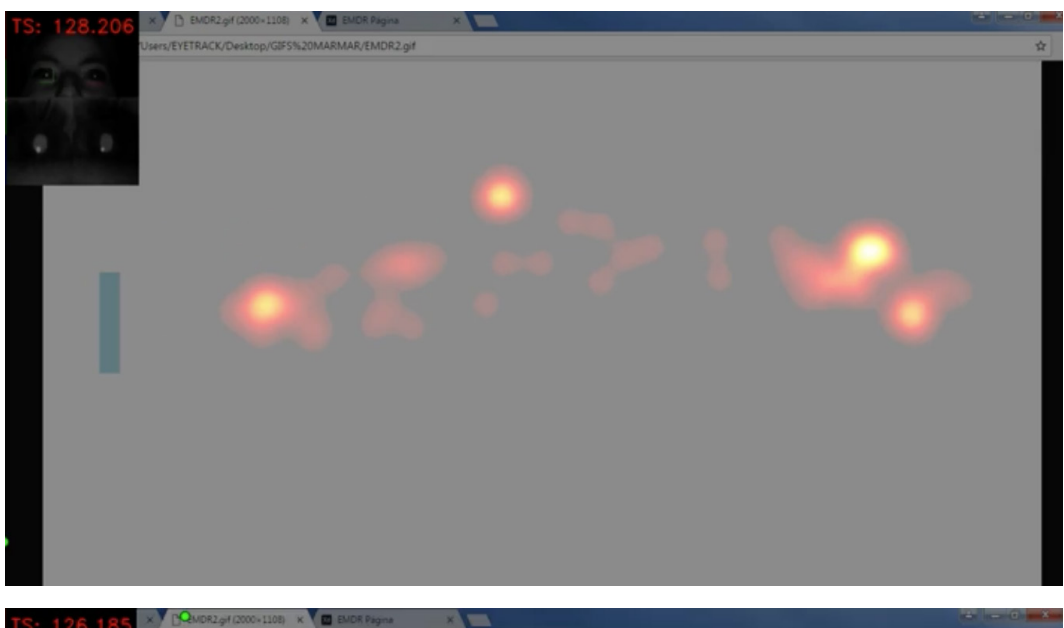

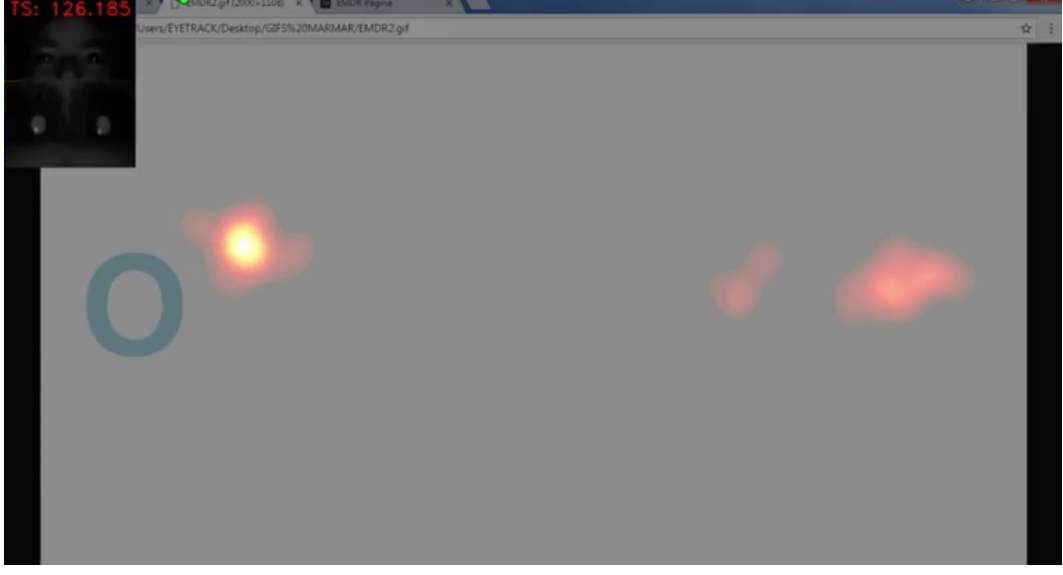

Figura 49 y 50. Resultados con eye tracking del seguimiento ocular generado por medio de ejercicio de palabra de anclaje

# **7. Producto Final**

- 7. 1. Producto, página web
- 7. 2. Organización de tiempos actividades y resursos.
- 7. 3. Factibilidad técnica
- 7. 4. Recursos técnicos y económicos

# $\odot$ FRASE DE ANCLAJE mi perfil pacientes ejercicios **Color**  $+ -$  Velocidad >  $+ -$  Tamaño  $+$

## 7. 1. PRODUCTO FINAL

Figura 51. Ejemplo de página en pantalla

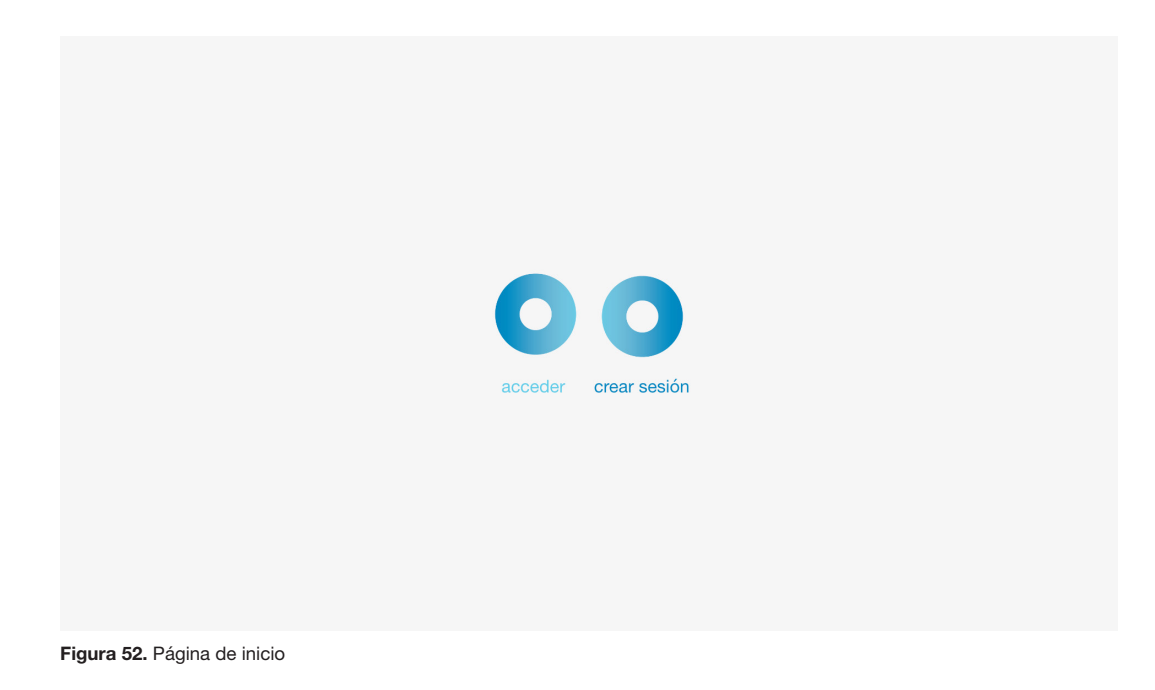

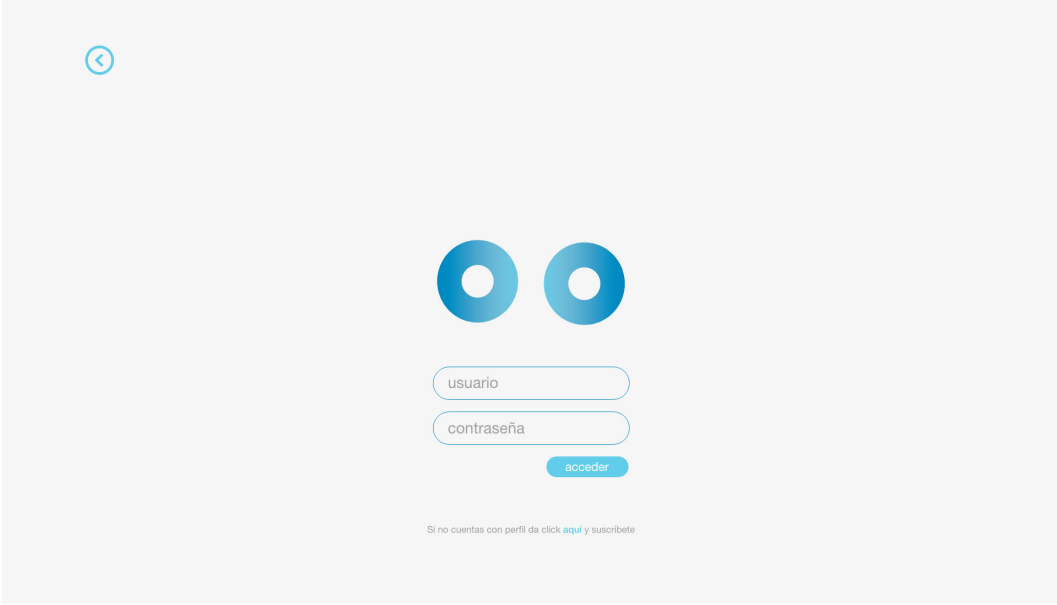

#### Figura 53. Inicio de sección

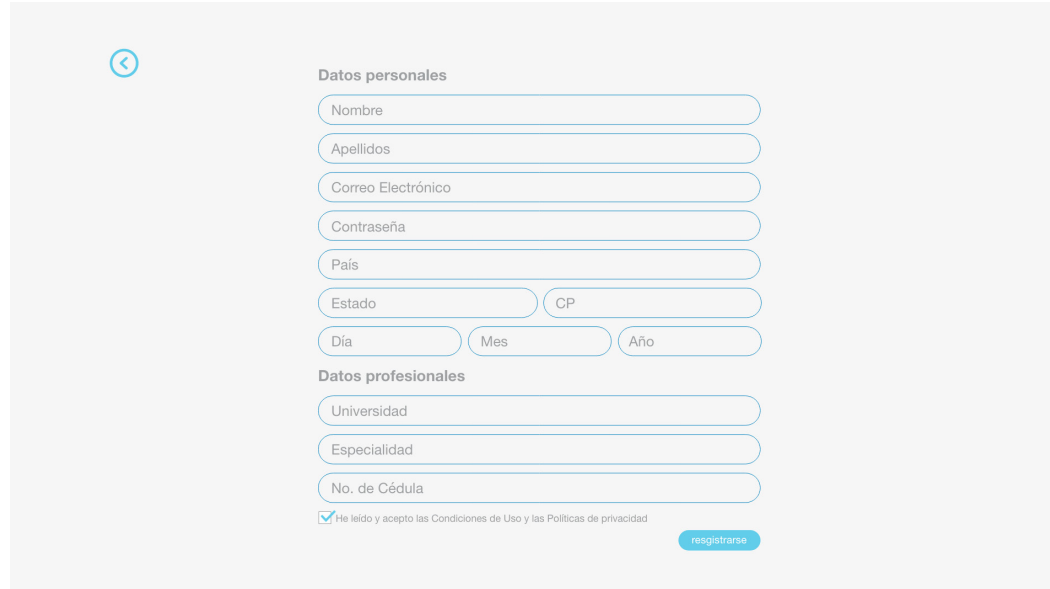

Figura 54. Creación de cuenta para acceder a la página
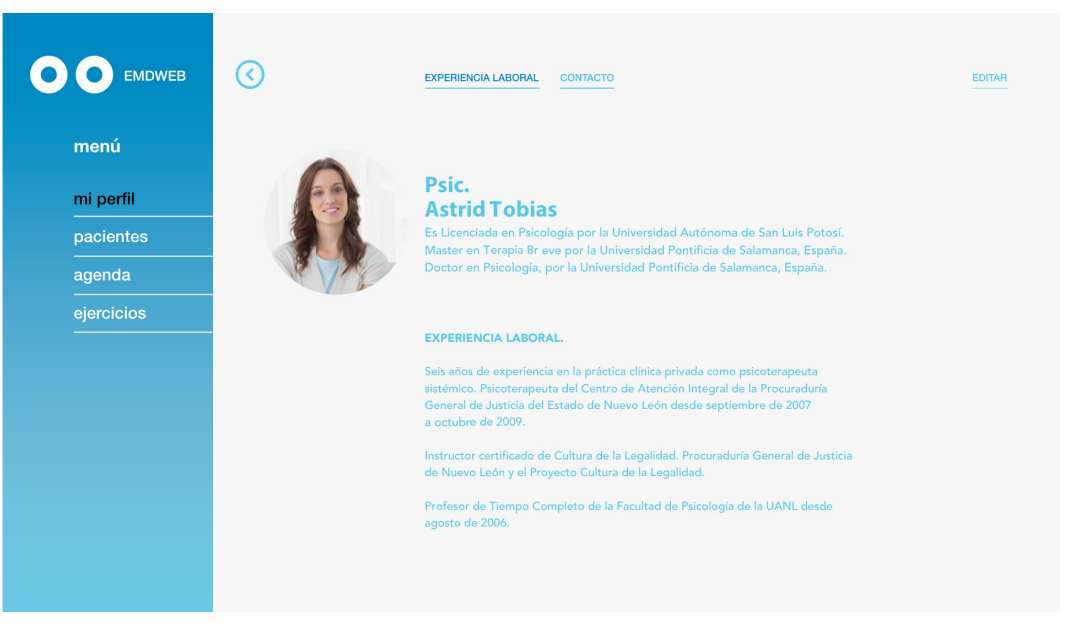

Figura 55. Perfil del terapeuta

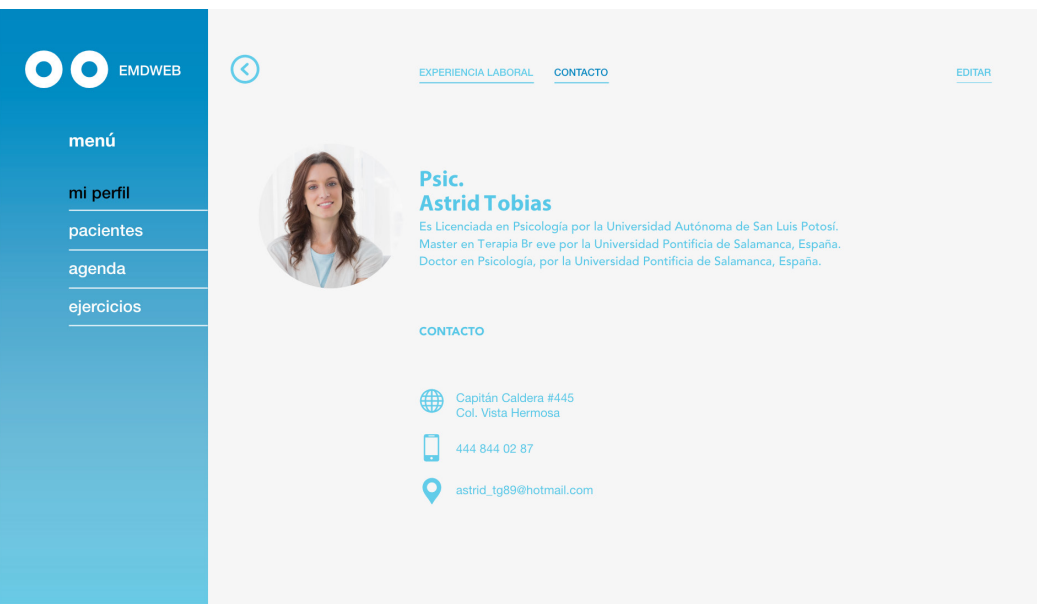

Figura 56. Contacto del terapeuta

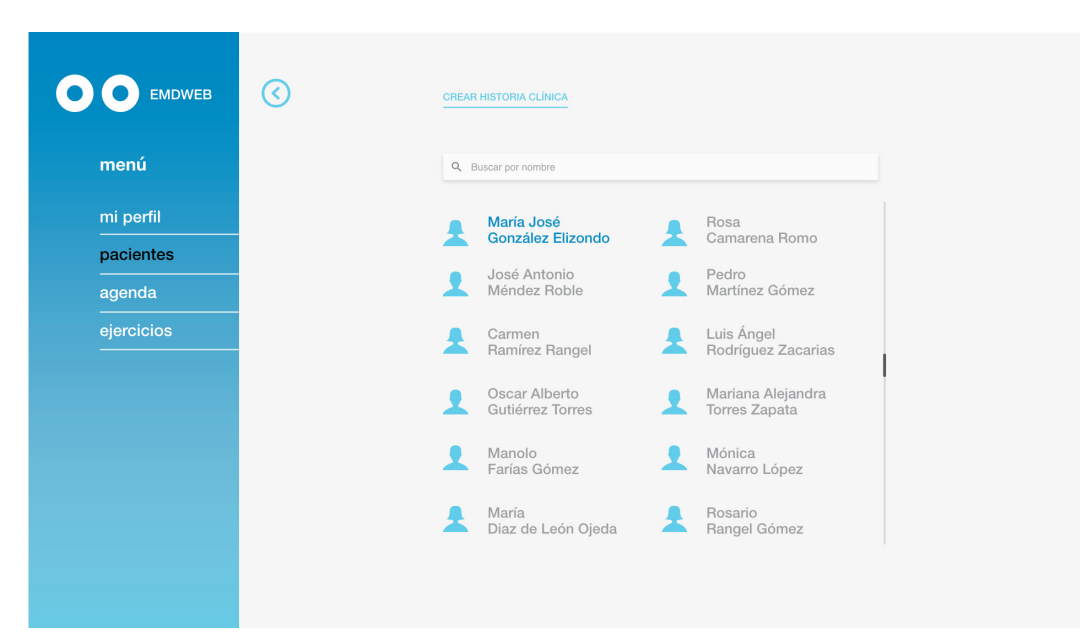

Figura 57. Listado de pacientes

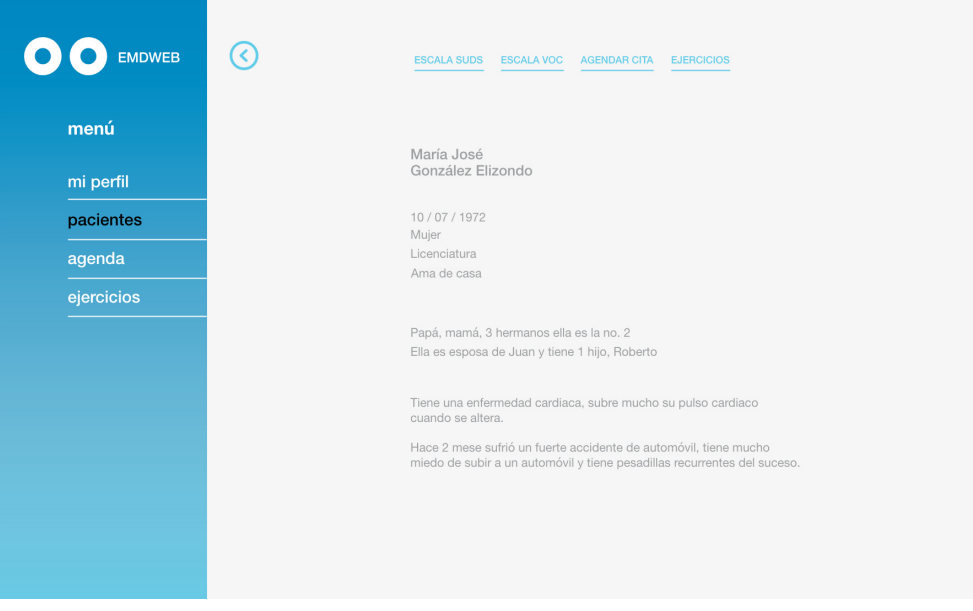

Figura 58. Historia Clínica de paciente

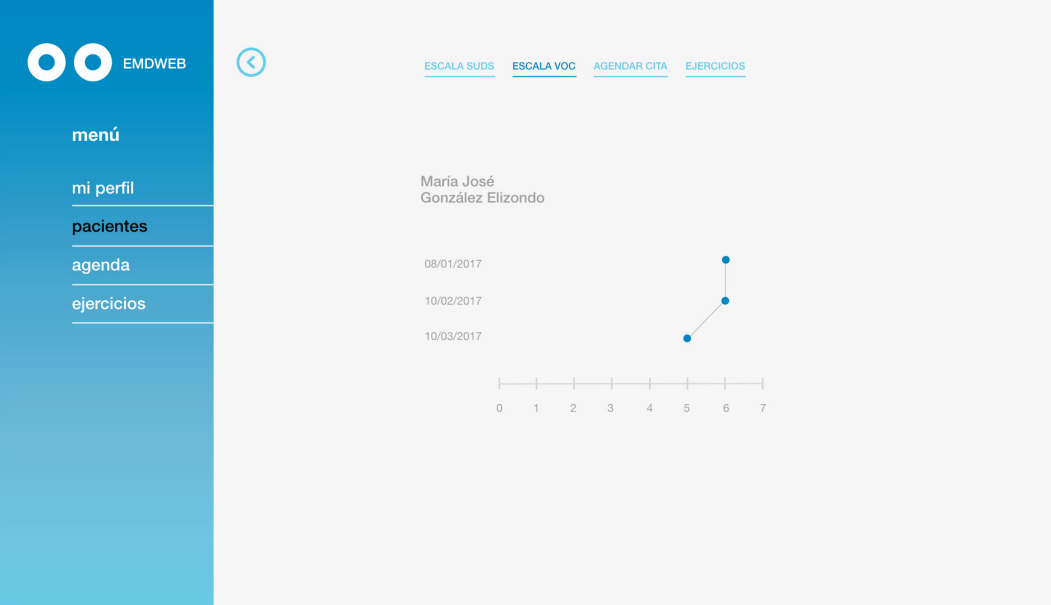

Figura 59. Gráfica de escala voc, indica el avance de los pacientes

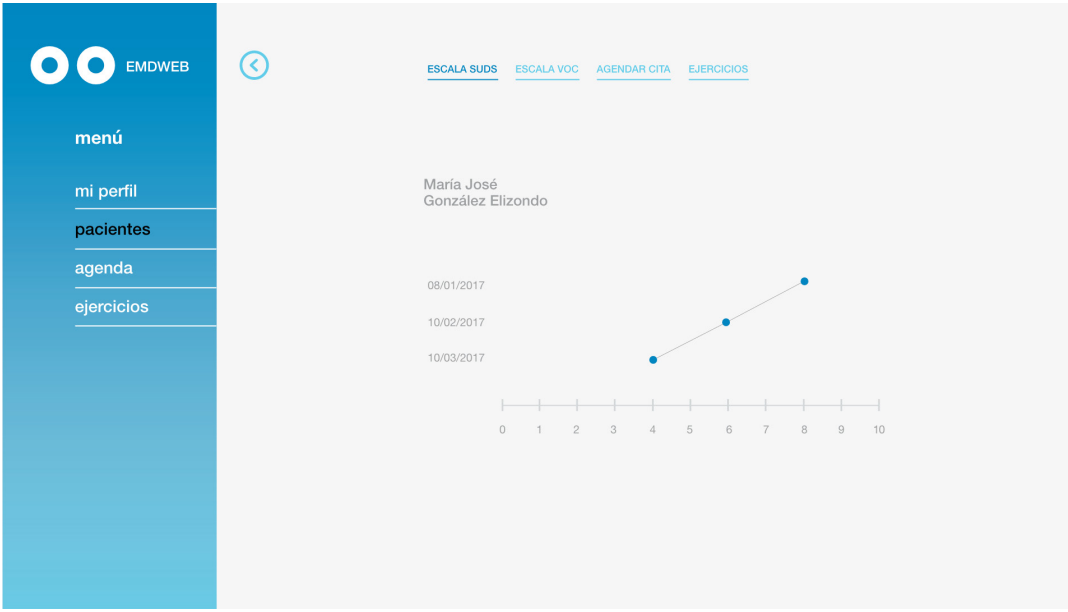

Figura 60. Gráfica de escala SUD, indica el avance de los pacientes

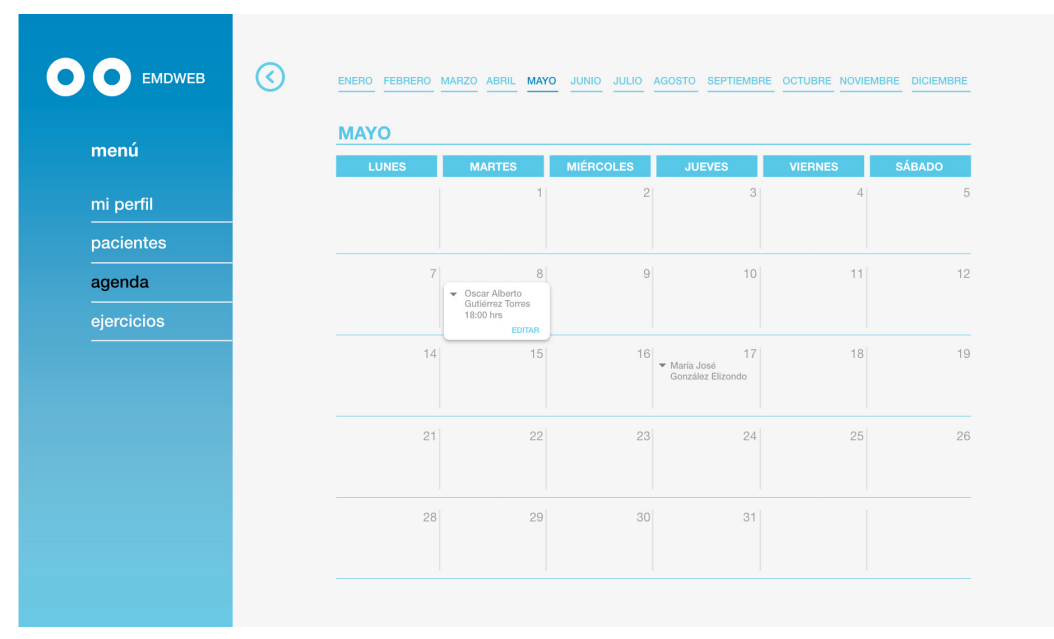

Figura 61. Calendario para agendar citas de pacientes

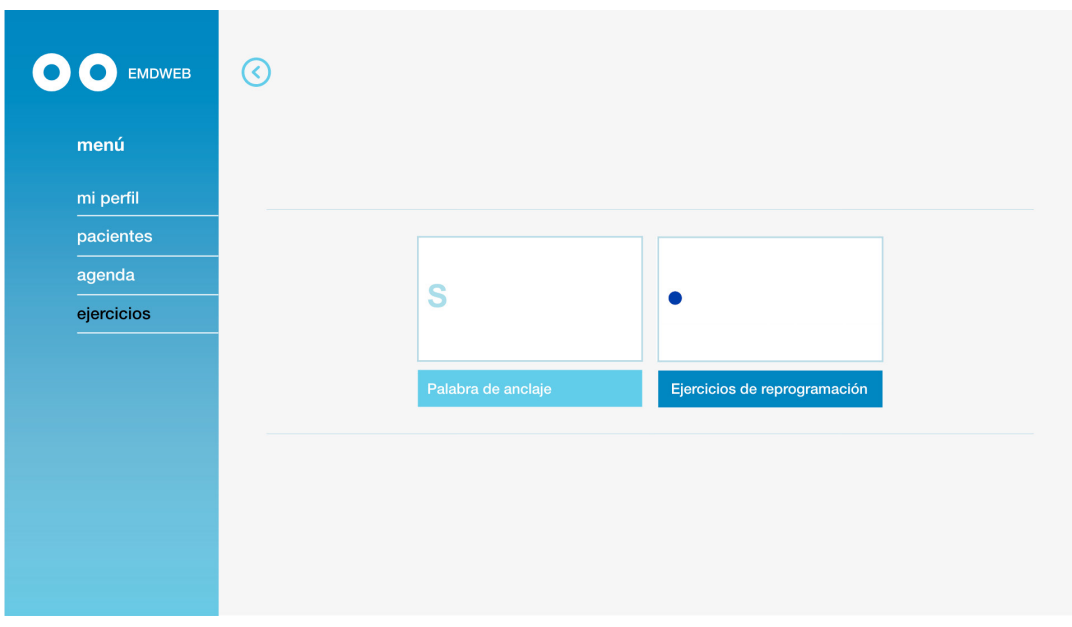

Figura 62. Sección de ejercicios de reprocesamiento

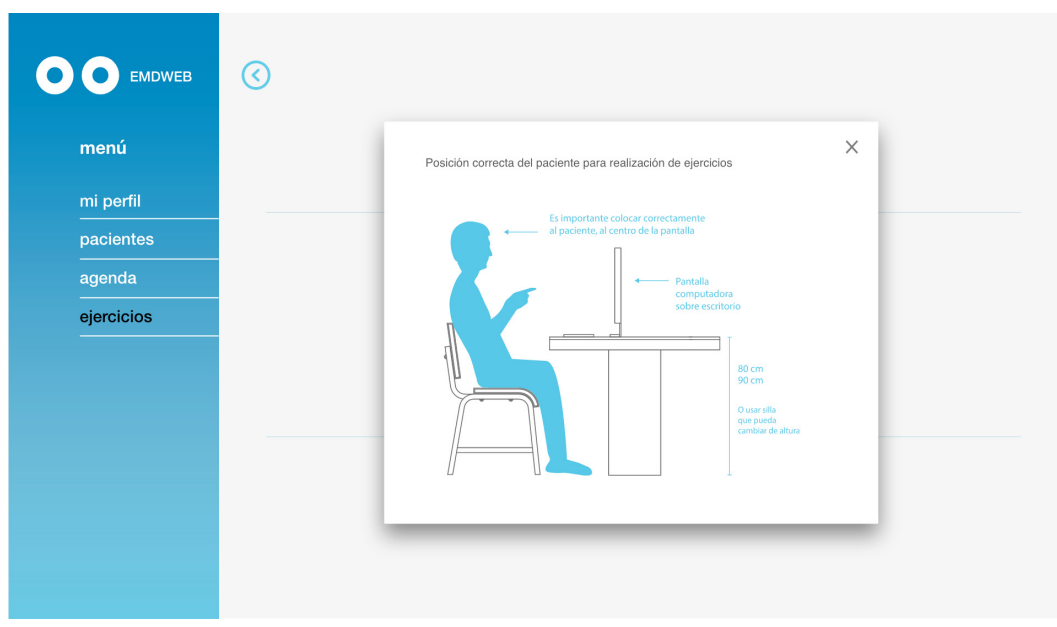

Figura 63. Pop up que indica la posición correcta del paciente frente a la pantalla.

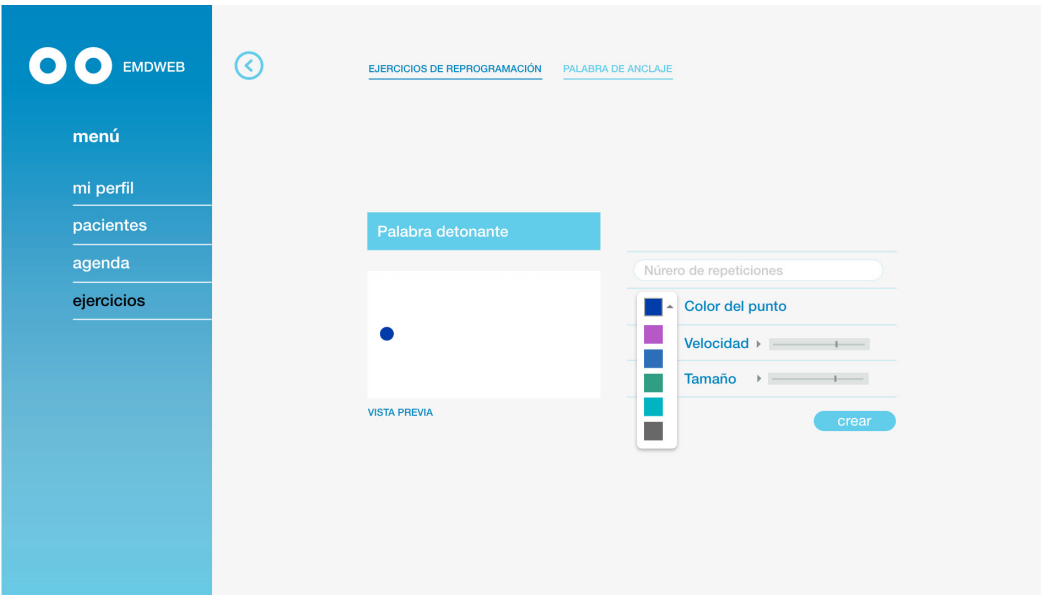

Figura 64. Ejericio de reprocesamiento

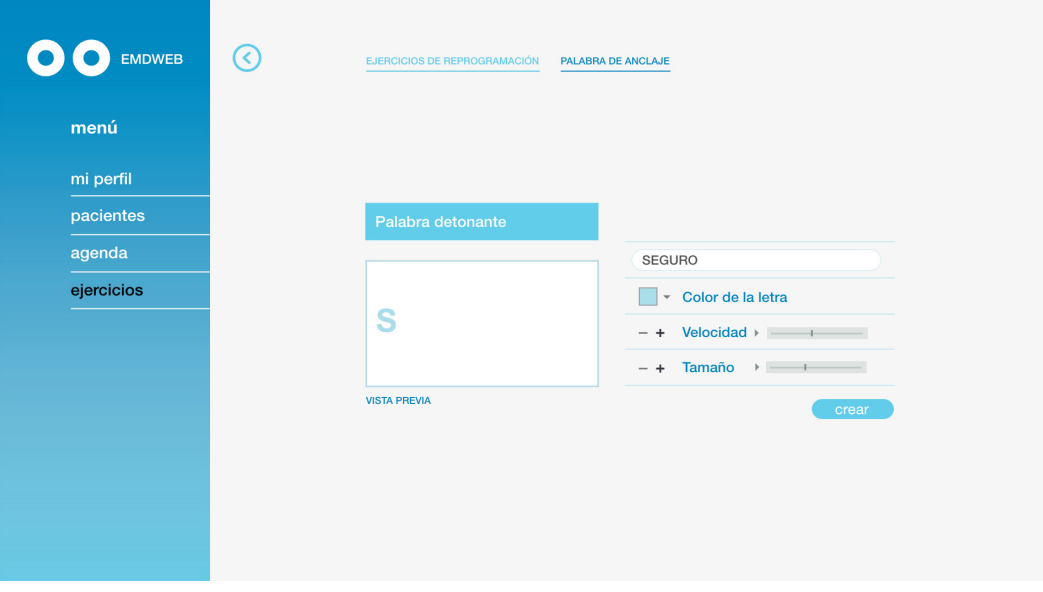

Figura 65. Ejercicio de palabra de anclaje

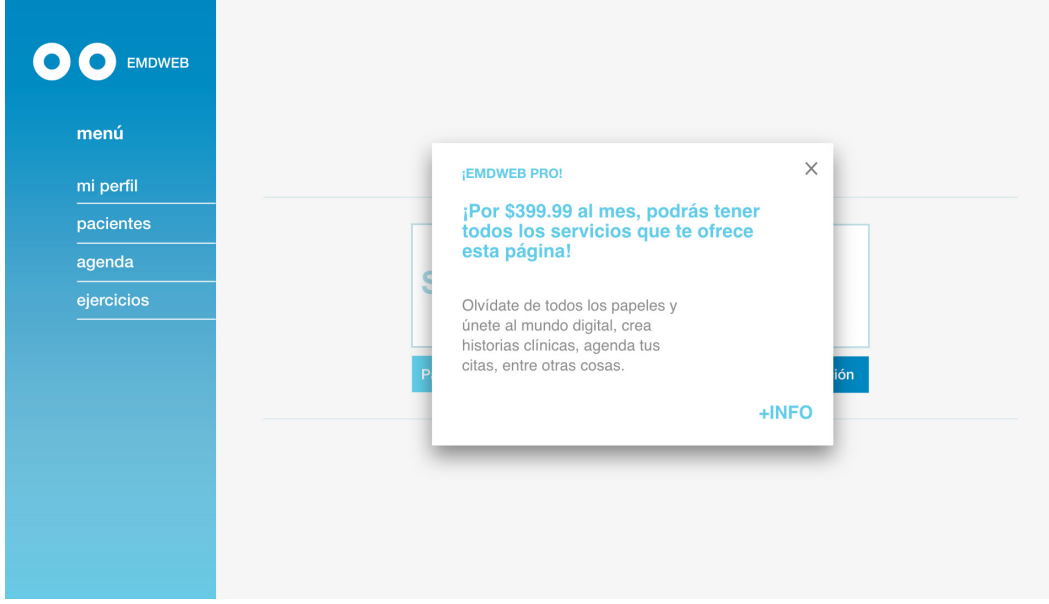

Figura 66. Pop up que invita a los usuarios que usan la página gratuita, que pueden tener los servicios completos.

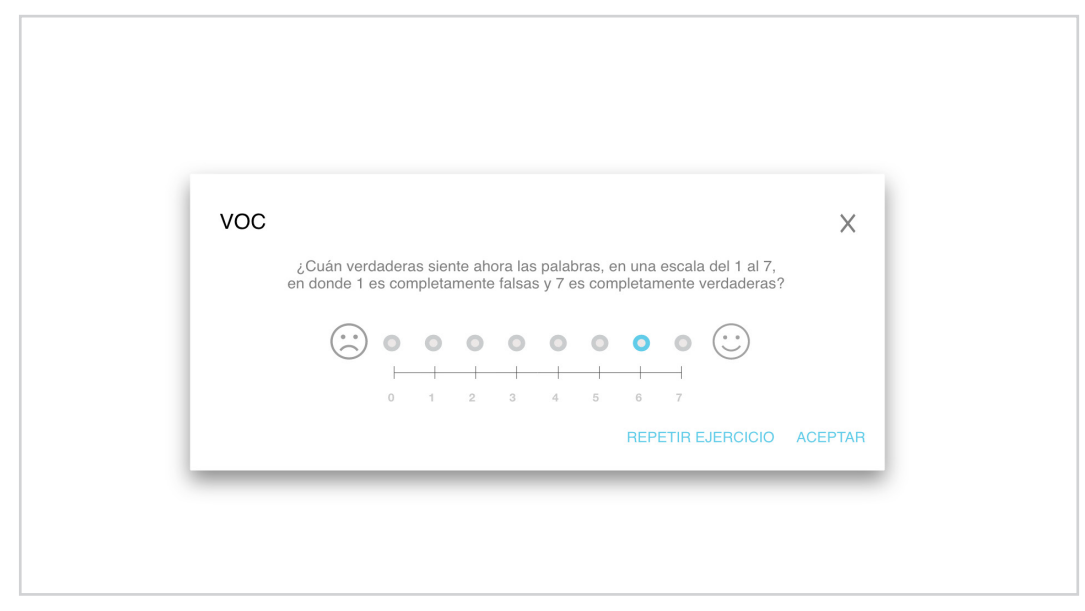

Figura 67. Pop up para calificar avance de los pacientes en escala VOC

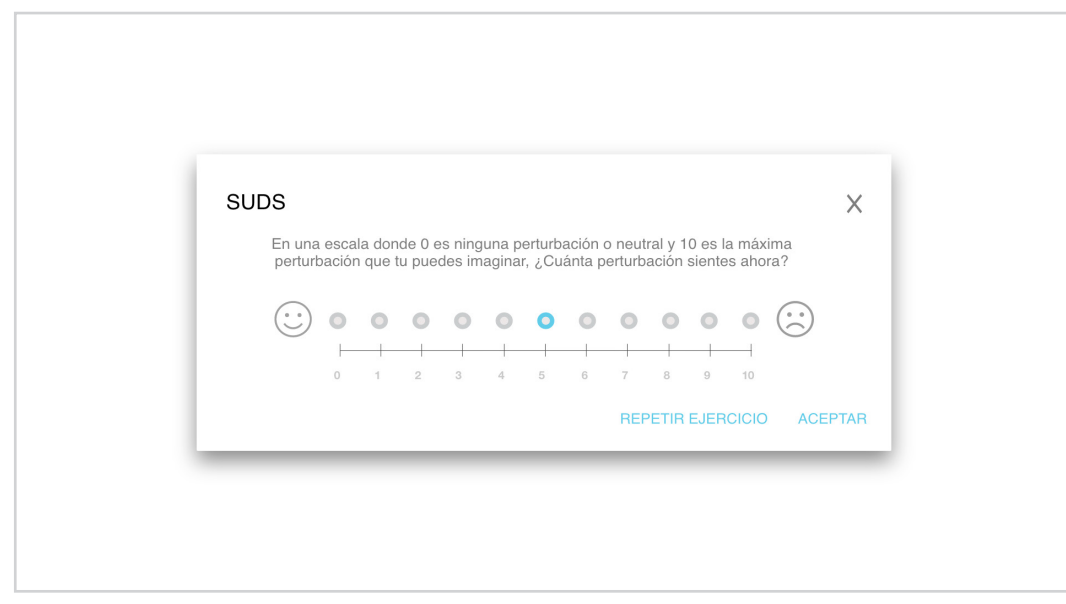

Figura 68. Pop up para calificar avance de los pacientes en escala SUDS

## 7. 2. ORGANIZACIÓN DE TIEMPOS ACTIVIDADES Y RECURSOS

Para llevar a cabo este proyecto se hizo un calendario para tener en claro todas las actividades por realizar.

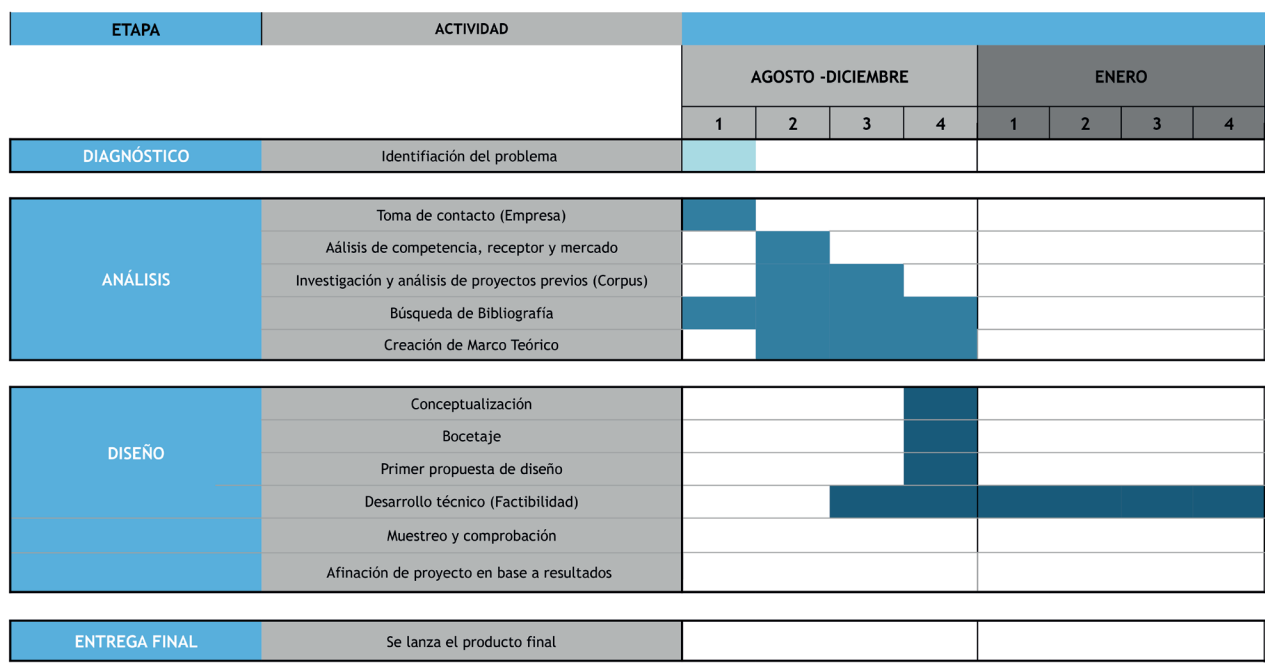

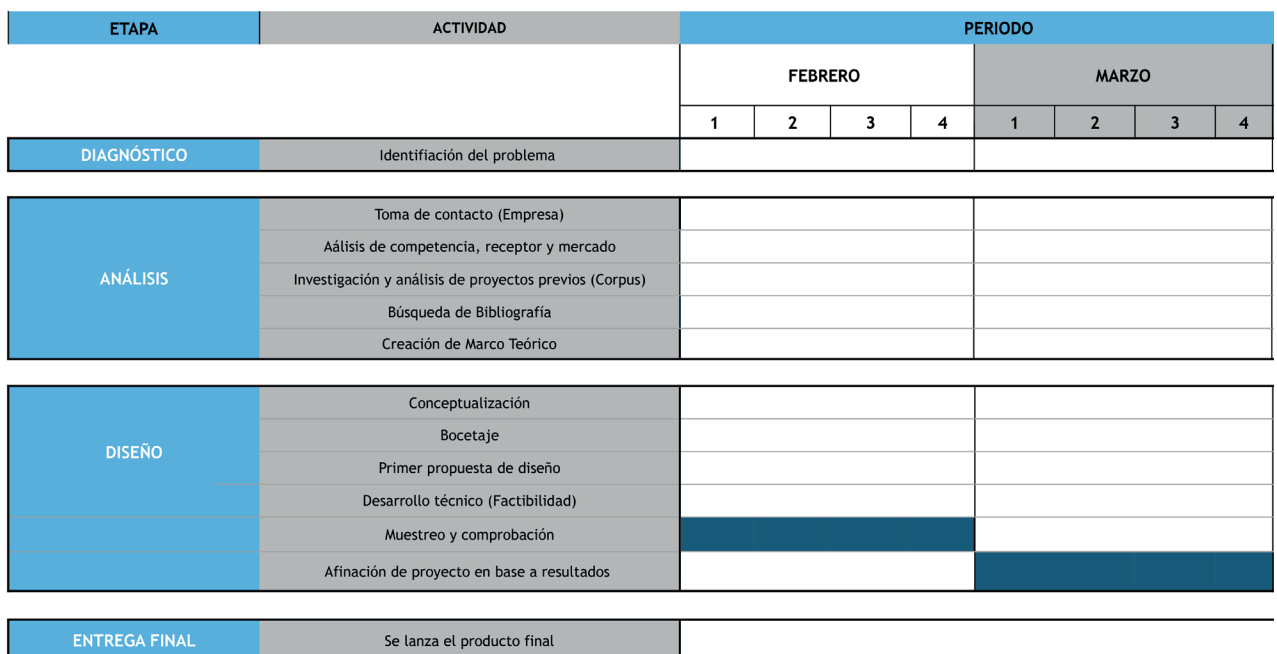

Figura 69 y 70. Calendarización del proyecto Agosto - Marzo

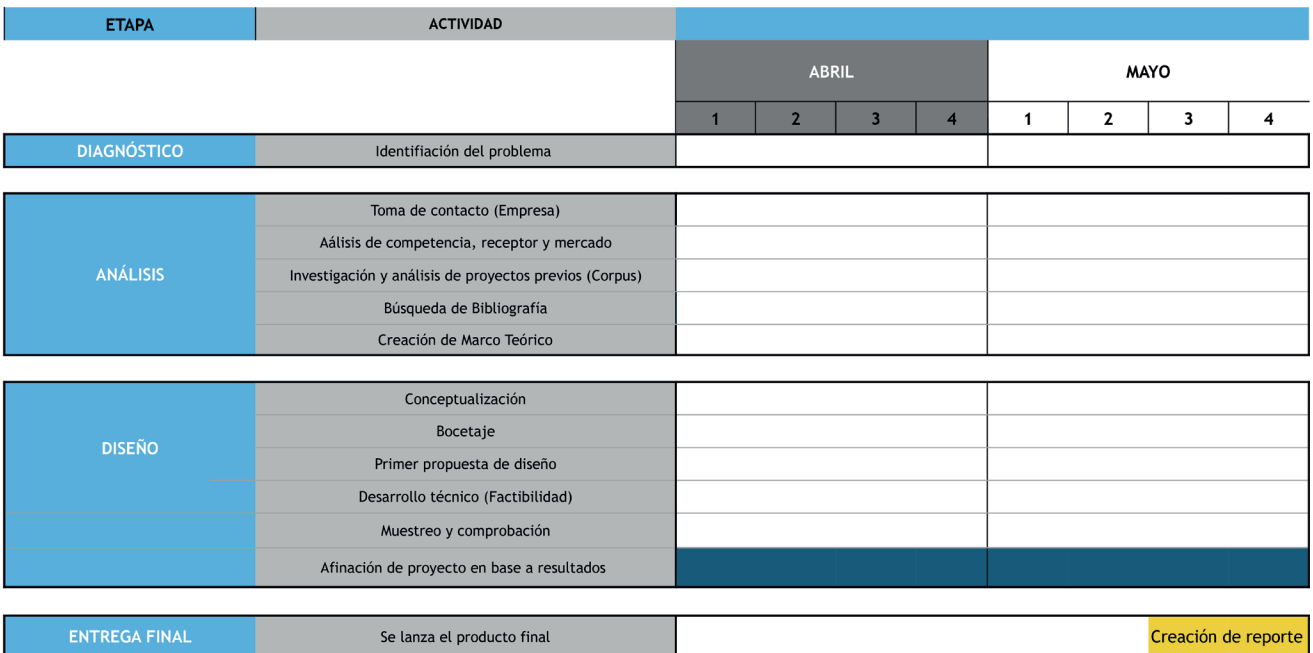

## 7. 3. FACTIBILIDAD TÉCNICA.

Durante la etapa de investigación de este proyecto, se observa que la forma factible para que los ejercicios funcionen es por medio de que se soporten de forma digital, ya que la velocidad de los mismos es variable y en algunos casos puede incluso ser muy rápidos los movimientos. Y se opto por hacer un sitio web ya para que se tenga un fácil acceso entre los especialistas, así como ofrecerles otros servicios como son la opción de crear y almacenar las historias clínicas de sus pacientes, generar una agenda de citas, un correo electrónico profesional con perfil del terapeuta.

Es necesario tener en claro varios puntos para la elección del hoosting adecuado para una página web, como son:

- 1. El lenguaje de programación en que se desarrollará tu sitio web y las aplicaciones, ya sea Linux o Windows R
- 2. La cantidad de datos o la capacidad de almacenamiento.
- 3. La transferencia mensual o en otras palabras la cantidad de visitas que tendrá el sitio web.
- 4. El número de dominios que se desea alojar en un mismo plan hosting.
- 5. El tipo de soporte técnico.

### 7. 3. 1. Servicio de Hosting elegido

En este caso y tomando en cuenta los puntos anteriores se trabajó con la empresa Neubox, encargado de dar el servicio de Hoosting y dominio a los sitios web, a la fecha es el mayor registrador de dominios de México, alojando miles de sitios, acreditados por diversas instituciones como la ICANN y el Registry MX, relacionadas con los avances en los medios digitales y la internet. concluyendo para este proyecto lo siguiente:

1. El lenguaje de programación en que se desarrolló la página web: HTML. Que es un lenguaje de marcado que se utiliza para el desarrollo de páginas de Internet. Es la sigla que corresponde a HyperText Markup Language, es decir, Lenguaje de Marcas de Hipertexto.

2. Según la cantidad de datos para almacenar se concluye que es necesario un hoosting con 32 GB de almacenamiento, ya que tendrá que soportar los datos incrustados en cada perfil tanto de terapeutas como de pacientes.

3. Debido a la elección que se decidió del hoosting, se tiene una capacidad de almacenaje de 6 dominios, por el momento solo se utilizará uno:

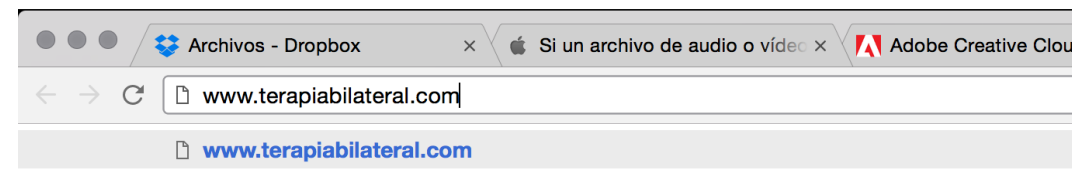

Figura 72. Barra de navegación que indica el dominio de la página

4. Es importante que se cuente con una gran cantidad de correos electrónicos que puedan ser soportados por el servidor de la página, en este caso los usuarios de la página deberán crear su propia sesión.

5. En caso de que la página tenga algún problema, existe el servicio de soporte técnico, vía chat y vía correo para los creadores del sitio.

#### 7. 3. 2. Panel de control del Sitio

El panel de control que se utiliza es Cpanel, que sirve para controlar el hoosting, es decir un administrador de la cuenta de alojamiento web donde se pueden aplicar distintos cambios como por ejemplo:

- 1. Crear cuentas y listas de correo, crear cuentas ftp, crear subdominios, instalar scripts, revisar los registros, administrar las bases de datos, administrar archivos. Administración de sitios web, estadísticas del sitio, creación de cuentas de correo electrónico, crear estadísticas Web de Logaholic, acceso remoto a bases de datos, administrador PHPmyadmin. Cpanel es actualmente uno de los administradores más usados en los Servidores basados en Sistemas operativos de Linux.
- 2. Para acceder al Cpanel de este proyecto es necesario ingresar al siguiente link: http://terapiabilateral.com/cpanel/

## 7. 4. RECURSOS TÉCNICOS Y ECONÓMICOS PARA LA ELABORACIÓN DEL PROYECTO

En la siguiente tabla se enumeran las herramientas que fueron utilizadas para la creación del sitio web, tomando en cuenta desde su diseño hasta la colocación del sitio en linea.

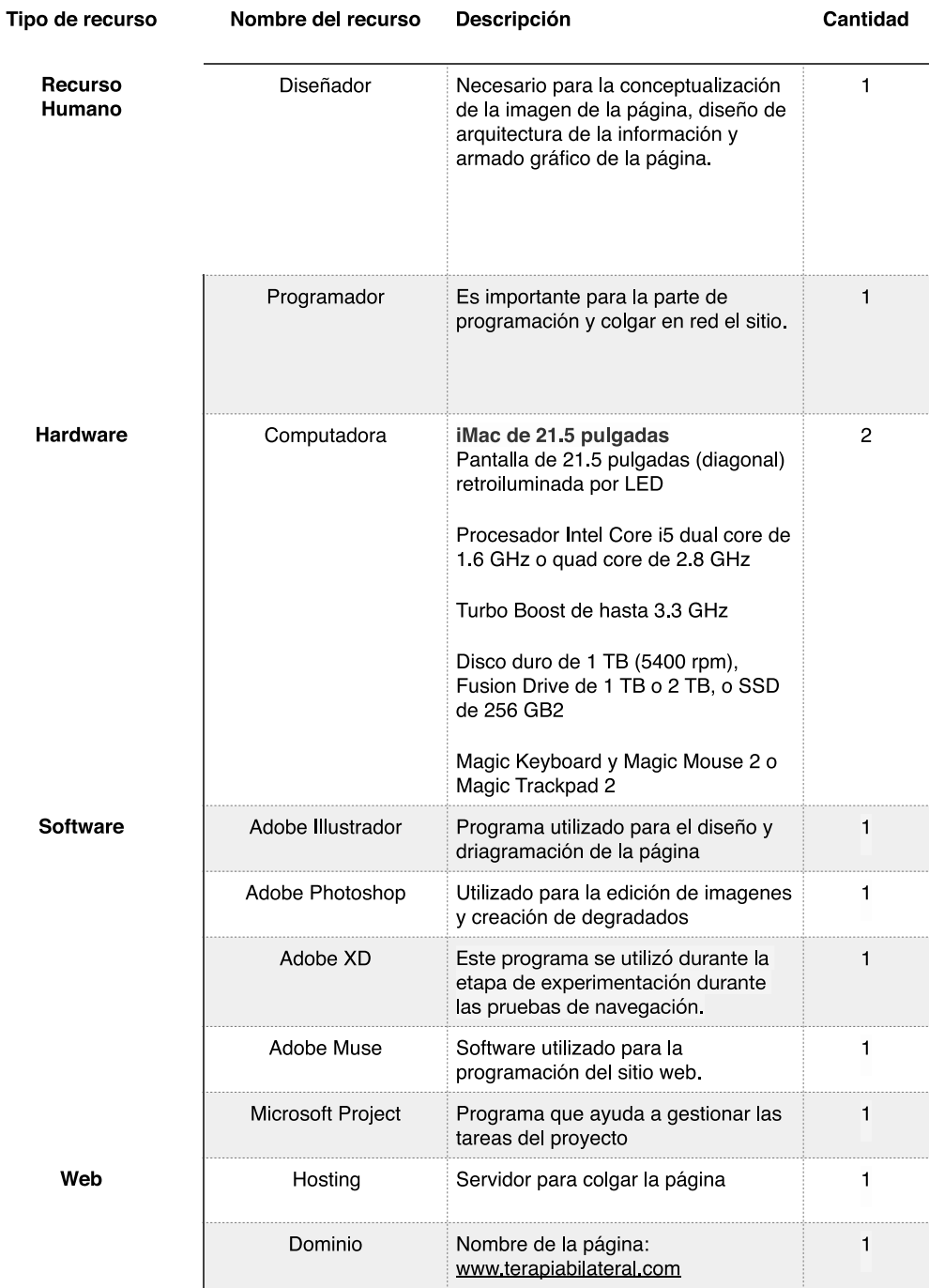

### 7. 4. 1. Financiamiento para la producción del sitio

Se hacen dos tablas de costos, la primera donde se ensillan todos los recursos que tendrán que pagarse para arrancar la página y la segunda tabla los costos de manutención anual del sitio.

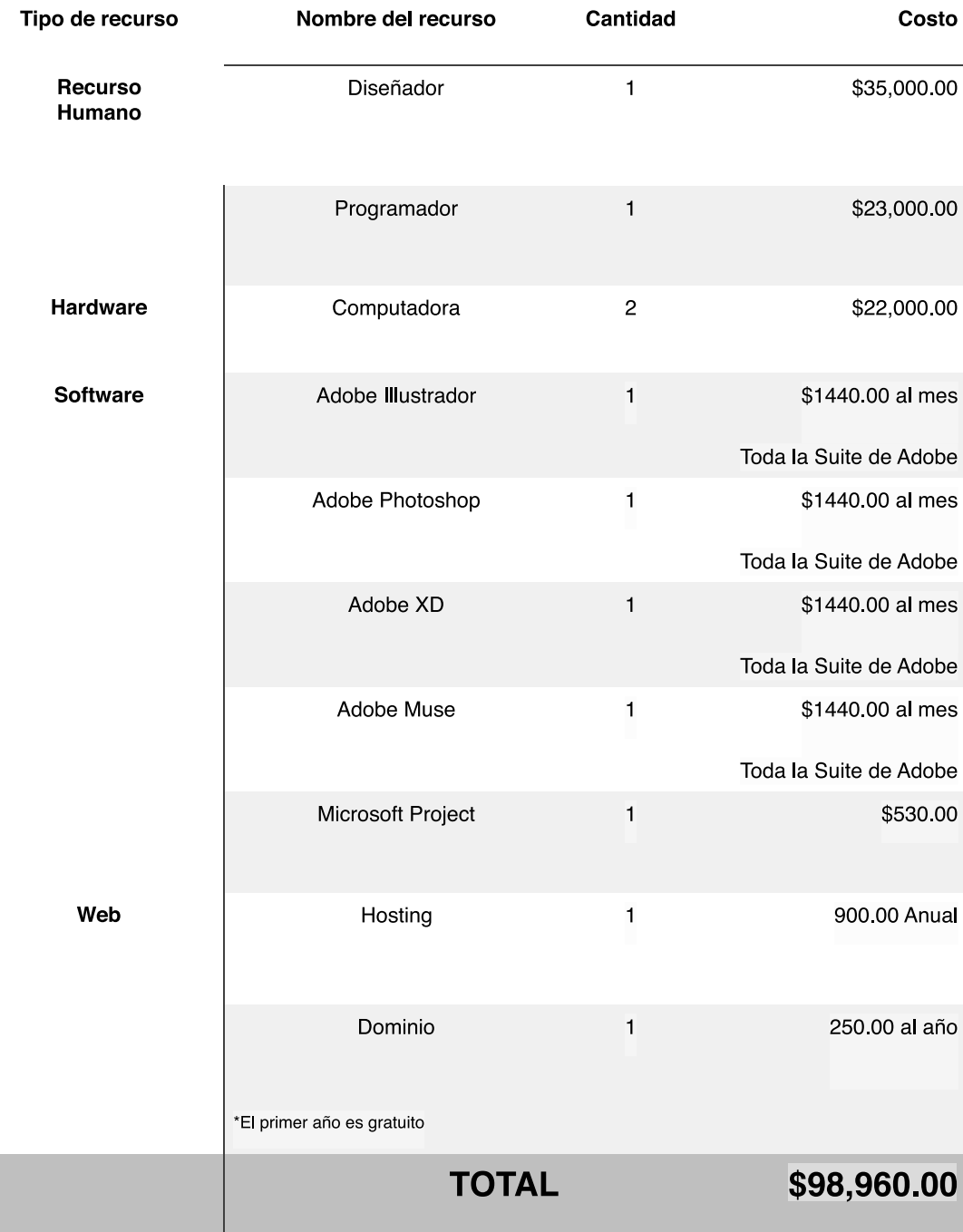

Figura 74. Tabla de costos en relación a los recursos utilizados en el proyecto.

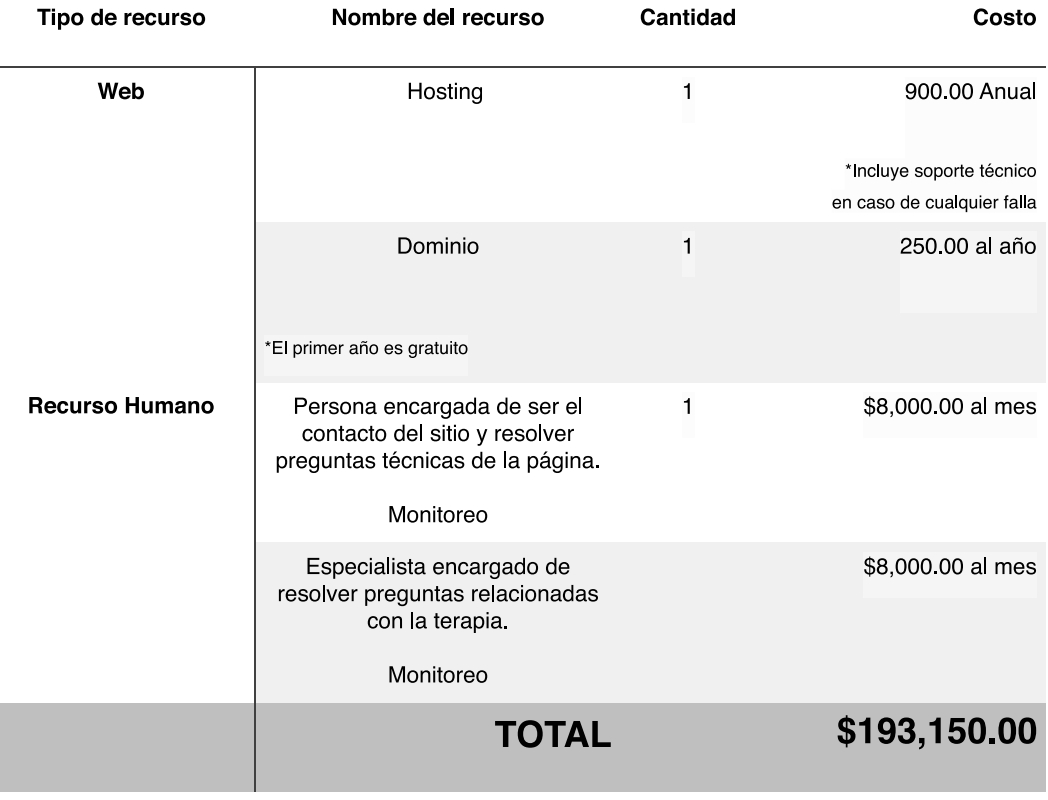

La siguiente tabla representa s el costo que representa la manutención del sitio por año

Figura 75. Tabla de costos anuales del proyecto

La página web necesita la cantidad de \$193,150.00 pesos anuales para mantenerse en total función.

#### 7. 4. 2. Modelo de Negocio

Para poder soportar la página anualmente, es necesario que se cobre una mensualidad, existen dos modalidades:

- 1. Gratuita: El terapeuta podrá utilizar solamente un tipo de ejercicio de puntos, sin la posibilidad de guardar información de sus pacientes en ella, únicamente creando su perfil personal.
- 2. Pagada: Existe la posibilidad de utilizar todos los servicios de la página cubriendo una mensualidad de \$399.00 pesos, con la finalidad de poder guardar información de los pacientes, sus avances. Para mantener la página en total funcionamiento es necesario, contar con 484 suscriptores durante el año, es decir 40 suscriptores mínimo al mes cubriendo la mensualidad al año.

## **8. Conclusión general**

8. 1. Conclusión

#### 8. 2. CONCLUSIÓN GENERAL

Este proyecto concluye que es totalmente factible este sitio web como herramienta de apoyo para los terapeutas de EMDR ya que genera los movimientos deseados para llevar a cabo la terapia, aparte de que como proyecto considero que permite al diseño gráfico explorar una parte totalmente basada en el método científico de investigación, comprobación de objetivos por medio de parámetros medibles, estadísticas y variables que fueron comprobadas por medio de varias herramientas como el Eyetracking y que sirvieron para llevar de una manera más clara en base a experimentos, a los resultados de una buena usabilidad dentro de una página web.

Se cree importante que el diseño indague un poco más en estos temas como creadores de experiencias e interfaces, ya que actualmente existen varios tipos de terapias que no se han adentrado en el uso de la tecnología y llevan años ejecutados de la misma manera análoga, no debemos olvidar que el diseño ayuda a las personas a resolver problemas y llevar una vida mejor.

Es importante que el diseño gráfico busque la comprobación de si a nivel cerebral realmente capta los mensajes, actualmente existen distintos aparatos que ayudan a medir tales situaciones, ya que como diseñadores nuestra principal función es enviar mensajes a la sociedad, por lo tanto sería muy interesante ver como es que los usuarios leen mentalmente y reaccionan ante los estímulos de los mensajes visuales que desarrollamos.

# **9. Bibliografía**

1. Herrera Batista, Miguel Ángel. (2012). *El neurodiseño como una nueva práctica hacia el diseño científico, de No solo usabilidad: revista sobre personas, diseño y tecnología.*

Sitio web: http://www.nosolousabilidad.com/articulos/neurodiseno.htm

2. Galve, Ana Isabel. (2011). *EMDR, Desesibilidación y reprocesamiento por medio de movimiento ocular, de Aperturas Psicoanalístas, revista internacional de psicoanálisis |* Publicado en la revista no. 027 Sitio web: http://www.aperturas.org/articulos.php?id=69&a=EMDR-Desensibilidacion-y-re- procesamiento-por-medio-de-movimiento-ocular-%5BShapiro-F-2001%5D

3. Prado León, Lilia Roselia. (2016). *Fundamentos ergonómicos para el diseño de la interfaz visual*, (CUAAD), Editorial Universitaria de la Universidad de Guadalajara.

4. Sitio web: http://www.emdr.org.ar/glosario.php

5. Stella Martínez, Gladys. (1998). *Joseph Wolpe (1915-1997), de la Revista Latinoamericana de Psicología*, vol. 30, núm., pp. 165-167, Fundación Universitaria Konrad Lorenz Bogotá, Colombia

6. Navas Torrejano, Diana Stefanía. (2011). *Desensibilización y reprocesamiento por medio de movimiento ocular (EMDR): Una terapéutica para el estrés postraumático, de la Revista de Ciencias Biomédicas de la Facultad de Medicina de la Universidad de Cartagena.*

Sitio web: http://revistas.unicartagena.edu.co/index.php/cienciasbiomedicas/ article/ view/1011/921

7. Martín Monón, Isabel María. (2001). *Estrés académico en estudiantes universitarios, de la Universidad de Sevilla*, Sitio web: http://www.apuntesdepsicologia. es/index.php/re- vista/article/view/117/119

8. Corsi, M. (2004). *Aproximaciones de las Neurociencias a la Conducta, de El Manual Moderno*

9. Casado Martínez, Carlos. (2013). *Las aplicaciones web y las bases de datos, de Fundamentos y evolución de la multimedia de la Universidad de Cataluña* Sitio web: http://multimedia.uoc.edu/blogs/fem/es/las-aplicaciones-web-y-lasbases-de- datos/

10. Sitio web: http://es.ccm.net/contents/66-introduccion-bases-de-datos

11. Casado de Amezua, Eva. *Diseño centrado en el usuario: conceptos básicos, de Fundamentos y evolución de la multimedia de la Universidad de Cataluña* http://multimedia.uoc.edu/blogs/fem/es/diseno-centrado-en-el-usuario-conceptos-basi- cos

12. Sitio web: https://es.wikipedia.org/wiki/Jakob\_Nielsen

13. Yusef Hassan, Francisco J. Martín Fernández y Ghzala Iazza. (2004). *Diseño Web Centrado en el Usuario: Usabilidad y Arquitectura de la Información de la Universidad de Granada* Sitio web: https:// www.upf.edu/hipertextnet/numero-2/diseno\_web.html#2

14. Sitio web: http://www.yusef.es/

15. Shapiro, F. (2002). *EMDR as an Integrative Psychotherapy Approach. Washington: American Psychological Association.*

16. Friedberg, F. (2003). *La Técnica de los Movimientos Oculares. Bilbao: Ed. Desclée de Brouwer, S.A.*

# **9. Índice de figuras**

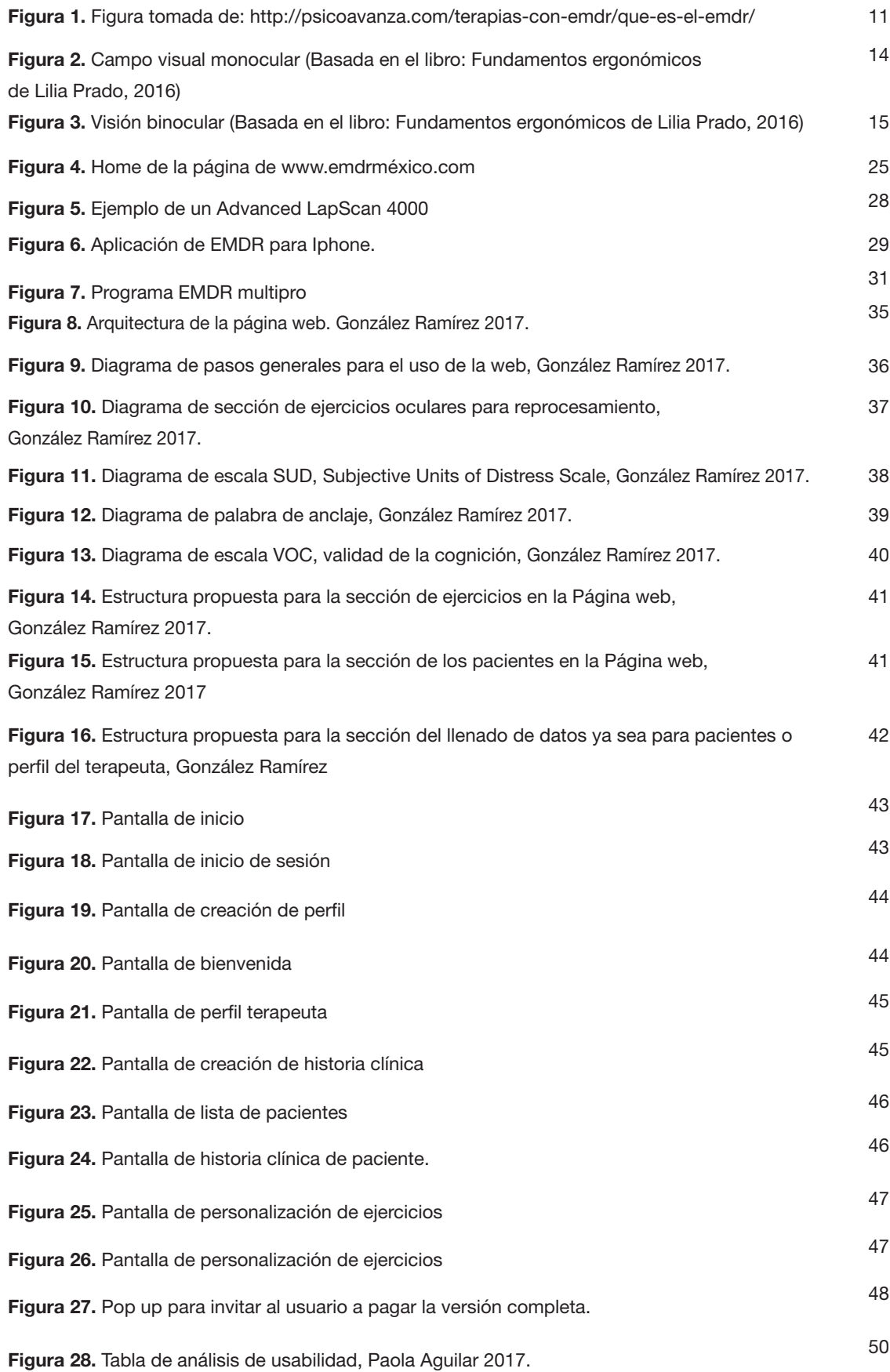

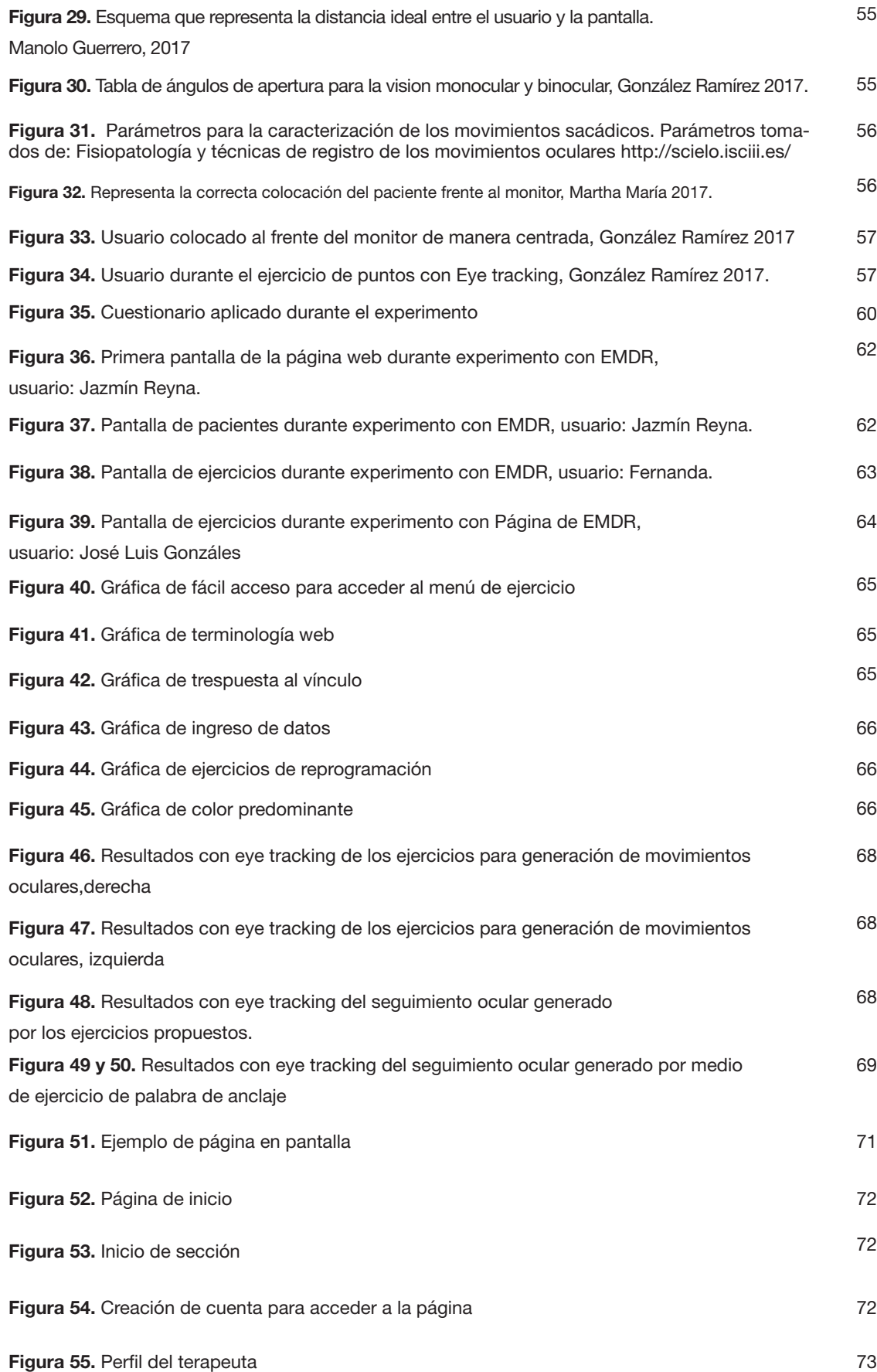

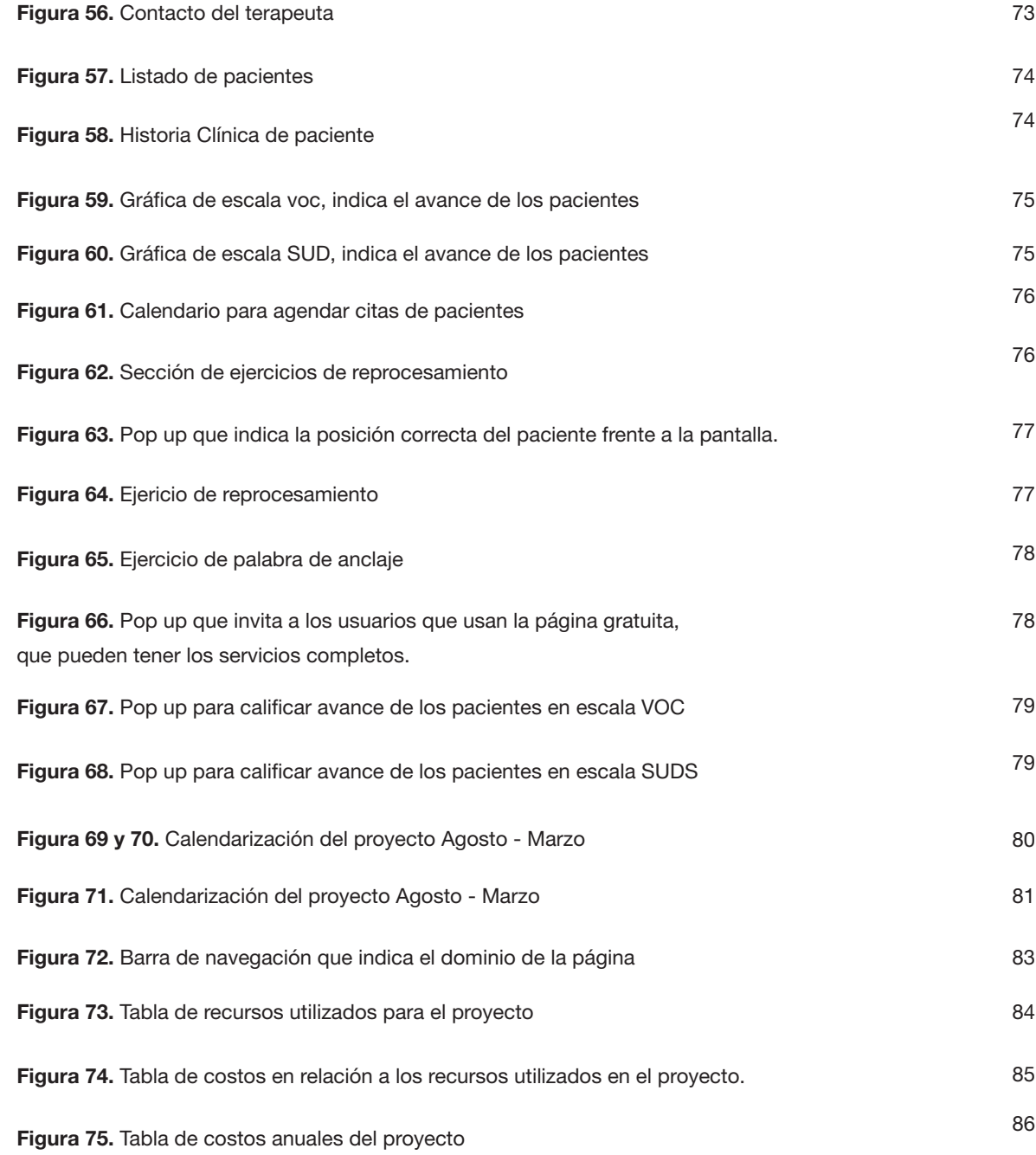